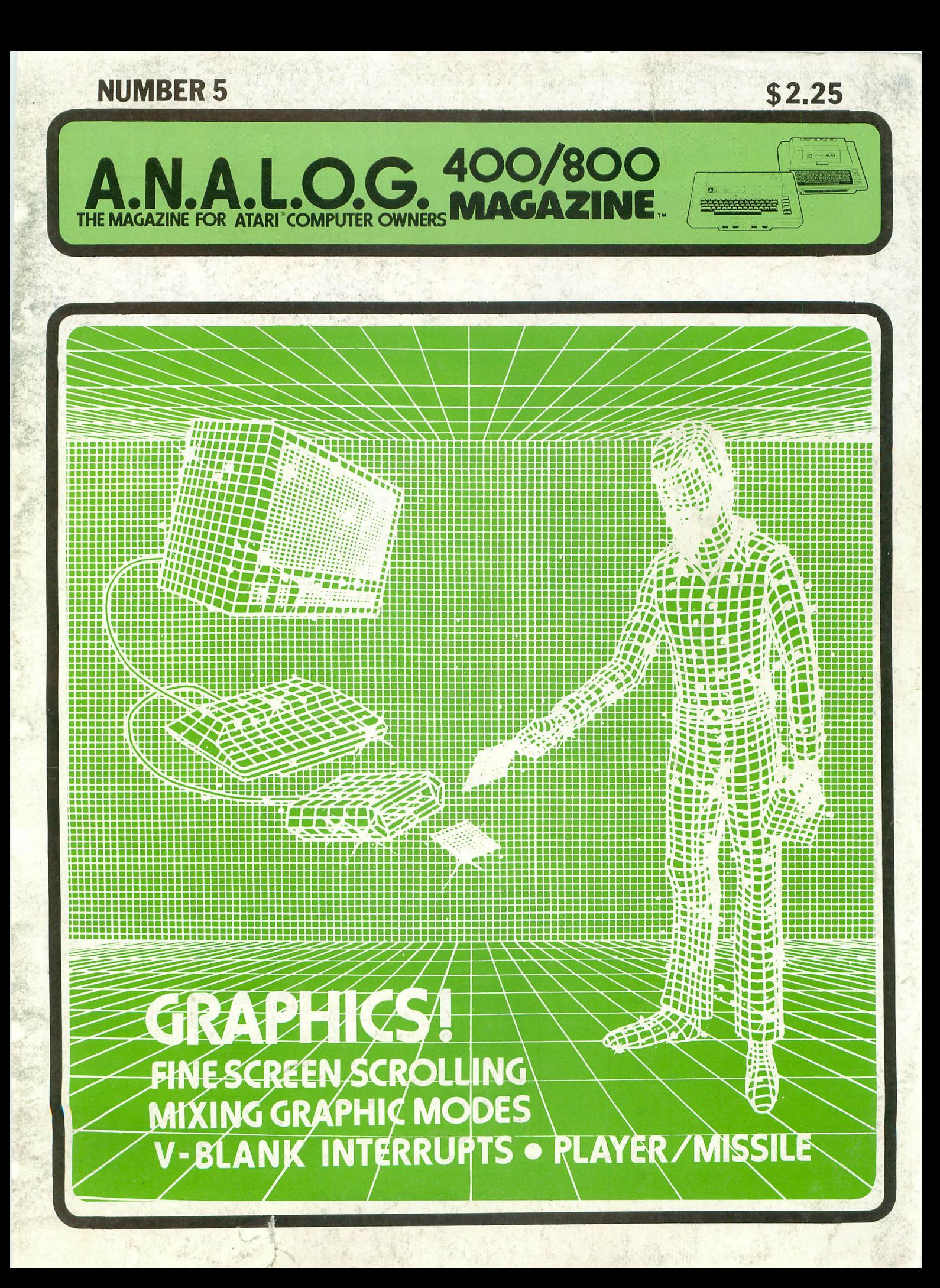

# **THE MOSAIC 32K RAM FOR ATARI**

n

 $\Box$ 

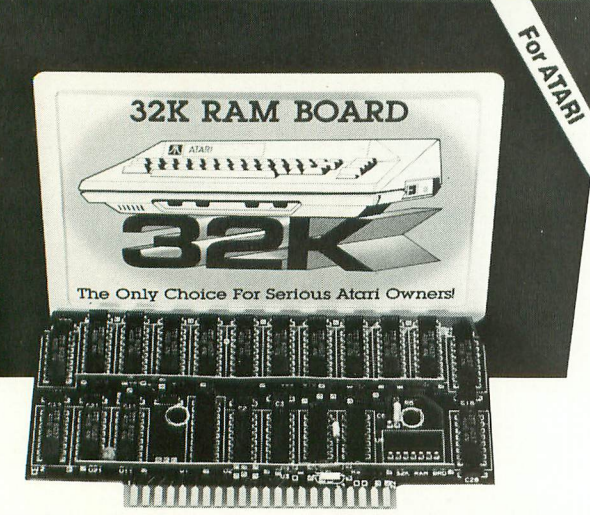

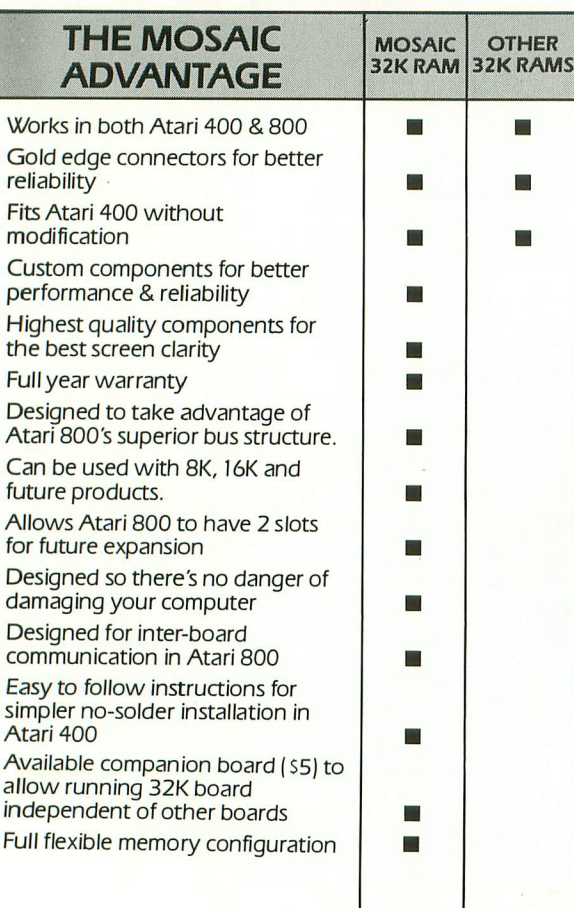

# $\nu$  DESIGN **MATERIALS SAFETY** ~GUARANTEE

#### **THE ONLY CHOICE**

You own the best micro computer available, the Atari\*. At Mosaic we've made Atari computers our only business and have made our products the best anywhere. You've seen the advantage of having a 32K RAM board. The Mosaic 32K RAM is the only board designed to meet your needs now and in the future too. It has designed-in flexibility to be compatible with products available in the near future. See for yourself, Mosaic is the only choice for the serious Atari owner.

#### **THE BEST SCREEN CLARITY**

Here's what ANA.L.G.G. magazine had to say: "Mosaic uses, what we feel are the highest quality components, which may improve reliability." and "The Mosaic showed no sign of interference and gave the best screen clarity"

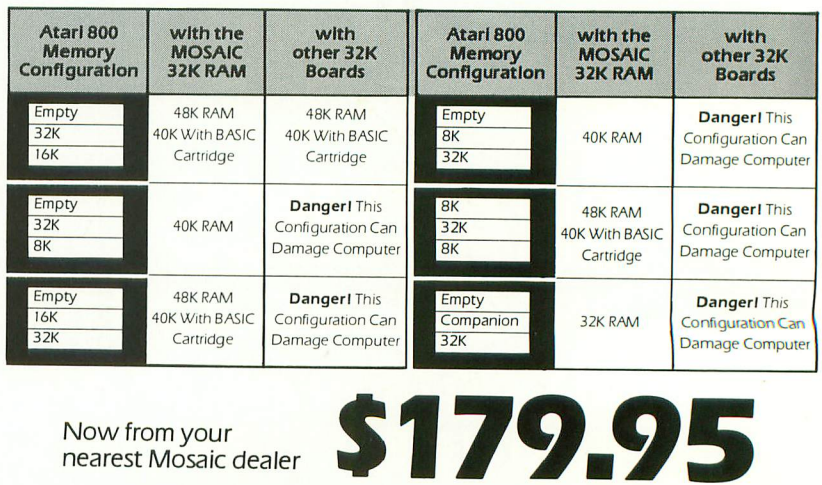

**ELECTRONICS** 

G~It\OSAIC

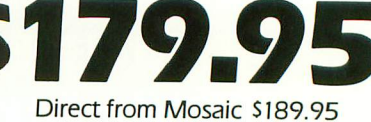

'Trade Mark of Atari, Inc.

PO. Box 748 Oregon City, Oregon 97045 503/655-9574

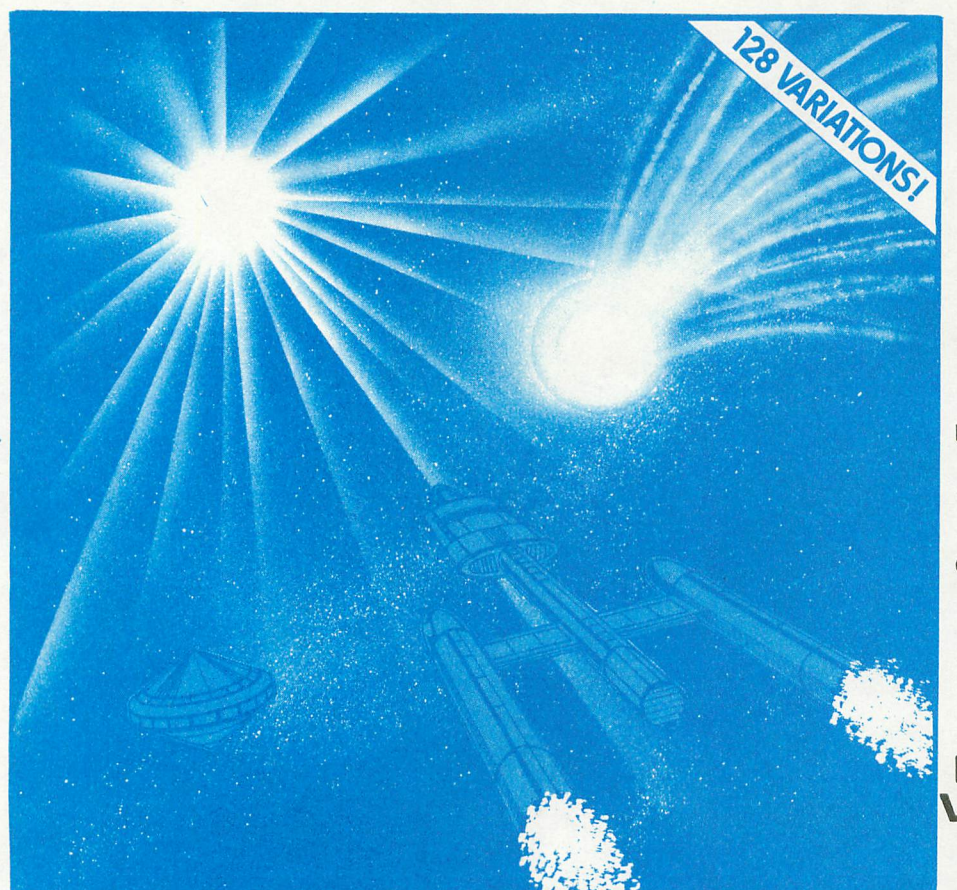

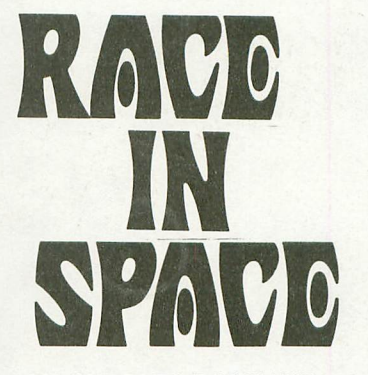

BY CHARLES BACHAND REQUIRES 16K, 410 RECORDER OR 810 DISK DRIVE, AND TWO JOYSTICKS.

A GAME FOR TWO PLAYERS CASSETTE \$21.95 DISK \$24.95

**ANALOG**

#### **SOFTWARE P.o. BOX 23 \NORCESTERJ MA01603 (617) 892-8808**

# **CHALLENGE THE ASTEROIDS**

Your mission: pilot your spaceship through a dangerous asteroid belt in a hostile, uncharted solar system while dodging zooming comets. Avoid the interstellar obstacles if you can, but beware - you may find yourself under attack by your opponent's well-armed battle cruiser! Try to escape your foe through the threatening universe of anti-matter! Options let you select from any of 128 different versions of the game. Written entirely in machine language with multicolor player/missile type graphics and outer space sound effects!

#### . **ATTENTION PROGRAMMERS!**

A. N.A. L.O. G. 400/800 Magazine is interested in programs, articles, and software review submissions dealing with the ATARI 400 and 800 home computers. If you feel that you can write as well as you can program, then submit those articles and reviews that have been floating around in your head, awaiting publication. This is your opportunity to share your knowledge with the growing family of ATARI computer owners. A.N.A.L.O.G. pays \$30.00 per printed page for text articles, \$50.00 and up for feature programs, depending on length and complexity. All submissions for publication must be typed, upper and lower case with double spacing. Program listings should be provided in printed form, or on cassette or disk if possible. By submitting articles to A.N.AL.O.G. 400/800 Magazine, authors acknowledge that such materials, upon acceptance for publication, become the exclusive property of A.N.A.L.O.G. If not accepted for publication, the articles and/or programs will remain property of the author. If submissions are to be returned, please supply a selfaddressed, stamped envelope. All submissions of any kind must be accompanied by the author's full address and telephone number.

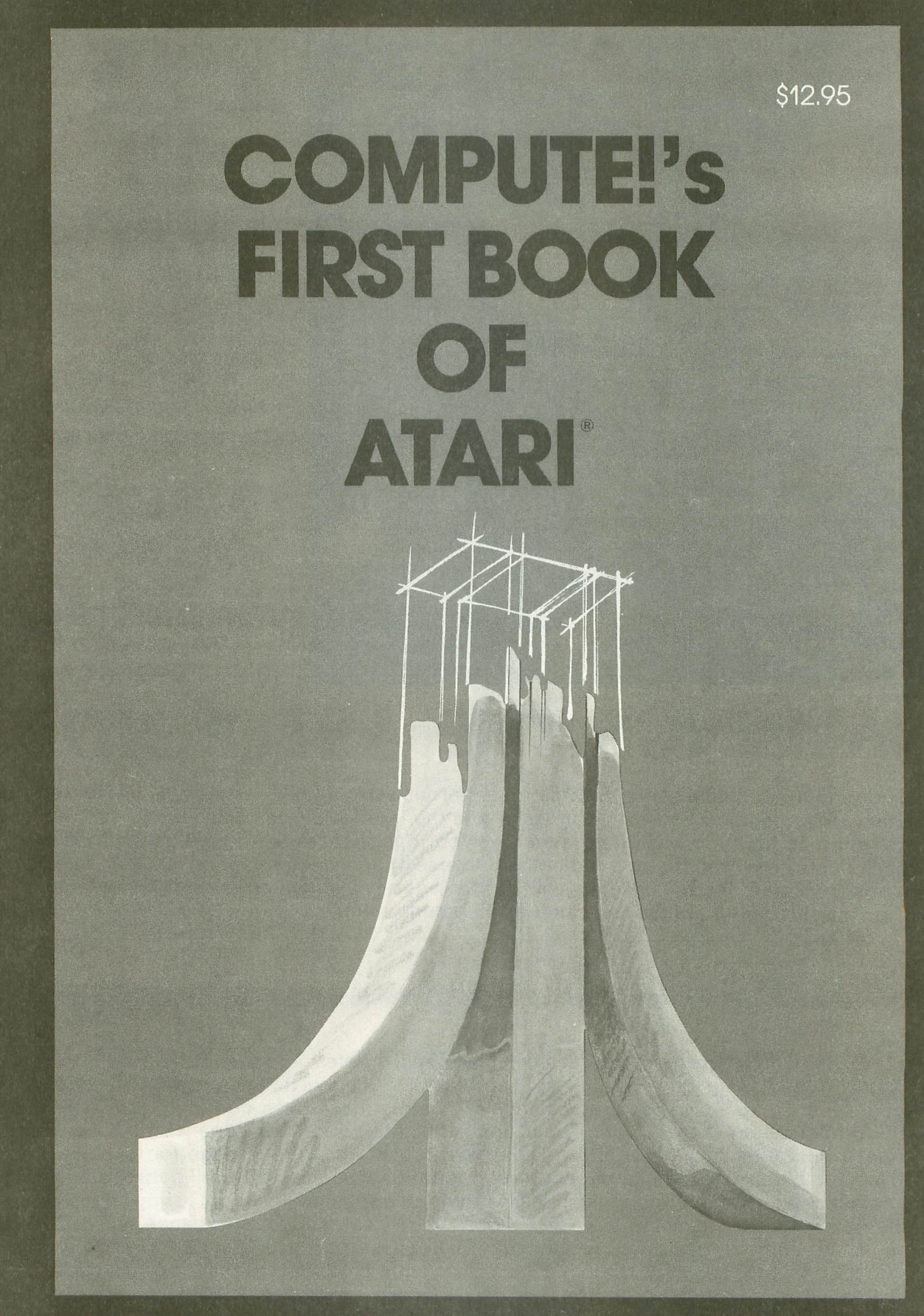

Only \$12.95 plus \$2.00 shipping and handling.\* Direct orders in the US call TOLL FREE 800-345-8112.<br>In Pennsylvania call 800-662-2444. MasterCard, VISA, check or money order payable in US dollars<br>accepted. Send to **COMPUTE** \*Outside US add \$4.00 airmail, \$2.00 surface mail. NC Residents add 4% sales tax.

NOTE: ATARI<sup>®</sup> is a registered trademark of ATARI, INC., a Warner Communications Company and all references to ATARI<sup>®</sup> should be so noted.

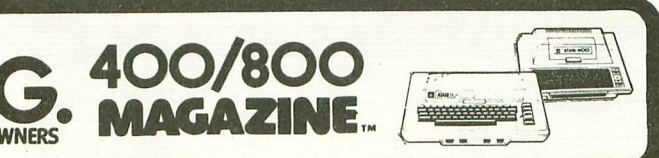

**1982**

**NUMBER <sup>5</sup>**

I·:' I·:'

....

#### ANALOG **STAFF**

Editors/Publishers MICHAEL DES CHENES LEE H. PAPPAS

Managing Editor ION A. BELL

Editorial Assistant AMY LYNDE

Asst. Art Director BOB DESI

Technical Division CHARLES BACHAND TOM HUDSON CRAIG PATCHETT

Software Distribution LEE H. PAPPAS

Advertising Manager MICHAEL DES CHENES

Typography HENDRICKX & LARRIVEE

Production/Distribution COLONY PRESS, INC.

Contributors: Robert LaFerla Bill Latino **Tony Messina** Garry ]. Patton Rick Rowland Phil Shafer George Smith Jerry White

AN.AL.O.G. 400/800 Magazine Corp. is in no way . affiliated with Atari. Atari is a trademark of Atari, Inc.

#### **FEATURES/ARtiCLES**

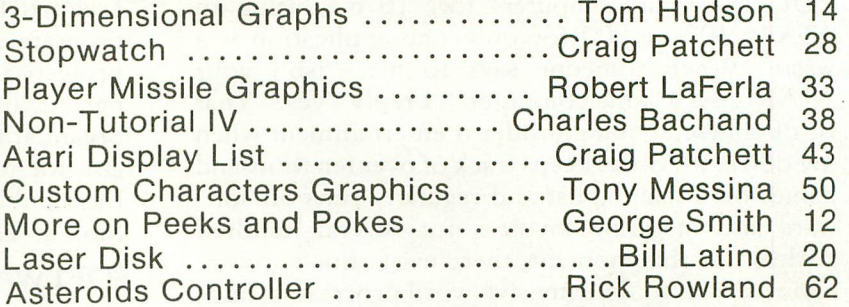

#### **REVIEWS/PROFILES**

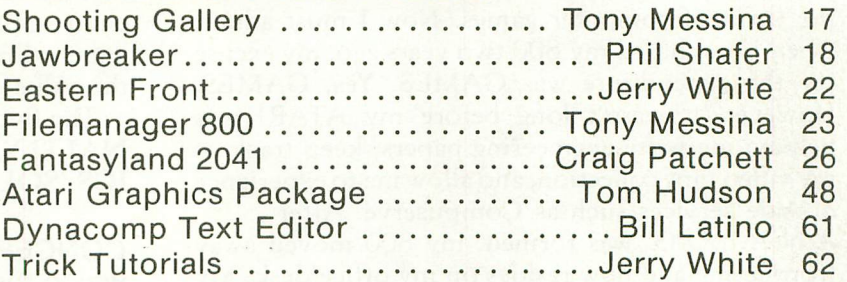

#### **PROGRAM LISTINGS**

Mailing List ...................... Garry J. Patton 53

#### **COLUMNS**

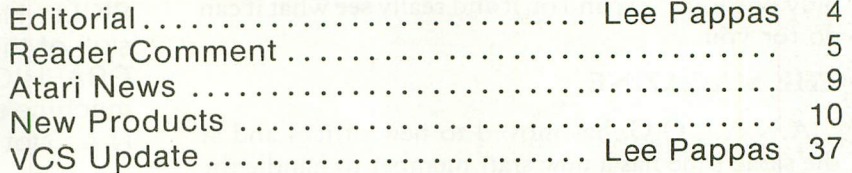

~------- ~I=~

Domestic Subscriptions: 1 yr. 6 issues (bi-momhly) \$12; 12 issues \$22; 18 issues \$32. Send subscription orders or change of address (P.O. Form 3575) to A.N.A.L.O.G. *4001800* Magazine, P.O. Box 23, Worcester, MA 01603. Tel. (617) 892-3488.

No portion of this magazine may be reproduced in any form without written permission of the publisher. Program listings should be provided in printed form. Articles should be furnished as typed copy in upper and lower case with double spacing. By submitting articles to A.N.A.L.O.G. 400/800 Magazine, authors acknowledge that such materials, upon acceptance for publication, become the exclusive property of AN.AL.O.G. If not accepted for publication, the articles and/or programs will remain the property of the author. If submissions are to be returned, please supply self addressed stamped envelope.

#### **EDITORIAL**

#### by Lee Pappas

#### 400'5 & 800'5

As we move into the new year we also move a step closer to a new era. As the sales of personal computers soar, and additional software continues to become available for the ATARI, I ask you, what do YOU use your computers for? To me, using an ATARI 400 or 800 for only one application is a waste. When someone says to me, "isn't your ATARI just a game computer?" I reply "yes." That is, of course, if you consider it entertainment when my 800 at the office keeps track of over ten thousand names on a mailing list and regularly runs off software and magazine invoices for several hundred dealers. At this moment, there exists fine software allowing you to do extensive word processing, large mailing lists and varied database management. At the other end of the spectrum there is entertainment in the form of computer games. Now I must admit, when I purchased my 800 two years ago, my excuse for the expenditure was GAMES. Yes, GAMES. However, it wasn't long before my ATARI was helping me write engineering papers, keep track of my video tape collection, and allow me to experience outside services such as Compuserve. After

A.N.A.L.O.G. was formed, my 800 moved away from home and now resides on my office desk. My poor 800 sees few games nowadays, however it saves me a great deal of time, taking the drudgery out of business paperwork.

If you haven't figured it out yet, I'm trying to get across the idea "please don't use your computer for only one job." Expand on it and really see what it can do for you.

#### THE MAGAZINE

A.N.A.L.O.G. has moved to new offices and at the same time has a new staff member to handle the magazine. Jon A. Bell (just shipped from Missouri) is now managing editor of A.N.A.L.O.G. We hope to get this publication on schedule with a more steady interval between issues (2 months). We now have over ten thousand readers, and A.N.A.L.O.G. is distributed in 6 countries, with additional readers in 24 other countries.

Issues 2, 3, and 4 are SOLD OUT. Next issue we will announce availability. Until then please don't inquire - we have no copies left (and I mean none!).

#### USER GROUPS

Recently I have noticed articles in user group newsletters which contradict the nature of what a

user group should be. It is up to the officers of these clubs to see that software pirating is pushed into oblivion. We get reports of clubs whose main function is to reproduce software at the meetings. I see articles in several newsletters accompanied with program listings so members can duplicate copyprotected disks. What total irresponsibility on the part of club officers! On the other hand, I commend organizations such as ACE, based in Eugene, Oregon for much of the discretion they implement in their publication. I suggest other clubs take a close look at THEIR ethics.  $\square$ 

#### SOFTWARE REVIEWS

A new method for software reviews is now implemented starting in this issue. Each review includes a chart stating our opinion on just how much the program utilizes the ATARI's advanced capabilities and the value of the game.

The five categories include CONCEPT, ORIGI-NALITY, CHALLENCE, SKILL, and GRAPH~ ICS/SOUND.

CONCEPT:How good is the overall. concept on which the game is based.

ORIGINALITY: How original is the game based on other games of a similar nature (10 would indicate a completely original game).

CHALLENGE: How much of a challenge does the game provide.

SKILL: How well does the game adjust to the skill of the player.

GRAPHICS: How well does the game utilize the machine's capabilities.

N.A.: Not applicable to this program.

#### ABOUT THE COVER...

The design for the cover was created as follows: the original artwork was drawn black on white, then a negative was shot and reduced to the size of the final cover. The negative was placed on a light table and rephotographed with a standard 35mm SLR camera loaded with black and white film. The background elements of the negative were masked off and the foreground exposed (this was done to make the foreground brighter). Then the entire negative was exposed to reveal the background. Finally, the background was masked off again to reveal only the man, television, computer, disk drive and disks. A mask of posterboard with needle holes punched in it was placed over the foreground elements. A crosstar filter was placed over the camera lens, and then this was exposed as the third stage of the shot, to impart "starburst" pinpoints of light over the foreground elements. All of these exposures were "piled up" on the same frame of film in the camera. The film was developed, printed, and *voila!* Here is the cover to issue #5 of A.N.A.L.O.G.!

# **READER COMMENT...**

#### Dear Sir:

I am writing to let you know how much I appreciate your fine publication. As an Atari owner of only a few months, I find it very useful. It is especially good to be able to read evaluations of software on the market. But everything is great so keep up the good work.

I do have a couple of questions that perhaps you could answer. First of all, do you happen to know of any user groups in the area around Minneapolis or St. Paul?

The second question concerns the program "Download Terminal" which appeared in issue #2. I just cannot get it to run. The program seems to be exactly what I want and so it is very disappointing not to be able to run it.

Perhaps one of the authors could give me some ideas on the problems I am encountering. First let me say that I have checked the listing several times. It is correct. I always get the error, "850 INTERFACE NOT BOOTED". Upon examining the program, I discovered the error was in line 30 of the second part, "D:TERMI~ NAL". Whenever #2 port was opened to "R" an error would appear, (error 130 - non-existent device). I discovered this by removing the trap 180. There was no way to get around this prob~ lem, so I called Atari. They said the reason that I could not access the 850 interface was that I needed DOS.2.0S. I have DOS.2.S. So after a week, I received the new DOS.

Guess what? It still doesn't work. Maybe you could tell me if I am doing something wrong. My system seems to work fine with TELELlNK when I log onto Source. Any comments would be greatly appreciated. One question that was never answered in the instructions was at what point

do you put the telephone on the modem? I never got to do that since I thought the program had to be run first. Maybe that is the problem. Thank you for your time. Sincerely,

Roger L. Felton West St. Paul, MN

*Download Terminal works* fine and is *bug-free* - *the problem* you *are* encountering *still appears* to *be the* booting *process. You may have DOS* 11, *but do you have the* A *UTO-RUN.SYS file* on *the disk that* contains *the "booter" for the* RS-23 2 *handler? That handler checks* to *;ee if the interface module* is *present* and *powered* on. *Without the Autorun file you* won't *be able* to *use the interface module.* -LP

#### Dear ANALOG,

Do you know if there is a way to change that ominous "READY" prompt? I'm sort of sick of my computer saying the same thing over and over again. There has to be a way to PEEK and POKE a "WHAT'S UP?" or a "COME ON, DO SOMETHING!" into my machine. I'm sure a lot of people out there would love to get some variation in their ready prompts once in a while.

#### Good luck & thanks, David Gaertner

It *would be* a *simple matter* to *change the "Ready" prompt* in Basic, *provided that* Basic *were* resident in RAM. *But* since *Basic* is *stored* on ROM *chips, you* can *Peek the memory locations of Basic, but* it is *impossible* to *Poke* to Basic. *You will just have* to *wait for Microsoft* Basic to *come out for the* Atari. Since *this Basic will be shipped* on *disk* and RAM *resident, you will be able* to *Poke* to it *all you want, changing the Ready prompt* or *even the spelling of the commands! -CB*

#### Dear A.N.AL.O.G.,

Here in Oklahoma City we are very fortunate to have several computer stores. Some have been kind enough to offer their establishments for computer users' groups. High Technology is just one computer store who does just that. They have offered their help in several different areas with businesses of this nature who help individual groups in organizing and providing a place to hold meetings and help strengthen the groups and the community where they are located.

That is why I am taking this time to write to you to inform others of the cooperation and support we have received in establishing a computer users' group. And to say thank you for providing your magazine, with all the information, and interesting articles, not to mention the fantastic programs you've been so kind in sharing with us.

. I would like to ask you at this time to please mention our users' group in your magazine, as we are very new and need the support. We are very interested in contacting other users' groups and learning more about them. We would like to hear from anyone interested in contacting us. Sincerely,

#### Ric Wails

#### Dear Editor,

Please inform your readers about a **free COMPUTER BULLETIN BOARD** in Jacksonville, Florida. The name of it is the **SEB BBS** and is supported by SEB COMPUTER. The hours are: Sun~Wed, 6 p.m.-8 a.m. and Thu~Sat, 9 p.m.~8 a.m.

The access number is 904-743-7050 and the sysop is Sam Bateh. Sam Betah SEB COMPUTERS 1705 University Blvd. North Jacksonville, FL 32211

# $= - \frac{1}{2}$

Spend a few pleasant hours in our English pub without air fare, jet lag, or travel miseries! Just good clean fun, spectacular scenery, and great sounds on your Atari 400 or 800 computer.

**Darts** - Spectacular graphics, animation, and sound make this THE program to demonstrate your Atari computer. A challenging game of coordination for 1 or 2 players with 10 difficulty levels. Machine language, requires 16K and a joystick for each player. Cassette CS 7011 \$14.95

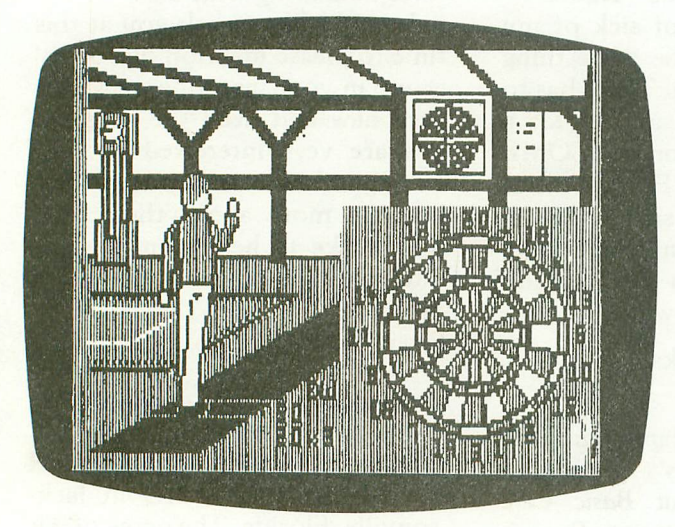

**Tilt** - Try to roll and keep the balls into four corner and one center holes in this simulated hand held maze. For 1 or 2 players, with 9 skill levels and 9 speeds. 8K, joysticks, Cassette CS 7013 \$11.95

**Pool-** Practice, 8 Ball, and Tournament Pool. Outstanding graphics and sound effects. Real skill is needed to make angles and combinations. You control angle and force behind shot, balls accelerate and rebound realistically. 16K, machine language, requires joystick(s). Cassette CS 7010 \$14,95

**Billiards** - Three-ball pocket billiards with features similar to Pool above. 16K, machine language, requires joystick(s). Cassette CS 7012 \$14.95

-=~~~--:-.-.--- ::::-:\_=" ~---=-- -=--=-.,

-.-==-=- --:..

**Snooker** - This thoroughly British variation of pool uses 15 red balls and six colored balls. Not available on cassette.

**Dominoes** - Excellent graphics and a tough opponent are found in draw dominoes for one player against the computer. Two options, repeating draw or alternating draws. Basic, 16K. Cassette CS 7007 \$11.95

**Cribbage** - Single player against the computer. Twice around the board (121 points) to win, deal alternates. After pegging, dealer shows and scores first. Basic, 16K Cassette CS 7008 \$11.95

#### Disk packages

**Darts and Tilt** 16K 1 disk CS 7506 \$24.95 **Pool, Snooker, and Billiards** 16K 1 disk CS 7509 \$24.95

**Dominoes and Cribbage** 32K 1 disk CS 7507 \$19.95

All programs © ® Thorn EMI Video Programmes Ltd. Available in North America only.

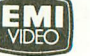

#### **Order Today**

To order any of these software packages send payment plus \$2 00 postage and<br>handling per order to Creative Computing Morris Plains, NJ 07950 Visa, MasterCard and American Express orders may be called **In toll-tree**

**Order today at no risk " you are not completely satisfied your money WIll he promptly and courteously refunded**

> **Creative Computing Software** Attn: Carolyn Morris Plains NJ 07950 TOII·free 800-631·8112 In NJ 201-540-0445

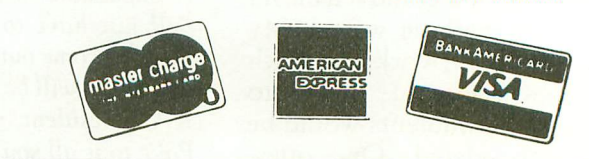

**Greative computing software** 

#### Dear Mike,

I have a question concerning a problem with my Atari to address to your "Bugs & Bytes" column. I know of at least one other Atari owner in my area whose machine suffers from a similar problem, so perhaps there are others who could benefit from an answer to this question.

It deals with what I believe to be a hardware problem - but I could be wrong. Since I know next to nothing about the innards of computer-kind, aliI can do is describe what happens when the problems occurs. Hopefully, you might be able to get some diagnostic insight through a description of the symptoms.

First of all, I have an Atari 800 with 32K of RAM. The problem seems to occur while running a program, but does not happen every time, except as described later. There seems to be no way to predict when it will happen, nor what makes it go away (which it always does eventually  $-$  so far). What happens is this: in the middle of a game, a band of what seems to be electrical interference about *114"* wide appears at the bottom of the screen and extends all the way across it. It then travels rapidly to the top of the screen, accompanied by a loud, buzzing noise from the TV, and disappears, to be followed immediately by another, identical band. One cycle takes about 3 seconds to traverse the screen. This continues unabated for as long as the computer is on.

The program is not affected by this disturbance, but the buzzing is so loud that it becomes necessary to turn the sound off in order to continue playing the game or whatever. This, of course, distracts from the enjoyment of many of the Atari games. If you happen to be using a one-text game, such as an Adventure, there is no buzzing while the computer is waiting for a user input (although the inferference cycle continues, but as soon as the computer begins placing words or graphics on the screen, the buzzing recommences). This interference is most obvious when the screen is colored something other than the standard blue, although once it starts, it is always present.

Turning the computer off and then, back on will not eliminate the problem, and the condition normally continues for a number of days. Then one day, for some reason, when the computer is turned on, the interference is gone and doesn't return for some weeks usually. Now, that's a real bug!

Also, it seems to happen regardless of the type of cartridge that is in the machine  $-$  even no cartridge at all  $-$  as with Adams' Adventures.

On the suggestion of my local Atari dealer, I have tried pulling out the memory modules and reseating them, but to no avail.

A friend of mine has the same problem (or a close approximation thereof) and has tried replacing the chips inside the machine, as well as talking to Atari "experts" over the phone, but none of those things worked either.

Do you have any suggestions? Thanks,

#### Bob deWitt

*What you describe* is not *a bug, but a hardware problem* in *your* com*puter. From your description* it *sounds like a fault* in *your ATARI 800 power supply. If you haven't already* done *so, the computer (and power supply* in *specific) should be checked out by* an *authorized ATARI repair*  $center. -LP$ 

To the Readers,

Two months is too long to wait for your publication. I know it won't be long before you're forced to go monthly! I forsee Atari Computers and owners increasing in such numbers that your subscription department will have to double in no time. After all Atari has hit on a winning combination with a computer that's fun and can keep up with all the competition in number crunching at the same time, and can save you enough money so you can invest in a printer or disc drive or a box full of software.

On page **14** of the Basic Reference Manual you find that you can depress Control key and #2 key and you'll hear the buzzer; alright next time you are loading a program from cassette and everybody is complaining about listening to the data loading into the computer just depress CTRL 2 and turn down the volume on the TV. When your program is finished loading the internal buzzer will sound like a little alarm clock and you'll know that everything is ready to go. How simple can you get!!! I suppose you can use this method anytime the computer is busy working out equations or running some time consuming basic programs. You can use the WSC/CTRL/2 within a print statement in your programs if you want a little buzz every now and then, make several in a row and you'll get a lot of buzz!

Well, enough on that. Someone more learned than me should write in and give us beginners some really fancy uses of this little buzzer, after all Atari must have put it there to be used often. I'm just glad they didn't make it buzz every time an ERROR is made. Sincerely yours, Douglas H. Arnold

Hanceville, AL

#### Dear Editor:

I just got a note from someone with a copy of a recent issue in which it stated that we are no longer producing Conversational Italian. Not true! We're cranking them out.

Hope you have a good New Year.

I. Peter Nelson Public Relations Manager Computer Division, ATARI

# for **Atari**\*

#### The Ultimate Personal Finance Management System

This new, comprehensive system enables you to determine how much you can afford to spend and what can be saved or invested. It graphically illustrates the answers to: "Where does the money go?" It also does a great deal more . . . nothing else even comes close!

#### **Budget Projections**

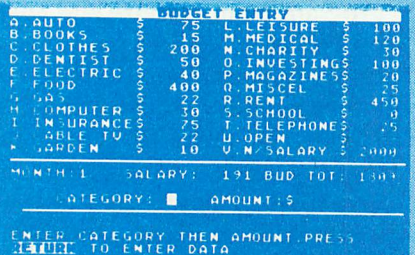

ENTER "A" TO QUIT

**Check Search Menu** 

you enter a monthly plan and your anticipated income. The categories can be modified by name or amount at any time by you. The program prompts you every step of the way.

You are given 21 categories for which

Enter data . . . month, check #, amount, y or n for tax deductibility, payee. Enter bank deposits and interest. Record up to ninety-six checks per month in amounts up to \$99,999.00.

Your checks can be sorted and displayed in four different ways: Name, Category, Tax Deductibility, Number. This can be done on a monthly or annual basis. The checks, deposits and interest data are automatically filed for access by the Bank Statement Reconciliation Program.

#### **Expense Comparisons**

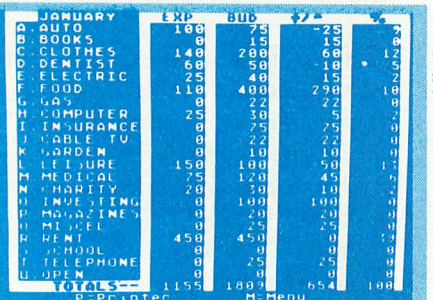

Detailed comparisons are displayed on a monthly or categorical basis which show  $\pm$  and percentage relationships. You can then identify and analyze obvious and not-so-obvious relationships of the entered factors.

Colored bar charts are generated rapidly via machine language comparing the amounts projected with actual expenditures. Chart displays are produced for both months and categories.

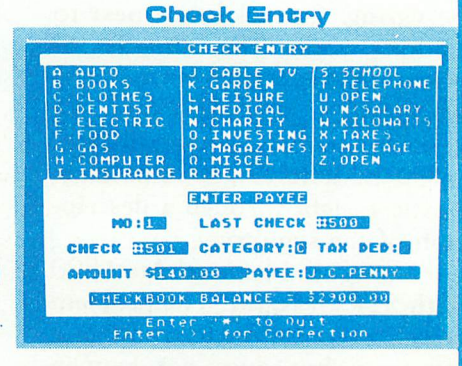

#### **Check Search**

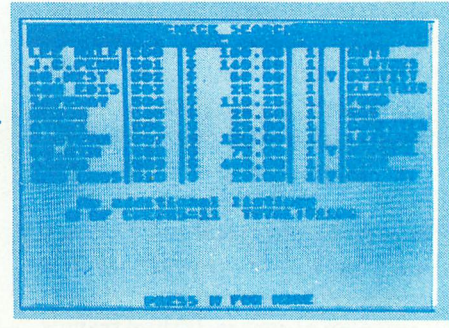

#### **Graphic Presentations**

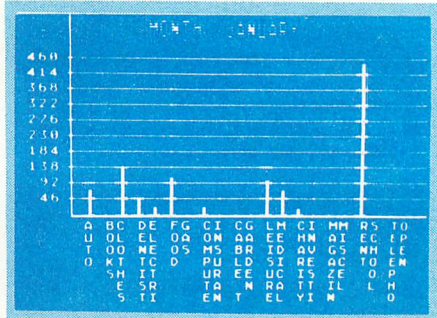

#### Also included in the system are:

- Printout options-all popular 40/80 col. printers.
- Multi-color graphics and sound enhancements.
- 4 record keeping categories for electric usage, gas consumption or whatever you wish to track.
- **Check reconciliation-calculating totals and displaying** # of checks and deposits outstanding.
- An audio/visual reward if your account balances.
- **8** Utility programs.
- User-friendly operation and full documentation. The system is designed for Atari\* computers having a minimum of 24K and operating from a disk drive.

The price of the system is only \$49.95 plus \$2.00 for handling/postage. If your local dealer does not have the Financial Wizard. Telephone orders are accepted on Mastercharge or Visa credit cards. Mail order must be accompanied by check or money-order or credit card #.<br>Dealer inquiries invited, [405] 751-2783

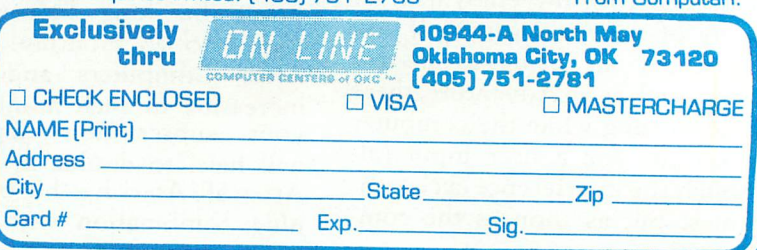

\* trade mark of Atari, Inc. OK Residents Add 4% Tax

# **AJARI NEWS**

#### NEW VIDEO GAME TO STOMP THE COMPETITION FLAT

When I saw the commercials this past Holiday season, with the competition 'knocking' ATARI's VCS, I knew ATARI wouldn't take this lightly. Well, their new game system is a lightyear ahead of the four-and-a-half year old VCS. The graphics & sound rival home computer capability, and later, an add on feature will give the game voice/speech ability. The console is a futuristic-style cabinet with storage areas for the hand held controllers. The game also automatically switches from TV to game; you never have to flip a switch on the television set. Also, when the game is shut off, there is no static/noise emitted from the TV. The hand helds combine joysticks, paddles, and keyboard controllers into one unit. The joysticks move in 8 directions to control both direction and speed of the objects on the screen. The integrated keyboard consists of 12 keys and can accept overlays if required. Release is scheduled for late this year along with over 10 game cartridges including Asteroids, Space Invaders, Galaxian, and several advanced sports games. \$349.95 will be the retail price.

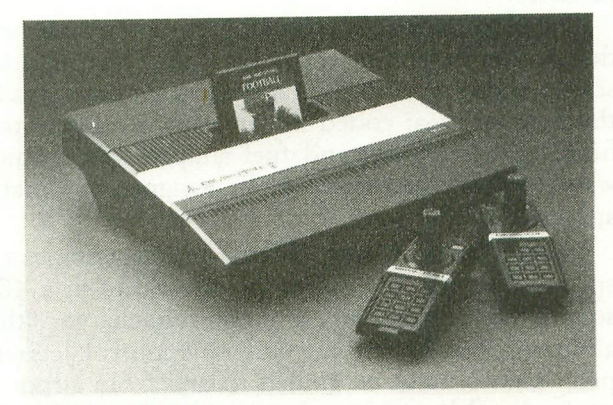

#### NEW PRICES

With the increased production of ATARI 800's comes a reduced list price. The old cost of \$1080.00 has now become \$899.00. On the other hand, increased cost of parts has raised the price of The Entertainer™ kit to \$109.95, and the Educator™ to \$165.95.

Also most of the individual software prices have gone up an average of five dollars.

#### NEW PACKAGING

The 800 Computer, 810 Disk Drive, and 410 Program Recorder now come in attractive silver/full color packaging. At the same time, the instruction manuals follow the same silver and full color scheme to appeal to the average consumer. These are similar

to the 400 packaging theme of last year (and are very nice).

And if you haven't received it yet, ATARI has produced a 'third party' software/hardware catalog of additional products for your computer. Those who mailed in their warranty cards should have received them by now.

#### WINTER CONSUMER ELECTRONICS SHOW - Las Vegas

The biggest event in the consumer electronics industry saw the announcements and demos of many new ATARI products. Several new 400/800 software pieces, new VCS cartridges, and a totally new cartridge/game system. Check the VCS Update column for information on that product line.

Our main interest here, of course, is what is new for the ATARI 400 & 800 Computers during the first half of this year. Three new games: Caverns Of Mars™ to be released in April, PacMan\* scheduled for May, and Centipede™ in June. Caverns Of Mars will be available on diskette only and retail for \$39.95, with the typically excellent ATARI packaging. Though originally released through the ATARI Program Exchange, the game will be shipped under the ATARI label this spring.

PacMan & Centipede (to be reviewed next issue) are VERY close to the arcade versions of the same name. Both are cartridge based and have a minimum memory requirement of only 8K. List price is \$44.95 each.

The ATARI BOOKKEEPER is an accounting package that generates professional style reports applicable to accounts receivable & payable, balance sheets, and profit & loss statements. The system is capable of handling up to 1000 transactions a month and 350 general ledger accounts. The BOOKKEEPER System requires 48K of memory, BASIC cartridge, an 810 disk drive, and 850 interface module with printer. The package consists of four diskettes; one a sample data diskette allowing you to familiarize yourself with the program.

The HOME FILING MANAGER™ allows the user to create, edit, store, retrieve, & print data in 'index style' fashion. Search routines can be located via alphabetical or reverse alphabetical order, and by an item's title or specific word it contains.

Other items of interest include the release of a numeric keypad later this year. This add-on unit is a calculator style laid out keyboard allowing the user to enter in numeric data much faster than is possible on a "QWERTY" style keyboard ("QWERTY" is the standard typewriter key layout).  $\square$ 

'PacMan is a trademark of Namco-America, Inc.

# **NEW PRODUCTS...**

#### HI-RES GRAPHICS FOR ATARI *400/800* COMPUTERS

#### VERSA COMPUTING

#### ANNOUNCES GRAPHICS COMPOSER

Newbury Park,  $CA - Vers$  Computing, Inc. announces the release of Graphics Composer, the complete joystick/paddle graphics software package for ATAR1 400/800 Computers.

With Graphics Composer, you use paddles or joystick to draw a picture on hi~res screen Mode 8 or 7. Then use color fill-in, color brushes and add Text to complete your graphic designs. Save your graphics to disk or cassette.

Graphics Composer allows easy creation of PLAYER/MISSILE shapes which may be used in other programs. The GEOMETRIC FIGURES program lets the user define circles, triangles, polygons, parallelograms, and even trigonometric curves!

Loading routines are provided so that pictures can be used in other programs or traded with friends.

Graphics Composer is available on cassette or disk for only \$39.95, and requires 32K RAM. Call Versa Computing at (805) 498-1956, or ask your local computer retailer for Graphics Composer.  $\Box$ 

#### BYTM SYSTEMS, INC. 389 FIFTH AVE (SUITE 400) NEW YORK, NY 10016

BYTM Systems, Inc. announces the introduction of a new TV/Monitor stand for ATARI 400/800 and APPLE II consoles.

The stand is made of clear polished high-impact acrylic. It securely holds a TV/Monitor up to 15 inches (diagonal) in screen size. Its open design allows maximum air flow around the console and provides easy access to top, sides and rear for cable or ROM cartridge insertion.

The use of the stand reduces workspace crowding while raising the TV/Monitor to eye level.

For ATARI 400/800 owners with ATARI 810 Disk Drives, it also provides a simple means of mini~ mizing the potential problem identified by ATARI that:

Placing the ATARI 810 Disk Drive within 12 inches of a television set or monitor causes alteration of the data. Use the disk drive a minimum of 12 inches from the TV or monitor.

The CLEAR STAND raised the TV/Monitor 10 inches above the table and makes leaving a diagonal of 12 inches from the disk drive an easy problem to solve.

CLEAR STAND is available for \$59.95 from BYTM Systems, Inc., 389 Fifth Avenue (Suite 400), New York, NY 10016. Dealer inquiries are invited.  $\Box$ 

#### AIR TRAFFIC CONTROLLER BEATS SPACE INVADERS!

Are personal computer owners planning to take control of the nation's air traffic? A computer program which simulates the responsibilities of an air traffic controller is outselling other programs, mcluding the popular arcade games. The game, called Air Traffic Controller, was written by David Mannering, a former air traffic controller.

Creative Computing Software, of Morris Plains, NJ, has noted a substantial increase in sales of the simulation since the beginning of the PATCO strike. The program, available for six different home computers, has long been a best seller, but now outsells all other programs in the Creative Computing line.

Like the air traffic controller's job, the simulation' demands steady nerves under pressure and the ability to analyze complex situations quickly under pressure.

The player's goal is to get all of the aircraft to their destination before the end of his shift. The computer screen shows a radar display of aircraft positions in the control area; coded information giving aircraft heading, destination and fuel supply; and navaids where aircraft can circle or be assigned automatic approaches.

In Air Traffic Controller the player assumes responsibility for the safety of air traffic in a 400 square mile sector. During one shift in charge of this airspace, 26 aircraft come under his control. Jets and prop planes must be guided to and from airports, navigational beacons and entry/exit fixes. The aircraft enter the airspace at various altitudes and headings, and they enter whether the controller is ready or not.

The controller alters the altitudes and headings of the various aricraft by typing commands on the key~ board of the computer.

An advanced version allows more aircraft, introduces fuel limitations, and has four additional area maps, each with different challenges. No two games in either version are ever alike.

Air Traffic Controller is available for the Atari personal computer. The basic version sells for \$11.95 on cassette and the advanced version is \$19.95 on disk.

Creative Computing Software, 39 E. Hanover Avenue, Morris Plains, NH 07950. (201) 540-  $0445.$ 

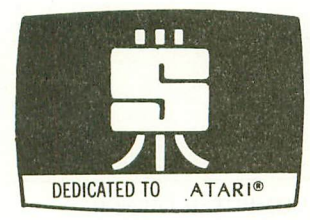

#### **PREMIUM SOFTWARE FOR YOUR ATARI**

#### ARCADE GAMES 24K disk; 16K cassette; Joystick required

Add these HIGH RESDLUTIDN, REAL-TIME, ANIMATED games to your software arsenal. Get FAST ACTION and FULL SOUND GRAPHICS that take advantage of the unique features of

your ATARI. Enjoy challenge that requires strategy and skill.<br>SPACE CHASE Fly against intelligent invader clones. Arm Yourself with Nuclear Defense<br>Charges and play with or without Defense Shields. Enjoy this action-packed space odyssey. Displays top score, number of planets saved and number of galaxies conquered. \$14.95 cassette; \$19.95 disk

TIMEBOMB Meet the challenge of this fast moving animated race against time, enemy aircraft and enemy bombs as you attempt to disarm timebombs set to explode ammunition depots. Avoid aircraft of varying sizes and speeds - and their bombs. Choose one of ten Day or Night Missions. Use from one to four Joysticks. Any number can play; top<br>players listed on scoreboard. \$14.95 cassette; \$19.95 disk<br>**DATA MANAGEMENT** 

FILE-IT With this startup database system you can file and manage personal information and data. Use this database system to create, sort, store, and manipulate information such as appointment calendars, address or telephone data, credit or charge card records, stock investments, medical or prescription information, hobby, coupon or other types of<br>collection information...and more. With a printer you get 1 or 2 across mailing labels, disk<br>jacket inventory covers and neatly written copy

FILE-IT 2 An expanded database system which extends FILE-IT, provides the following additional capabilities. User controlled data selection for creating subfiles from main data files. Random access file updating for label and financial data files. Financial entry and report generator programs provide data selection by code(s) and/or date(s). Monthly bar graph program. generates visual pictures of selected data on screen/printer. Requires 1 disk drive, minimum of 24K RAM, and an 80 column printer. Supports single or multiple disk drives. Includes detailed documentation, users manual and utility programs. \$49.95

#### EDUCATIONAL/ENTERTAINMENT

MY FIRST ALPHABET Will give your youngster an unparalleled learning experience. Complete with melodies and thirty-six professional drawings, children see pictures and hear tunes with letters and numbers of their own choosing or the ones you choose to show. Package Includes a GRAPHICS EDITOR for creating, editing and VIEWING your own custom drawings in real time. Use drawings with any basic program or as part of MY FIRST ALPHABET. Instruction manual included. Minimum of 24K and disk required. \$29.95

**WORDGAMES** This package is jam-packed with hours of fun and challenge. Wordgames<br>contains GUESSIT, WORDJUMBLE and POSSIBLE. GUESSIT, a deductive alphabetic<br>reasoning game for 1 or 2 players can also be used for teaching o puzzles. Instructions show how to substitute your own words and clues. Use POSSIBLE as aword game tool to assist creating or playing word or letter scrambling games by showing all combinations of letters you supply. If you like word games you will love this package. 16K cassette \$14.95; 24Kdisk \$19.95

#### UTILITIES

PROGRAMMING AIDS PACKAGE I Is four utility programs to help increase programming<br>efficiency and learn more about your computer. RENUMBER handles references and even variables. Generates Diagnostic Tables for programming error detection. PROGRAM DECODER,. DECIMAL TO BCD and BCD TO DECIMAL programs give you a practical way of studying internal program representation and ATARI number-conversion procedures<br>Comes with comprehensive users manual. 16K cassette \$14.95; 24K disk \$19.95

SWIFTY. UTILITIES Make programming time more efficient; increase programming productivity. Includes all of PROGRAMMING AIDS I plus has REM Remover, Variable Lister, Disklist, DOS Caller (access DOS Utilities with program in core), MENU/SELECTOR<br>(to run programs in either saved or listed format) and Custom Print (for preparing<br>condensed and indented program listings on either E

DISKETTE INVENTORY SYSTEM Use this system to gain control of your expanding disk/program inventory. Quickly get locations of single or multiple copies of you<br>programs and all your valuable files. An invaluable tool, this system is easy an<br>convenient to use and to update. 24K disk system required.

DATALINK A menu driven FIRST-CLASS tele-communications<br>package. Requires 24K, 810, 850, modem (printer optional). \$34.95

SEND FOR FREE CATALOG<br>TO ORDER SEND CHECK OR MONEY ORDER TO **SWIFTY SOFTWARE, INC.**<br>
P.O. BOX 641, MELVILLE, N.Y. 11747 [516] 549-9141

Atari is a registered trademark of Atari, Inc., and all references to Atari should be so noted. N.Y. RESIDENTS ADD 71/4% SALES TAX

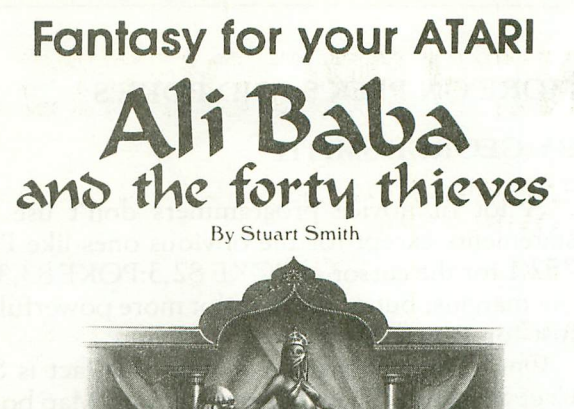

Guide your alter ego. Ali Baba. through the thieves' mountain den in an attempt to rescue the beautiful princess. Treasure. magic, and great danger await you! One or more human players can guide up to seventeen friendly characters through the many rooms. halls. and caves. Some characters wander around

randomly, making each adventure a little different.<br>ALI BABA AND THE FORTY THIEVES is written in high resolution color graphics and includes music and sound effects. Adventures can be saved to disk and resumed at a later time. Requires 32K.

On Diskette Only  $-$  \$32.95

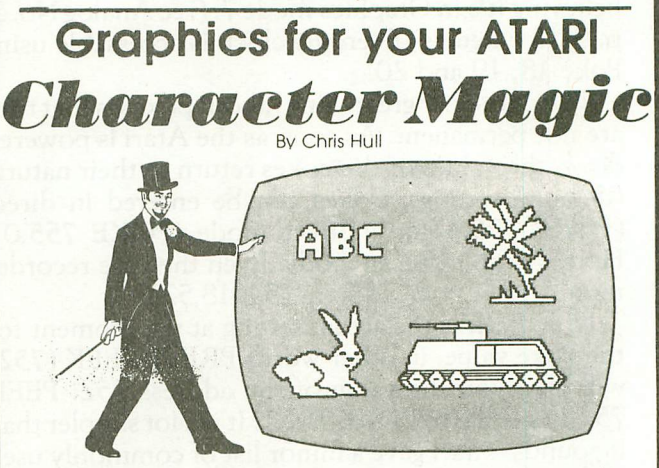

It's easy to create your own character sets and save them to diskette or cassette with CHARACTER MAGIC. But this is not just another character editor. CHARACTER MAGIC helps you use <sup>011</sup> the character types that the Atari is capable of, including descending characters (8 x 10 dots) and two types of five-color character graphics not supported by Atari's Operating System. Documentation includes examples of display lists that let you use these "secret" graphics modes. Requires 32K.

Cassette or Diskette - 529.95

FOR OUR COMPLETE LINE OF ATARI SOFTWARE PLEASE WRITE FOR OUR CATALOG

ASK FOR QUALITY SOFTWARE products at your favorite computer store. If necessary you may order directly from us. MasterCard and Visa cardholders may place sary you may order directly from us. MasterCard and Visa cardinolders may place<br>orders by calling us at (213) 344-6599. Or mail your check or bankcard number to th address above. California residents add b% sales tax. Sinipping charges: whilm<br>North America orders must include \$1.50 for shipping and handling. Outside North<br>America the charge for airmail shipping and handling is \$5.00.

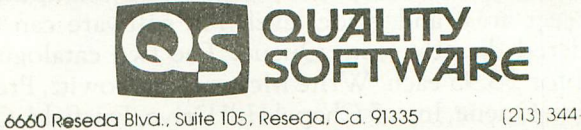

(213) 344 659Q

'Indicates trademarks of Alari.

#### MORE ON PEEK'S AND POKE'S

A lot of novice programmers don't use poke statements except for the obvious ones like POKE 752,1 for the cursor or POKE 82,3:POKE83,37 for the margins, but pokes are a lot more powerful than just for screen displays.

One company that recognized this fact is Santa Cruz Software. Their Master Memory Map booklet (15 pages) explains the use of many locations including some that Atari doesn't even mention. The cost is a reasonable \$5.95, and down right cheap if you plan to do some serious programming.

One of my favorite pokes (because I'm lazy) is POKE 580,1. I use an auto boot disk and if I'm loosing in one of the computer-versus-human games, I "accidentally" depress the system reset key. This causes the computer to believe the keyboard unit was just turned on and sends the disk to find the menu, no more typing RUN "D:MENU" wow, rough life.

Also, people believe Graphics mode 8 is strictly one color, two luminescence. If you know the right poke statements anyone can sweet~talk the Atari into believing it's in Graphics mode 7. (see Analog No. 3, p. 32 for details) Even the clock is accessable using Poke 18, 19 and 20.

The one super great thing about pokes is that they are not permanent. As soon as the Atari is powered down the values of the pokes return to their natural (default) settings. Pokes can be entered in direct (POKE 755,4) or indirect mode (POKE 755,0). Hope I didn't lose anybody. Even the tape recorder motor has a poke address (54018,52).

Now Peek is the actual setting at the moment for the Poke value, in other words PRINT. PEEK (752) will give you the value of the address 752. PEEK 752,1 is equal to POKE 752,1. It is a lotsimpler than it sounds. Atari gave a minor list of commonly used Pokes in the Basic Reference Manual Appendix I (use the decimal location). Also, in the new Atari Connection Vol. 1, Number 2 p. 22 there is a short routine for disabling the break key.  $\Box$ 

Queue, Inc. announces the May publication of two new educational software catalogues for the 1981 1982 school year: *Queue Catalogue* IVA covering Apple, Atari and Compucolor; and *Queue Catalogue* IVB covering Pet and TRS-80.

The catalogues carry the educational software offerings of over 70 publishers, listed by computer, subject area, and grade level. All software can be ordered directly from Queue. The two catalogues' sell for \$8.95 each. Write Monica Kantrowitz, President, Queue, Inc., 5 Chapel Hill Drive, Fairfield, CT 06432.

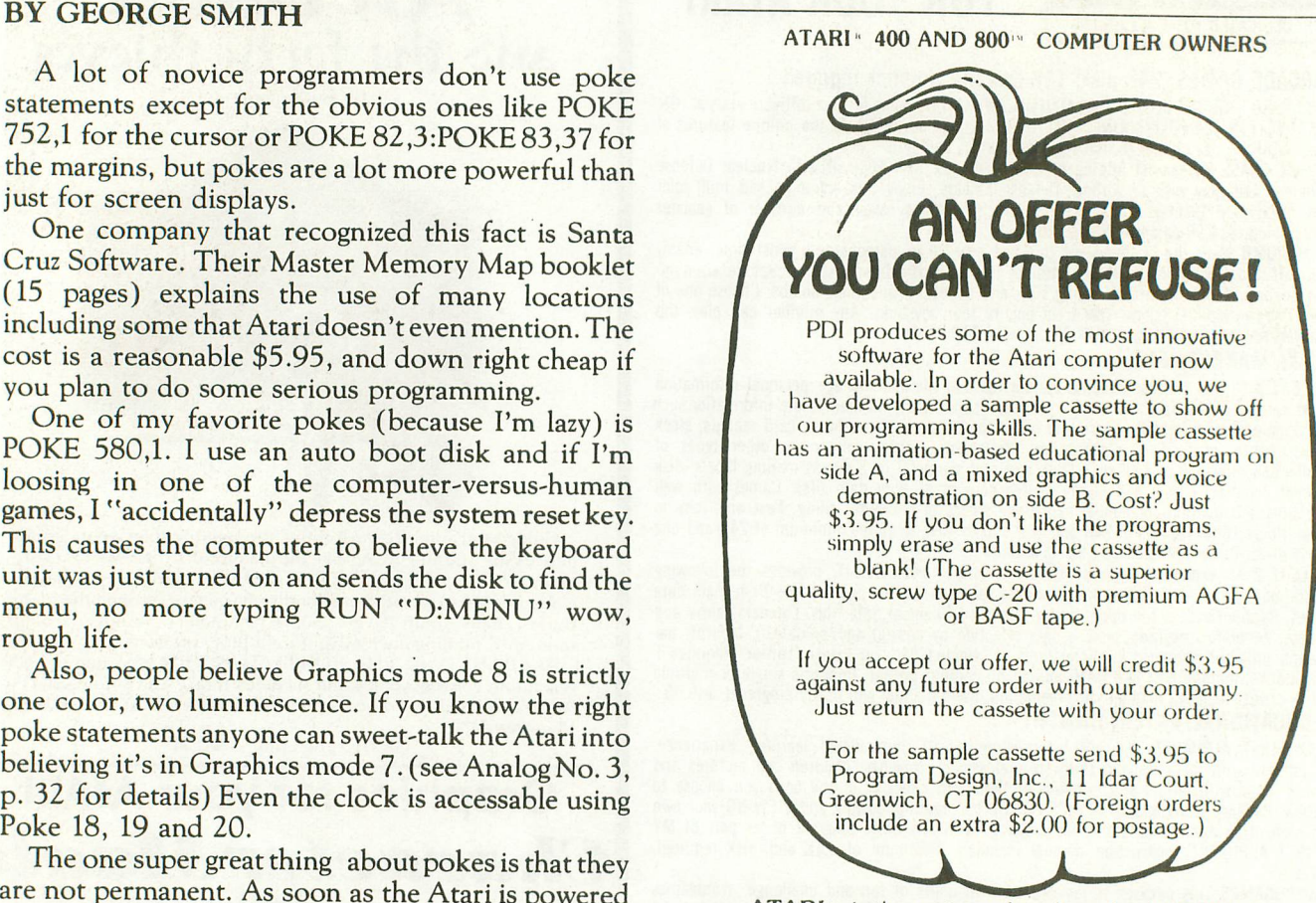

ATARI<sup>K</sup> is the registered trademark of ATARI, Inc.

#### NATIONAL COMPUTER CAMP

Youngsters ages 10-18, novice to advanced, can sign up for computer camp. This year's National Computer Camp will be held in two locations: Simsbury, Connecticut and Atlanta, Georgia. Oneweek and two-week sessions are available from July 11 to August 6. This educational and recreational experience may offer a unique opportunity to implement a program for the gifted and talented.

For further information contact Michael Zabinski, Ph,D. (Professor, Fairfield University) at P.O. Box Connecticut, 06477, or call 203-795-3049.

#### ATARIONE-LINER:

10 P=PEEK(764):SOUND 0, P, 10, 10: SOUND I,P=20, 12, 6: GOTO 10

This small "One-Liner" demonstrates a very useful memory location. The peek does not return the ASCII number for the key you press. It returns on an internal code number.

TRY IT  $\mathbb{I}$   $\square$ 

# **6.6 SECONDS**

If you spend more than 6.6 seconds of your valuable time reading this ad,

#### YOU NEED

- SpeedRead+
- Optimized Systems Software, the company that brought you BASIC A+ and OS/A+, proudly presents another "PLUS".
- **• SpeedRead+** is the world's first speed reading tutor designed for use on your personal computer.
- **• SpeedRead+** begins with training your eyes and mind to function as the incredible precision machine they were meant to be.
- **SpeedRead+** goes beyond mere words it trains you to recognize phrases and columns instantly it exercises your peripheral vision - it increases your comprehension.
- **SpeedRead+** matches your pace now and in the future.

#### **AVAILABLE NOW!**

For 16K ATARI<sup>®</sup> computers with disk, Introductory Price **constructs** and successive constructs. Coming soon for APPLE II<sup>®</sup>. Inquire about availability of TRS-80<sup>®</sup> and cassette versions.

#### **SEE YOUR DEALER TODAY!**

Call or write for a descriptive brochure of SpeedRead+<sup>"</sup> and other fine OSS products, such as OS/A+, BASIC A+, and TINY C".

ATARI, APPLE II, TRS-BO, and TINY C are trademarks of Atari, Inc., Apple Computer, Inc., Radio Shack, and Tiny C Associates, respectively. SpeedRead+ is a trademark of Eagle Software and Optimized Systems Software.

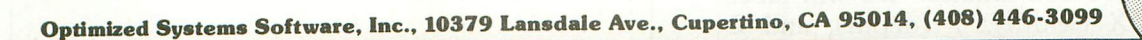

# **3-DIMENSIONALCiRAPHS MADE FASTANDEASY**

#### **BY TOM HUDSON**

#### **PROGRAM REQUIRES 16K**

In this issue of ANALOG, I review the ATARI GRAPH~IT (TM) graphics package. As you may recall, I was somewhat irritated by the rather slow nature of the "three-dimensional plot" function provided in the package. This function allows the user to generate "3D" graphs from any equation. Now, I'm not one to complain about something without offering some sort of viable alternative, so in this article I will introduce a 3~D graph program which is easy to use and will produce graphs very quickly.

By now, many readers are probably asking, "What in the world is a 3-D graph?" which is not a bad question at this point, and one which I will try to answer.

We are all familiar with the 2-dimensional (flat) graph. They are usually called "line" or "bar" graphs. Figure 1 is a line graph of the equation  $Y=2*X$ . When X is one, Y is two times one, or two. When X is four, Y is two times four, or eight, and so on.

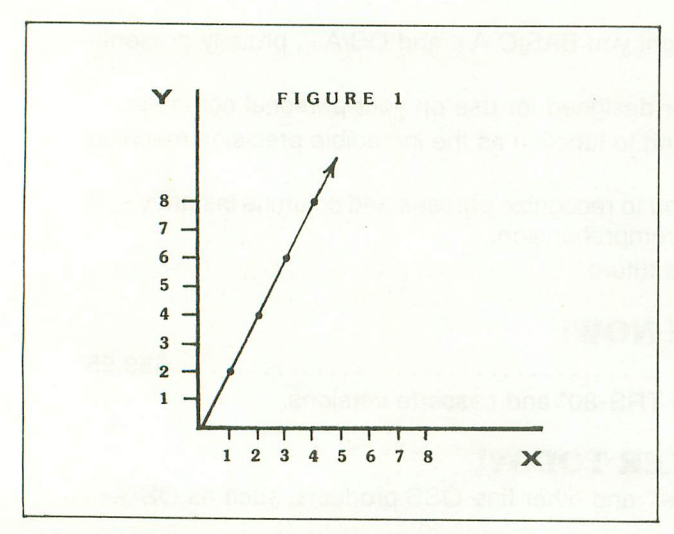

In a 3~dimensional graph, things are a little more complicated. As the name implies, we are trying to represent a 3-dimensional form, derived from an equation. In order to represent any 3~dimensional object, we need three coordinates. We will label these coordinates X (width), Y (depth), and Z (height).

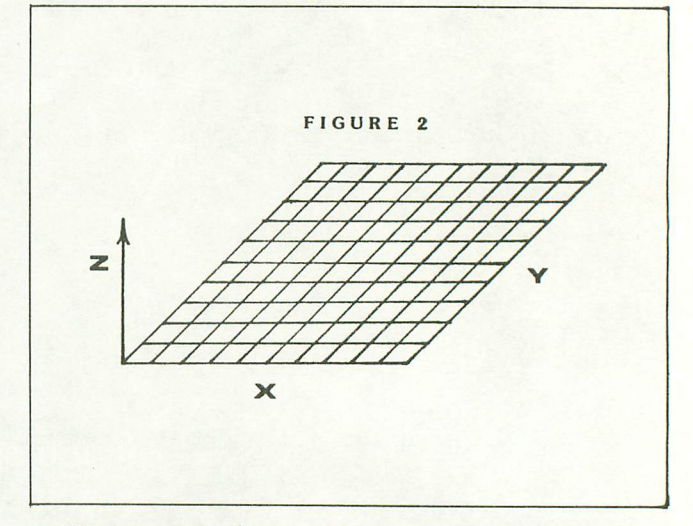

We start with a grid marked with X and Y coordinates, then we lay this grid flat, as in figure 2 (a good way to visualize this is to lay a piece of graph paper on a table in front of you). Next we use an equation to determine the 'Z' coordinate. The Z value tells how high off the table each point on the grid is. The Zcoordinate is always derived from the X and Y values. For example, in the equation  $Z =$  $(X+Y)^*$ 3, when we are at the coordinates  $X=1$  and Y =3, Z would equal 12 (4 times 3). On our graph, this would be represented as a small peak in the middle of the grid (figure 3), telling us that where  $X=1$  and Y=3, the Z value is 12. When this process is repeated for each point on the grid, we have a graph of the equation. 3~dimensional graphs are useful for visualizing how an equation will act with varying X and Y data.

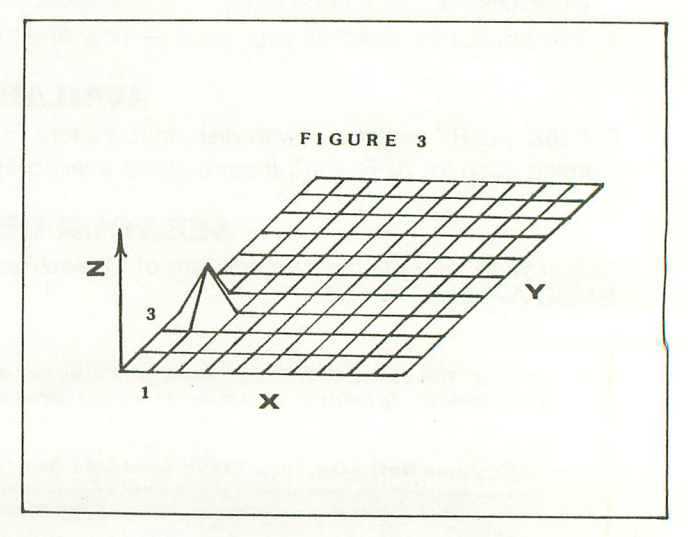

Accompanying this article is a program listing. It is simple but effective 3-dimensional graph generation program. It is NOT meant as a replacement for the GRAPH~IT 3D plot program but rather an enhancement.

Let's say you want a 3~D plot of an equation. You don't know what it will look like, but you'd like to get some idea before you wait an hour for GRAPH~ IT to process it. With this program, you can "preview" a 3~D graph, then if you want a detailed copy, you can run it through the GRAPH~IT package. An equation requiring 70 minutes on the GRAPH~IT program can be processed by this program in five. Of course, the GRAPH-IT version is much smoother and will do such things as automatic scaling, but if you need to have the output quickly, this program can do it.

LINE#

FUNCTION

- Set up the arrays needed to store the plot points. 80
- 120 Turn off the Direct Memory Access. This speeds up the calculations. (See ANALOG issue #2, UNLEASH THE POWER OF ATARI'S CPU)
- 160 Set the screen limits for the graphics clipping routine (See lines 600-720)
- 210,230This is a FOR~NEXT loop for calculating the Z value for each point on the grid. Line 220 is where your equation should be placed. Line 220 in the listing is the equation that was used for the illustration above. Simply type any equation, starting with  $Z=$ . The program will do the rest.
- 270,300After all the Z values have been calculated, this section changes them to plot coordinates so that they can be put on the screen.
- 340 This line turns the screen Direct Memory Access on again.
- 380 This line draws the 'zero reference' outline. This is simply the outline of the grid before the Z coordinates were calculated. It lets
- you know where zero is, relative to the rest of the points on the grid.
- 420,430This section actually draws the grid on the screen using the data in the GX and GY arrays. It uses the graphics clipping routine (lines 600-720). The clipping routine will let the program continue drawing even if the graph goes off the screen.
- 470,500These lines draw the vertical lines from the baseline to the corners of the graph.
- 540 This line loops the program forever. Hit the break key to stop the program.
- 600, 720This is a modified graphics clipping routine (See ANALOG #2, A GRAPHICS CLIPPING ROUTINE). It is modified to

only clip lines that extend beyond the top and bottom of the screen, not the sides. To use, simply set up Xl, YI, X2 and Y2 then GOSUB 600. This is the same function as PLOT Xl, YI: DRAWTO X2, Y2.

You can try any equation you like in line 220, just set Z to the result. Included below are a few interesting equations for you to try, along with the time required to generate the graphs. Simply replace line 220 with one of these equations. Happy graphing!  $\Box$ 

```
10 REM 3-D GRAPH PROGRAM
20 REM Copyright (c) 1981
30 REM by A.N.A.L.O.G. 400/800 Mag.
40 REM WRITTEN BY TOM HUDSON
50 REM ********************* 60 REM
70 GRAPHICS 24:SETCOLOR 2,O,O:COLOR 1
80 DIM GX(21,11), GY(21,11)
90 REM
100 REM *** DMA OFF *** 110 REM
120 POKE 559,0
130 REM
140 REM *** SET CLIPPING LIMITS ***
150 REM
160 XR=319:XL=0:YT=0:YB=191
170 REM
180 REM *** YOUR FORMULA GOES ***<br>190 REM *** INSIDE THIS LOOP ***
        *** INSIDE THIS LOOP
200 REM
210 FOR X=1 TO 21:FOR Y=1 TO 11
220 Z=(X+Y)*3230 GY(X, Y) = Z: NEXT Y: NEXT X
240 REM
250 REM *** CALC. SCREEN COORDS. ***
260 REM
270 FOR X=l TO 21:FOR Y=1 TO 11
280 GX(X, Y) = (X-1)*10+(Y-1)*10290 GY(X, Y)=180-(Y-1) *10-GY(X, Y)
300 NEXT Y:NEXT X
310 REM
320 REM *** DMA ON AGAIN ***
330 REM
340 POKE 559, 34
350 REM
360 REM *** DRAW BASELINE ***
370 REM
380 PLOT O,180:DRAWTO 200,180:DRAWTO 3
00,80:DRAWTO 100,80:DRAWTO 0,180
390 REM
400 REM *** PLOT THE GRAPH ***
410 REM
420 FOR X=1 TO 21:FOR Y=2 TO 11:Xl=GX(
X,Y-l):Yl=GY(X,Y-l}:X2=GX(X,Y):Y2=GY(X
,Y):GOSUB 600:NEXT Y:NEXT X
430 FOR Y=l TO 11:FOR X=2 TO 21:Xl=GX(
X-1, Y):Y1=GY(X-1,Y):X2=GX(X,Y):Y2=GY(X
,Y):GOSUB 600:NEXT X:NEXT Y
440 REM
450 REM *** DRAW VERTICAL LINES ***
460 REM
470 X1=0:Y1=180:X2=GX(1,1):Y2=GY(1,1):
GOSUB 600
480 Xl=200:Yl=180:X2=GX(21,l):Y2=GY(21
,l):GOSUB 600
```
#### **PAGE 16**

A.N.A.L.O.G.

**ISSUE 5** 

490 X1=300: Y1=80: X2=6X(21, 11): Y2=6Y(21  $.11) : GOSUB 600$ 500 X1=100: Y1=80: X2=GX(1, 11): Y2=GY(1, 1 1):GOSUB 600 **510 REM** 520 REM \*\*\* LOOP FOREVER \*\*\* **530 REM 540 GOTO 540 550 REM** 560 REM \*\*\*\*\*\*\*\*\*\*\*\*\*\*\*\*\*\*\*\*\*\*\*\*\*\*\* 570 REM \* GRAPHICS CLIP ROUTINE 京 580 REM \*\*\*\*\*\*\*\*\*\*\*\*\*\*\*\*\*\*\*\*\*\*\*\*\*\*\* **590 REM** 600 T1=0:T2=0:B1=0:B2=0:IF Y1<YT THEN  $T1 = 1: GOTO 620$ 610 IF  $Y1>YB$  THEN  $B1=1$ 620 IF Y2<YT THEN T2=1:60TO 640 630 IF Y2>YB THEN B2=1 640 IF T1+T2=2 OR B1+B2=2 THEN RETURN 650 X3=X1:Y3=Y1:X4=X2:Y4=Y2:GOSUB 690 660 T1=T2: B1=B2: X1=XW: Y1=YW: X3=X2: Y3=Y 2:X4=X1:Y4=Y1:GOSUB 690 670 IF YIKYT OR YI>YB OR YWKYT OR YW>Y **B THEN RETURN** 680 PLOT X1, Y1: DRAWTO XW, YW: RETURN 690 IF T1+B1=0 THEN XW=X3:YW=Y3:RETURN 700 IF T1 THEN YW=YT: XW=X3+(X4-X3) \* (YT  $-Y3) / (Y4-Y3) : X3 = XW : Y3 = YW : RETURN$ 710 IF B1 THEN YW=YB: XW=X3+(X4-X3) \* (YB

 $-Y3) / (Y4-Y3) : X3 = XW : Y3 = YW : RETURN$ 720 RETURN.

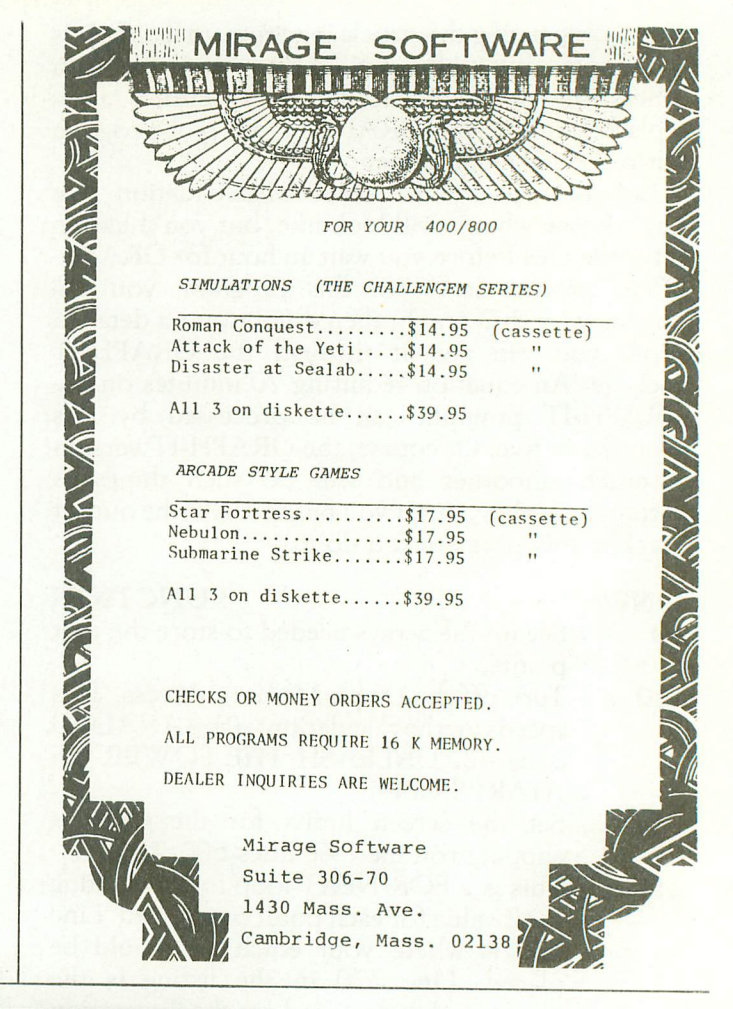

# **WARLOCK'S REVENGE**

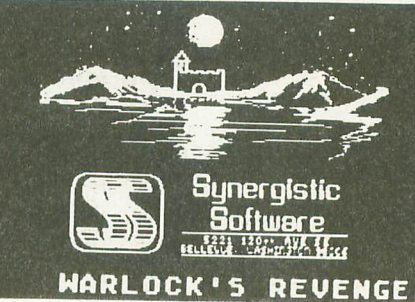

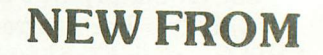

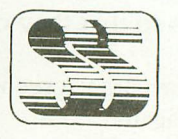

**Synergistic Software** 

### AN EXCITING ATARI\* HIGH-RES ADVENTURE GAME

WE FOUR LANGE OF OWNER

**SYNERGISTIC SOFTWARE** 5221 120th Ave. S.E. Bellevue, Washington 98006 (206) 226-3216

Over 100 high resolution pictures in this two disk adventure, guide you to treasure as well as dangers. As you explore caverns and castles you use your various skills to obtain the riches therein, while eluding the pitfalls and creatures that abound. You provide the Atari, Warlock's Revenge provides the challenge. Requires at least a 40K, 400 800 with Atari Basic and disk. \$35.00

Available for the Apple II Computer as Oldorf's Revenge from Highlands Computer Services

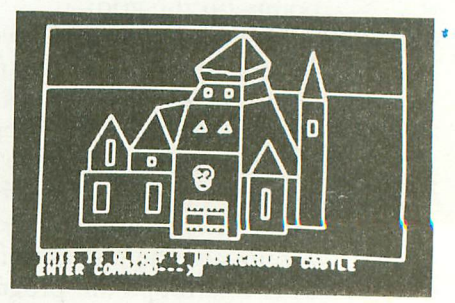

ATARI\* 400/800 are trademarks of **Atari Computers Inc.** 

# FRANCE DE

**INCLUDES 2 JAM PACKED DISKS OF DATA BUT** WILL WORK ON YOUR 1 DRIVE MICROCOMPUTER!

to the

progresses.

#### AVAILABLE ON DISK ONLY FOR:

**TRS-80 MODEL 1 32K** 012-0100 \$29.95 TRS-80 MODEL 3 48K 012-0100 \$29.95<br>Apple 2 Applesoftin ROM 042-0100 \$29.95<br>ATARI 40K 052-0100 \$34.95

Adventure INTERNATIONAL

A DIVISION OF SCOTT ADAMS INC.<br>BOX 3435, LONGWOOD, FL 32750  $(305) 862 - 6917$ ORDER FROM YOUR FAVORITE DEALER or CALL TOUL FREE (800) 327-7172

SHIPPING & HANDLING ARE EXTRA, PRICES SUBJECT TO CHANGE WITHOUT NOTICE

measured by his courage an SISYPHUS, we have recreated The Maces & Magic Series Mows you to indenact with the adventure on an intensely personal the wonderment of that ancient era. devel. You chant the adventure on an intensery person for her) the attributes of strength, IQ. constitution, desterity and chariemas of Strength, 188, constitution your creation for the challenges ahead. Amazingly, your character will evolve and grow as the journey Prepare yourself breathe deeply, and step in-STONE OF SISYPHOS and the Maces & Marie

cunning.

the enchantment of

ART COPYRIGHT

We want to take

on a journey - a jou. into an age undreame

When a man's

Free the teaching of the teaching of the teaching of the teaching of the teaching of the teaching of the teaching of the teaching of the teaching of the teaching of the teaching of the teaching of the teaching of the teach Package for all of the maior computers . Only the best will do it you have a<br>package for all of the maior computers . Only the best will do it we imit of any<br>package for all of the world fit inchine-readable. program which you teel would fit include the catalog then we invite you to use that we have invited and the control of a use of the catalog then we invite you The submit it be reading the world and a be control on the tensor of the control of the control of the control of the control of the control of the control of the control of the control of the control of the control of the marging are the receive monthly, we can only eving in a submission it you in-In care of the software naddressed and clusters in the temperature in the temperature of the senior of the senior of the senior of the senior of the senior of the senior of the senior of the senior of the senior of the sen Voule article out on the fastest growing and most asked for products, then If you aren't carrying the **Adventure International** line of products, then<br>International line of products with more being add-<br>If you aren't carrying the astest growing indicate, with more being add-<br>Industry today, We ha You're missing out on the fastest growing and most asked for programs in the industry today, we have over 150 quality products, with more being add-<br>the industry today, we have over the support innovements advertising,<br>the industry today, we have over the support innovements. If you would like ed every month, We offer our dealers support through national advertising, protessional packaging and an established market. It you would like more<br>protessional packaging and an established market. It you would like more<br>protessional packaging and ask tor a dealer representative. Adventure International a Boot Adams Inc. ongwood, FL 32750

#### GAME REVIEW:

#### "SHOOTING GALLERY"

#### Review by Tony Messina

Being a lover of all types of Arcade games, I couldn't resist the opportunity to review SHOOTING GALLERY, one of the first offerings from the ANALOG *400/800* software group. I was skeptical at first, after all, what could this game have that was really exciting? I figured I would be bored after playing the game several times and place it in my box of unused software (along with all the other programs that sounded good in the advertisements but turned out to be bombs). Upon receipt of the package, I loaded SHOOTING GALLERY and played ... <sup>I</sup> played it again ...I'M STILL PLAYING!! Please allow me to describe this program in detail in order to clarify my excitement.

#### THE GAME

SHOOTING GALLERY turns your ATARI into a carnival of fun. The documentation is well written and is more than adequate in discussing how to load and operate the game. There are seven types of targets presented to you to try your skill. Rabbits, owls, ducks, pipes, a bull's eye, stars and a walking bear (more on the bear later). The targets move on three levels in different directions. The top level (worth 60 pts. when hit) moves from left to right, the middle level (40 pts.) moves from right to left, and the lower level (20 pts.) from left to right. The point scores indicated above are for the animal type targets. The bull's eye and stars, although not worth any points for scoring, provide additional bullets with which to continue the game. The Bull's eye is worth 5 extra bullets and stars are worth 10 extra bullets when you hit them. The pipes move from right to left at the top of the screen and are worth the value indicated on the screen. This value decreases by ten each time you take a shot. The gun, used to shoot these targets, is controlled with a joystick. There is no need to worry about crooked barrels or bent sights with this gun.

#### THE TARGET ANTICS

Remember the ducks I told you about? Well, they travel in straight, erect military posture until they get to the bottom row. At this point, they take off and fly! Wings flapping to and fro, back and forth, getting lower and lower. I won't reveal what happens when they get too low, but it is advisable to shoot them as soon as possible. And now the bear. The bear is worth 50 points. You will not see him, however, until you clear the screen of all targets. Pipes are considered targets so you must shoot all of them as well. When the screen is clear you receive 50 points for any bullets remaining. The bear then wanders onto the screen, walking slowly. Now is

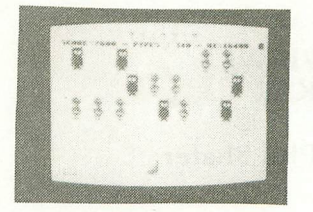

your chance to go BIG GAME hunting! Hit the bear as many times as possible scoring 50 points for each hit. You have unlimited shots when shooting at the bear, so keep shooting until he runs off the screen. Don't be fooled at his initial slow walk, the bear can really move out quickly after a number of hits (I would too!!!). When the bear disappears, a new screen full of animals and pipes appear for you to shoot. The game ends when you run out of bullets. In addition to all the action on the screen a calliope play in the background, providing music for the parade of animals. The longer you play the higher the pitch of the tune goes. It also speeds up in rhythm.

#### THE VERDICT

There is only one thing that I didn't enjoy about SHOOTING GALLERY and that is the long wait for it to load. The program is only available on tape but I hope it will soon be available on disk.\* Other than this slight problem, the game is fun to play!! It is a simple concept but there is a subtle strategy that must be used if you want a high score. The graphics, colors and sound are combined very well in this game. Animation is excellent as well as being entertaining. This is not only my opinion but that of others. I called in the local neighborhood crew for the critical test. This included the kids, parents, and fellow workers. Everyone, without exception, was glued to the screen. Laughter, excitement and just plain fun filled the room. The only problem we had was trying to keep everyone from grabbing the joystick when a player was done. The game is well worth the \$21.95 price and should be part of everyone's software library. Congratulations are in order for Phil Mork, the program author, and ANALOG software, the distributors.

#### **SHOOTING GALLERY RATING SCALE**

#### **Analog Software: Shooting Gallery**

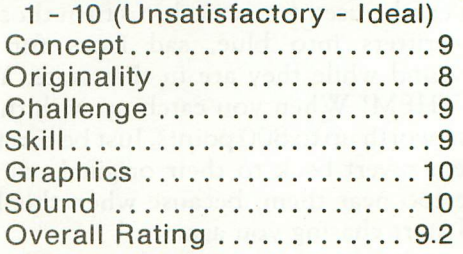

\* Now available on diskette

#### **GAME REVIEW: JAWBREAKER**

#### **Review by Phil Shafer**

Hold on to your hats, folks! We now have a bonafide winner to tell you about!! Till now, we ATARI owners were only able to enjoy the really super graphics and sound-effects our systems are capable of when people from ATARI had created one of their fine machine-language games. Not any more... there's a new game out called "JAWBREAKER" that will make every game-playing ATARI owner able to show off this computer's power.

First the data:

Program Name: JAWBREAKER

Author's Name: John Harris

Available from: OnLine Systems, 36576 Mudge Ranch Road, Coarsegold, CA 93614

Phone Number: (209) 683-6858

Price (diskette only):  $$29.95 + $1$  for shipping & handling

Now to describe the game... If you are familiar with the game "PacMan" (R) then you will immediately see a striking resemblance between that game and JAWBREAKER. In fact, some aficionados of PacMan have even said that they believe JAW-BREAKER is better! You use a joystick to control the movement of a "chomping" set of teeth through a maze. As you move, you can travel over evenly spaced dots that are worth 10 points apiece. You can also go over bonus objects (such as a heart or a sailboat), if these appear, and get up to 500 more points for these. Sounds sorta dull so far, huh? Well, if this were all there was to the game, it would get to be dull in a hurry.

The catch is, there are these four rapidly-moving, rolling, tumbling, and spinning "life savers" (circles with happy faces inside them) that exit from their centrally located starting box and move around that maze looking for you. And when they find you, you won't look the same as you used to. (To completely describe what happens would rob you of some of the fine sense of humor the author has used in crafting this clever game). You can, however, get revenge on these nasty candies  $-$  there are four rotating circles which can be used (once each) to turn those happyfaced critters into blue, sad faces for a short time ... and while they are in that state, YOU can chase THEM! When you catch up with them, they are also worth up to 800 points. Just be careful not to let them revert back to their original colors while you're too near them, because when this happens, they'll start chasing you again.

The author has done some other nice things in his implementation that also enhance the fun of this game even more. There's some well-done music at the start of the game (and also when you press the RESET key); a "wraparound" tunnel in the maze that lets you travel through it faster than those pesky candies; some other creative sound effects (such as a distinctive "gulp" when you go over the bonus items). If you can survive through several complete cleanings of all the lO-point dots with your teeth still intact, you get a bonus set of teeth. I've intentionally left out one of the funniest parts  $-$  just watch what happens each time you get all the dots off the maze ... <sup>a</sup> laugh is guaranteed. It is this reviewer's opinion that this is the best arcade-type game yet inplemented for the ATARI. I MOST highly recommend it! (On a scale of 1 to 10, I would give it an II!

Note - the diskette is non-copyable... the store has indicated a 90-day free replacement for damaged media; after that, \$5 gets you a new disk.  $\Box$ 

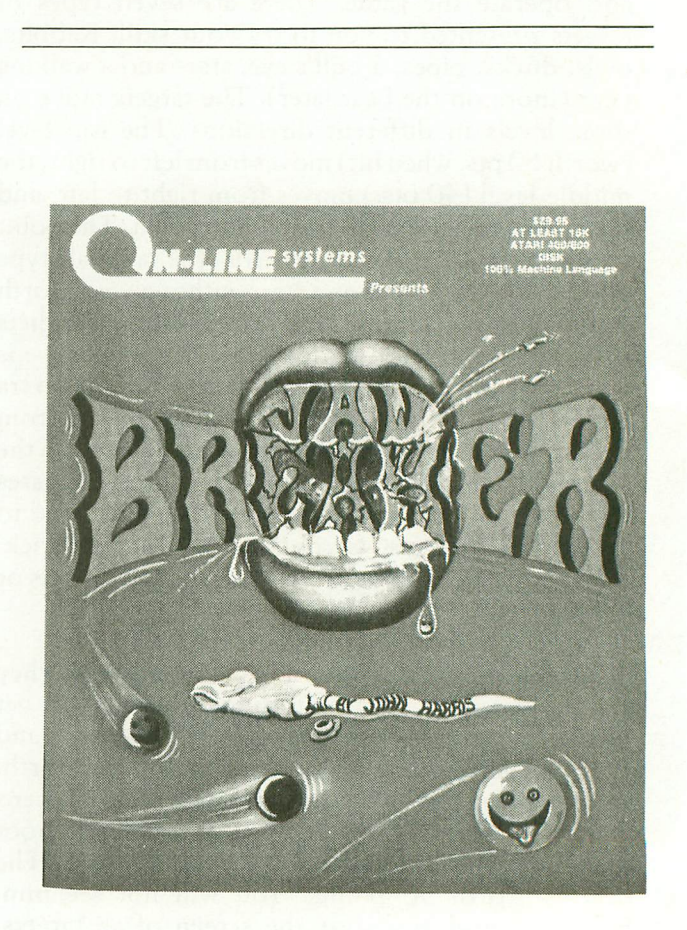

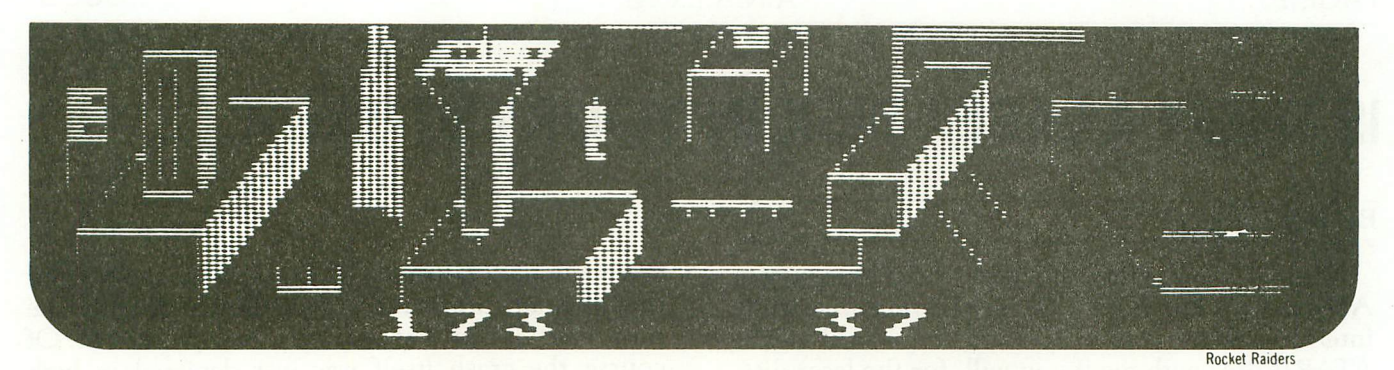

#### **Our High Quality Software Is More Than A Stroke Of Genius..• It's A Work Of Art.**

 $\square$  **PM EDITOR:** by Dennis Zander (Atari, 16K)<br>Create your own fast action graphics game for the<br>Create your own fast action graphics features. By using player data stored as strings, players can<br>be moved or changed (for

**□ ROCKET RAIDERS** by Richard Petersen (Atari 24K)<br>Defend your asteroid base against pulsar bombs. roc<br>kels, lasers, and the dreaded "stealth saucer" as aliens<br>attempt to penetrate your protective force field. Precise target sighting allows you to fire at the enemy using mag-<br>netic impulse missiles to help protect your colony and its vital structures.<br>**PRICE \$19.95** cassette \$23.95 diskette

□ **INTRUDER ALERT!** by Dennis Zander (Atari, 16K)<br>This is a fast paced action game in which you must escape from the "Dreadstar" with the secret plans. The droids are after you and you must find and enter<br>your ship in order to escape. If you fail, the rebellion<br>is doomed. **PRICE** ....\$16.95 cassette \$20.95 diskette

O THE RINGS OF THE EMPIRE: by Dennis Zander (Atari 16K)

(Atarl 16K) The Empire has developed a series of battle stations protected by one or more rings of energy. You must de5 *troy* these weapons by attacking them In your Y.wing fighter armed with Zydon torpedoes. Each time you<br>blast through the rings and destroy the station, the<br>Empire develops anew station with more protective rings.<br>**PRICE** .................\$16.95 cassette \$20.95 diskette

□ **FOREST FIRE!:** by Richard Petersen (Atari,24K)<br>Using excellent color graphics, your Atari is turned in-<br>to a fire scanner to help you direct operations to contain<br>a torest fire. You must compensate for changes in wind,

**C STUD POKER:** by Jerry White (Atari, 16K)<br>This is the classic gambler's card game. You will find<br>the computer to be a worthy opponent who occasionally<br>bluffs but never cheats! STUD POKER employs all of the<br>Atari's sound.

□ ALPHA FIGHTER: by Douglas McFarland (Atari, 16K)<br>Consisting of two different programs, ALPHA FIGHTER<br>requires you to destroy the alien starships. As you<br>become more successful, the games get harder and<br>and harder. PRICE

D GIANT SLALOM: by Dennis Zander (Atari, 16K) Bring the Winter Olympics to your computer anytime of<br>the year! Use the joystick to guide your skier's path<br>down a giant slalom course consisting of open and<br>closed gates. Choose from three levels of difficulty<br>Take practi  $_{\rm spure}$ 

 $\Box$  HODGE PODGE: by Marsha Meredith<br>(Apple 48K, Applesoft or Integer BASIC)<br>This captivating program is a marvelous learning device<br>for children from 18 months to 6 years. HODGE PODGE<br>consists of many cartoons, animation :~r~i \$19.95 diskette

□ **SPACE TRAP:** by Edward Schneider (Atari 16K)<br>A fleet of Antharian spacecraft is entering the Galaxy through a recently opened Black Hole. It is your mission<br>to enter the Black Hole and delay the attacking forces<br>long enough to allow the hole to close, trapping all those inside forever!<br>PRICE ................ \$14.95 cassette \$18.95 diskette TYPE-'N-TALK<sup>\*</sup><br> **ARTWORX** is offering the fantastic TYPE-'N-TALK<sup>\*</sup><br>
from Votrax<sup>\*</sup> . This easy-to-use unit connects to your<br>
computer's serial port. Text is automatically translated<br>
into electronic speech enabling the T

The following ARTWORX programs are available for TYPE'N·TALK. STUD POKER (Atari,24K) ., ,\$16,95cassette

\$16.95 cassette<br>\$20.95 diskette TEACHER'S PET (Atari,24K: North Star) *\$16,951 \$20.95* BRIDGE 2.0 (Atarl, 24K; North Star) ,,\$19.95 *<sup>I</sup> \$23.95* NOMINOES JIGSAW (Atari, 24K) \$17.95 *<sup>I</sup> \$21.95* Please specify "TNT" version when ordering programs.

<sup>o</sup> CRANSTON MANOR ADVENTURE: by Larry Ledden (Atar;, North Star and CP1M) You must enter mysterious Cranston Manor and attempt

to collect its many treasures. This extemely challenging<br>program will provide you with many hours (days?) of<br>adventure. The program may be interrupted at will and your status saved onto the diskette.<br>**bDICE** \$21.95 diskette

□ **BLOCKADE:** by Edward Schneider (Atari, 16K)<br>Every games library needs a Blockade program, and this<br>is one of the best. Choose from three levels of diffi<br>culty and play against another person or by yourself

PRICE \$14,95 cassette \$18.95 diskette

D**TEACHER'S PET:** by Arthur Walsh (Atari, Apple, TRS-80, PET, North Star and CP/M (MBASIC) systems). This is an introduction to computers as well as a learn<br>This is an introduction to computers as well as a learn<br>ing tool

and three levels of math skills.<br>PRICE Network Research \$14,95 cassette \$18,95 diskette

□ FORM LETTER SYSTEM: (Atarl, North Star and Apple)<br>This is the ideal program for creating personalized form letters! FLS employs a simple-to-use text editor for pro-<br>ducing fully justified letters. Addresses are stored in a separate file and are automatically inserted into your<br>form letter along with a personalized salutation. Both<br>letter files and address files are compatible with **ART** WORX MAIL LIST <sup>3</sup> Oand TEXT EDITOR programs PRICE \$39.95dlskette

□ HEARTS 1.5: by Arthur Walsh<br>(Atari 24K, Apple, TRS-80, PET, North Star and

*CP/M* (MBASIC) systems).<br>You are pitted against two computer opponents in this<br>popular card game. The program employs a hard-to-beat<br>playing algorithm which creates quite a challenge for

even the advanced player.<br>PRICE XAMELLASS Cassette \$19.95 diskette

C MAIL LIST 3.0: (Atari, Apple and North Star)<br>The very popular MAIL LIST 2.2 has now been up-<br>graded. Version 3.0 offers enhanced editing capabilities<br>to complement the many other features which have made<br>this program so file for complete file management. The program pro-<br>duces 1, 2 or 3·up address labels and will sort by zip<br>code (5 or 9 digits) or alphabetically (by last name). Files are easily merged and MAIL LIST will even find and<br>delete duplicate entries! The address files created with<br>MAIL LIST are completely compatible with **ARTWORX**<br>FRICE 'NETTER SYSTEM.<br>**PRICE '' \$49.95** diskette

o THE VAULTS OF ZURICH: by Felix and Ted Herlihy (Atari.24K, PET)

Zurich is the banking capital of the world, The rich and<br>powerful deposit their wealth in its famed impregnable<br>vaults. But you, as a master thief, have dared to under<br>take the boldest heist of the century. You will journe down a maze of corridors and vaults, eluding the most<br>sophisticated security system in the world. Your goal is<br>to reach the Chairman's Chamber to steal the most trea-<br>sured possession of all: THE OPEC OIL DEEDS!<br>PRICE ....

□ BRIDGE 2.0 by Arthur Walsh (Atari (24K), Apple TRS-80, PET, North Star and CP/M (MBASIC) systems)<br>
Rated #1 by Creative Computing, BRIDGE 2.0 is the<br>
only program that allows you to both bid for the contract<br>
and play o feature. This is certainly an ideal way to finally learn to<br>play bridge or to get into a game when no other (human)<br>players are available.<br>PRICE ,................\$17.95 cassette \$21.95 diskette

O' ENCOUNTER AT QUESTAR IV: by Douglas McFarland

(Atari,24K) As helmsman of Rikar starship, you must defend Questar Sector IV from the dreaded Zentarians. Using your plasma beam. hyperspace engines and wits to avoid Zentarian mines and death phasers, you struggle to stay<br>alive. This BASIC/Assembly level program has super<br>sound, full player missile graphics and real time action.<br>PRICE ..................\$23.95 cassette \$27.95 diskette

□ THE NOMINOES JIGSAW PUZZLE:<br>by C. Minns/B. Brownlee (Atari. 24K, TRS-80, and Apple)<br>We quote ... ."A brainteaser supreme.... the concept of NOMINOES JIGSAW is brillant. . . this video jigsaw<br>game is so clever and completely original that only<br>the most hardhearted puzzle hater could fail to be charm·

ed."--ELECTRONIC GAMES MAGAZINE.<br>PRICE \$17.95 cassette (also available for TRS-80 color<br>computer) \$21.95 diskette.

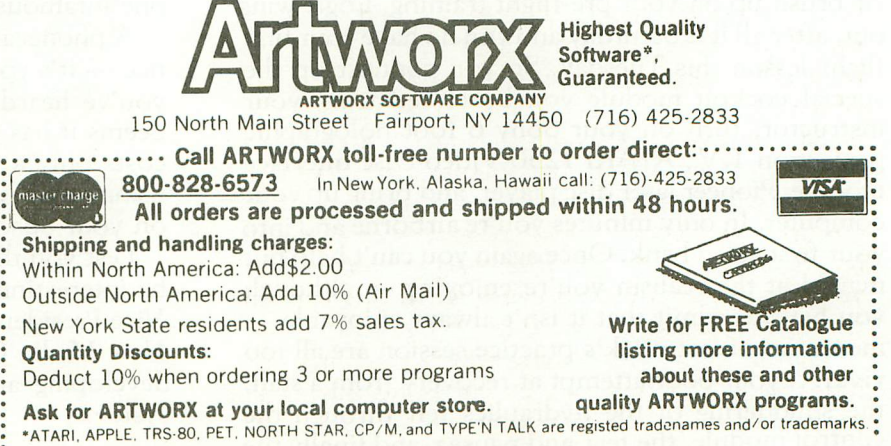

## **IS THERE ALASER DISK IN YOUR FUTURE 1.....**

#### **By Bill Latino**

What's this, a general interest article appearing in ANALOG? One about a device not yet successfully interfaced to any personal computers - let alone the ATARl? Bear with me if you will, for the laser disc, though in its infancy as a consumer entertainment device, promises to become one of the most powerful and versatile peripherals at our disposal. Perhaps a lofty vision for a device conceived as merely a sort of fancy 'record player' for television.

Consider a few of the laser disc's attributes  $-$  it's nearly impervious to dust, scratches, fingerprints, and media wear (try playing frisbee with your floppy or Winchester media ... ), it has <sup>a</sup> storage capacity of 10" bits per disc (a few megabucks worth of floppy or Winny media - a blank laser disc costs only 10 bucks), the laser disc can store 54,000 frames of random access video information (yes, that's 54,000 screens full of text, high-res, graphics, broadcast resolution pictures, or what have you) with a worstcase access time of5 seconds, and, best of all, the cost for all this technology is a mere 750 bucks.

The fly in the ointment? Actually there's two  $$ first, the laser disc is a read only device and second, no one has come out yet with a device and the software necessary to interface a laser with a microcomputer. However, both problems are being attacked with vigor. Although the word is that the second obstacle is much nearer to being resolved than the first, it's reassuring to note that the 'Big Boys' have set only a two year timetable on develop~ ing a read/write laser disc. But even assuming the worst  $-$  that it takes a couple years just to implement and market an interface, it shouldn't be too difficult to imagine the scenario following.

It's a Saturday morning early in November of 1983, as you sit in front of your 640K ATARI 1200 you debate whether to put the final touches on the sales forecast you've been slaving over the past week or brush up on your pre~flight training. Logic wins out, after all it is Saturday and you do have your first flight lesson this Tuesday. So you connect up the special cockpit module you borrowed from your instructor, turn on your Sony 6 foot holographic projection T. V., ATARI 1250 Video Disc Interface module, Pioneer laser disc player, and bring up your computer. In only minutes you're airborne and into your first steep bank. Once again you can't help but marvel at the realism you're enjoying  $-$  although you have to admit that it isn't always enjoyable  $$ memories of last week's practice session are all too vivid...your poor attempt at recovery from a stall, the shuddering of the hydraulics felt through the control module, the fear and nausea, and finally the

crash simulation itself. You blush at the memory of the involuntary scream ... and still wonder how the pilot who filmed that sequence ever pulled out. Of course the crash itself was just depicted in high resolution graphics, but you recall being just a few hundred feet above the ground before the film gave way to graphics.

Anyway, this week you'll do better. Just as you're about to practice a similar stall however, your wife comes rushing in with the new Sears Catalog and the pronouncement that she just has to order a new dress for that wedding coming up next week. You concede defeat, knowing the futility of argument in such cases. Before surrendering your chair you pull the flight simulator disc and obligingly ready the CAT Modem for that potentially expensive marriage to the telephone receiver. With practiced ease she slips into the chair, takes the Catalog from its iacket and places the disc into the player. Seconds later life size models are competing for her attention. Go ahead, admit it competing for yours too! In a few minutes the decision is made, the code entered into the system, the order is acknowledged, billed to MasterCard, and a ship date is provided.

The damage done, you prepare to go back to the task at hand when you are advised by your daughter that she simply must use the encyclopedia to research a subject for her science class. Without waiting for an answer she gains the chair, removes the latest copy of Encyclopedia Britannica from the reference shelf, slips off its jacket, places the platter on the player, deftly locates her subject, lists to the printer the three pages of interest, and surrenders the chair all before you can voice your objection.

At least your son is not home so there's no chance of his demanding the console to play his latest inter~ active Adventure Game, filmed entirely on location at several famous European medieval castles, and one infamous Hollywood studio.

A phonecall interrupts your return to flight prac $tice - it's your best friend Phil - wants to know if$ you've heard of the new Pioneer laser disc drive. Seems it has record capabilities as well as play and costs only a few bucks more than the unit you're using now ...fear not, you can always watch Jaws IV on your obsolete play only machine!

Lest you think the above scene unlikely, it may be interesting to note that Martin Duhms, formerly Vice President of Marketing at Lexidata, has formed New Media Graphics, a systems house devoted to developing and marketing laser disc based micro systems.

Then there's Project Aspen, a joint Army/M.LT. simulation project melding laser disc technology with computers. Seems a film crew went to Aspen, Colo., drove down every street, making all possible turns and filming the entire sequence. The film was subsequently transferred to laser discs and the upshot is that the videodisc was interfaced to a computer, allowing a simulated trip down any street in Aspen by joystick control. The intelligence implications of the above are rather obvious.

Of course you've probably heard of Readers Digest's acquisition of a controlling interest in one of the major computer timeshare networks. I assure you this has nothing to do with selling magazines as we now know them. On a similar note, it has been admitted by at least two newsweekly magazines that they are investigating the possibility of eventually going to a videodisc format - people just don't seem to have much time for reading these days.

Concerning holographic projection, Sony, Panasonic and ]YC all assure us they've units in the works. I've yet to see Sony not come through.

Laser disc/computer marriage? I'd bet my Atari on it!  $\square$ 

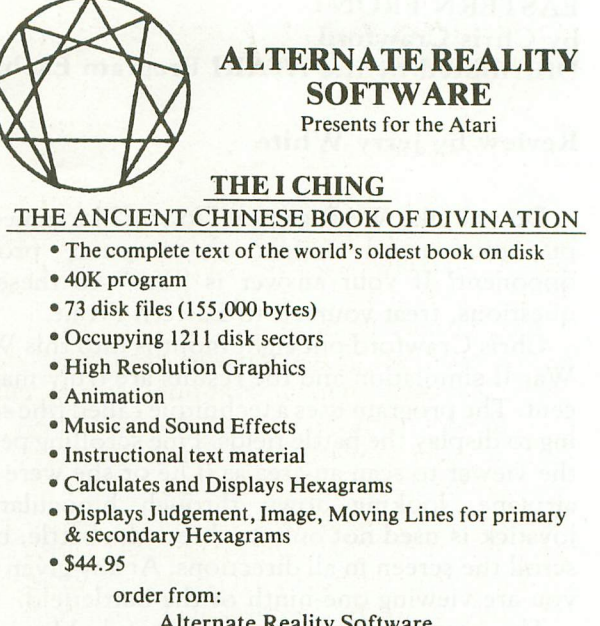

Alternate Reality Software 2111 W. Arapahoe Drive Littleton, Colorado 80120

Dealer inquiries invited Atari is a T.M. of Atari, Inc.

# **Auto-dial / Auto-answer for Atari 400/800·**

Our MICROCONNECTION™ for the Atari<sup>\*</sup><br>comes in two versions—the RS232<br>MICROCONNECTION™ the RS232 **comes in two versions- the RS232 MICROCONNECTION™, for use with the 850· Interface Module (Autodial / Autoanswer optional), and the Atari· bussdecoding MICROCONNECllON™, which plugs directly into the computers data buss (Autodial optional). The MICROCONNECllON™ for the Atari· - the obvious answer.**

Prices start at \$199.50.

To order your MlCROCONNECTION. or for more information, write or phone:

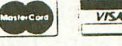

the microperipheral corporation

 $\frac{1}{2}$ 

#### EASTERN FRONT by Chris Crawford Distributed by the ATARI Program Exchange

#### Review by Jerry White

Do you like WAR games? Do you like games that pit your mind against a computer program opponent? If your answer is "Yes" to these two questions, treat yourself to Eastern Front.

Chris Crawford put eight months into this World War II simulation and the results are truly magnificent. The program uses a technique called fine scroll~ ing to display the battle fields. Fine scrolling permits the viewer to scan an area as if he or she were in an airplane, looking down through binoculars. A joystick is used not only to direct the battle, but to scroll the screen in all directions. At any given time, you are viewing one~ninth of the battlefield.

The map is detailed and colorful. Mountains, trees, rivers, and seas are accurately placed through~ out the terrain. The game begins in the summer of 1941. The trees are green and the rivers and seas are blue. As the seasons change, the ground gets muddy brown then turns white with the snows of winter. Rivers freeze early in the far north and later in the south. The game board is truly a sight to behold.

The game itself is easy to play but very difficult to master. The day it arrived in my mailbox, I spent many hours getting my tail whipped by the Russian Army. It is truly a game of strategy and skill. This is not an arcade shoot 'em up game although the sound of machine guns and graphics are present. This is a game of skill.

It comes with 13 pages of well written documentation including a map. Without the map I would never have found Moscow. Now if only my troops could get there. They will if I have to stay up all night. It's a bit frustrating but downright addictive. The documentation also provides insight to the actual war as Germany invaded Russia and the program does a nice job of emulating history.

Somehow this machine language program is supposed to fit into 16K in the cassette version but requires 32K on disk. I bought the disk version which is used to boot~up and automatically runs as an AUTORUN.SYS file. The game takes about two hours to play rushing it or around three hours if you give it proper thought. I never really like any game that took this long to complete but Easter Front 1941 is an exception.

You may have noticed that I don't write bad reviews. I refuse to take the time to review average or bad software. I do feel that is worthwhile to inform the public about software that is worth its price. I paid \$29.95 plus shipping for this package and I certainly got my money's worth. On a scale of 1 to

10, this is 9.3. Sorry Chris, I think there should have been something added at "The End". No program is perfect, but this one is about as close as you can get. o

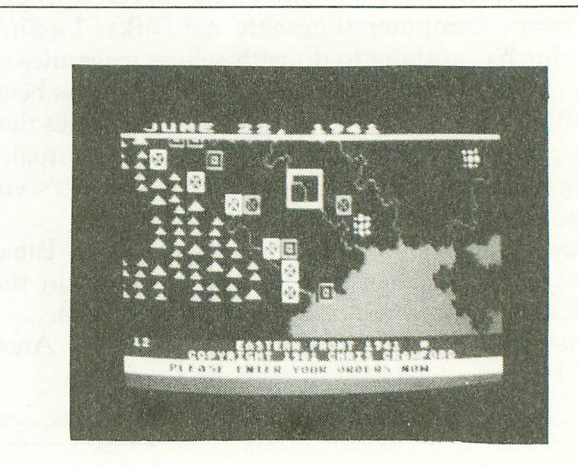

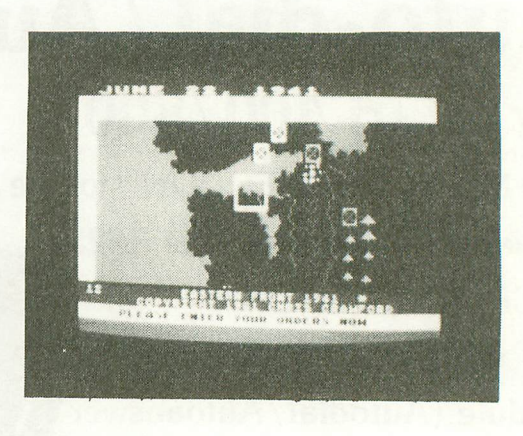

#### **Eastern Front: Rating**

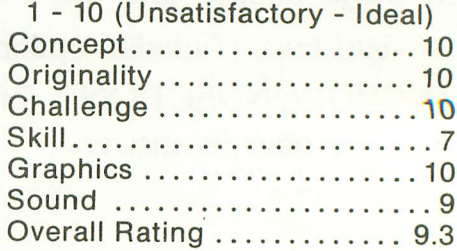

#### SOFTWARE REVIEW:

#### "FILEMANAGER 800"

by Tony Messina

FILEMANAGER 800 \$84.00 Synapse Software . 820 Coventry Road Kensington, CA 94707 Application: Data Base Management System Requirements: ATARI 400/800 40K with Disk Drive and Printer

Only recently has there been a proliferation of serious software released for the ATARI 800. The quality of this software has ranged from fair to excellent. FILEMANAGER 800 falls into the excellent category.

As the name implies, FILEMANAGER 800 is a file management system which allows the creation of a data-base suited to the users individual needs. BIG DEAL!!! Atari's MAIL LIST, CCA DATA MANAGEMENT SYSTEM and a host of others also perform the same function. OH...Dear Reader...I said the same thing as you...but, upon utilizing this amazing program, I tossed the others aside!! Explanations are in order.

#### DOCUMENTATION

The 94 page document which accompanies the package is concise, well written and provides instructions via example. All features of the program are covered in detail. You shold be able to get the skeleton of your data-base up and running within 30 minutes.

#### THE PROGRAM

I won't get bogged down in the details of creating your data-base. I will, however, discuss the important features of the program. FILEMANAGER 800 consists of two programs, FILEMANAGER and FILE MAINTENANCE.

#### FILEMANAGER

FILEMANAGER allows you the luxury of creating your file, entering fieldsd for each record within your file and manipulating your records to generate lists or mail labels. Upon booting in the program a nice BIG main menu appears on the screen. Options availabe are as follows:

- 1) LOAD FILE
- 2) REVIEW FORM
- 3) CREATE FORM
- 4) RE,INDEX
- 5) FORMAT DISK
- 6) FILEMAINT
- 7) SAVE/END

LOAD FILE loads a previously created file (pretty clever, huh?). REVIEW FORM allows you to examine the field names, character lengths of each field, current number of records in the file, maximum records allowed, current INDEX and the maximum file restriction. Restrictions on the number of records allowed in a particular file are based on two factors, amount of memory available or disk space available. An average of 600 records can be held in memory with a 48K system. CREATE FORM allows you to create the data fields that each record will have. A maximum of 20 fields are allowed and each field can have up to 100 characters. This is possible by allowing multiple-page records, where a page consists of 255 characters. Up to 9 pages are possible for each record. The software will do the paging automatically. Creating the form is as simple as designating a field name and entering the character length allowed for that field. After specifying your fields and lengths, hit START. You will be asked for the INDEX. You can select any field to be the INDEX as long as it is on the first page of your record. The INDEX field indicates which field your data will be sorted on. Sorting is automatic. If you choose last name, for example, all records will be sorted on that field. Each time you enter a new record, it will placed in the proper order automatically. Usually the first 5 characters of a field are sufficient for sorting purposes. You may, however, specify the number of significant characters for sorting purposes. Any number from 1 to 24 may be selected. The more characters you select, the fewer records allowed in memory. Hitting START again will return you to the MAIN menu.

The RE-INDEX option lets you re-specify your INDEX. Again, you may only specify an INDEX which resides on the first page of your record. The FORMAT DISK option is self-explanatory. FILE-MAINT will be discussed a bit later. SAVE/END should be selected when you are finished using FILE-MANAGER 800. It saves your form and INDEX to the disk. If you fail to select this option when finished, there is no problem. Upon subsequent use of the program you will be prompted to specify the INDEX. NO DATA WILL BE LOST!! You should end all sessions with this option.

Once a form is created you will want to enter data. Depression of the SELECT key will call up the RECORD menu. Options available here are:

- 1) ENTER RECORD
- 2) SEARCH
- 3) LIST
- 4) LABELS
- 5) REVIEW INDEX

Selecting ENTER RECORD will call up your form on the screen. Entering data is as simple as filling in the blanks. Hitting START will save that record to the disk and clear the form for the next entry. Hitting SELECT will take you back to the RECORD menu.

The SEARCH functions has many options. Searching on the INDEX field is the fastest (Boy is it FAST!!). If the INDEX was LAST NAME and I wanted JONES, I would enter JONES in the last name field and all JONES would appear one record at a time on the screen. The cursor always positions itself on the INDEX field when entering the search function. Delimiters are also available. You can search for all JONES, all except JONES, all after JONES or all up to JONES. In addition, up to four sub~field searches can be made providing maximum flexibility on manipulating and displaying files. A character scan feature allows you to scan for specific characters within any field. I maintain a roster of musicians for our local union. Many members play multiple instruments. I have a field called instruments which contains all instruments which an individual plays. The character scan feature saved the day for me. The President of our local called me up one day and said "I need a list of all Drummers in the Local right away!!". Using the character scan for "DRUMS" I had the list within minutes. I cannot say how much time and trouble this feature alone has saved. Delimiters are also available on the character scan again providing maximum flexibility. Output can be directed to a printer or to the screen. Another option allows you to view data on the screen and the print it if desired. Deletion and updating of files is also done by the SEARCH function. Everything is incredibly simple and quick.

The LIST function allows the creation of lists according to your specifications. It allows title headers and provides automatic field headings. Up to 132 columns may be output to the printer along with printer control codes. Lists can be created in any format you specify and are simple to manipulate. The output produced is very professional. This area of the program could use some improvement (see DRAWBACKS) but is more than adequate for most applications.

The LABELS option allows you to create mailing labels for output to the screen or printer. Screen output is used to check your format prior to actual output to the printer. I've saved many labels with this feature. All the options allowed in the SEARCH function are applicable for the LABEL function. Another option allowed is the insertion of commas between fields when the labels are output.

The REVIEW INDEX option prints a brief listing of all records in memory based on the INDEX field. This allows a quick~scan capability of your INDEX field and is helpful in verifying which records are in memory.

#### FILE MAINTENANCE

The program as it stands is excellent. The FILE MAINTENANCE program just adds icing to the cake. If you've ever gone through the experience of creating a custom data~base for someone, entering 600 records and giving the output to your client only to have him say "Gee this is fantastic!!...OH... I forgot. .. we need the social security numbers listed also", you know the frustration other file systems present. After strangling your client you would proceed to re~create the data~base and include the SCAN field all the time praying your client didn't forget something else. Then you would re~key all 600 records. ARRRRGGG!!! If you had FILE~ 'MANAGER 800 you would call up FILEMAINT, add a new SSAN field and have the utility create a new data-base from the old one. It's magic!! It's fantastic!! THANK YOU. THANK YOU, SYNAPSE!! The utility allows you to create new fields, lengthen, shorten or delete old fields. It then takes your old data~base and updates it with your new masterpiece. Of course you still have to enter any new data, but it's much better than starting from scratch. This utility is a life saver .. BELIEVE ME!! You can also combine small files into larger ones. The menu which appears allows the options of copying a file, :deleting a file, renaming a file, reading the current .disk Directory, formatting disks or going back to the FILEMANAGER program. Once again, everything is clear, easy to understand and simple to use.

#### SOME DRAWBACKS

All programs are not perfect. FILEMANAGER 800 is no exception. Although I feel it is better than any system yet created for the ATARI, it still could use some additional "nice things". There are currently no provisions for computed fields, page totals or column totals. A data base program should have these. FILEMANAGER 800 does not. Mass Updates and Deletion of Records is another feature which FILEMANAGER 800 needs. Creation of subfiles is an important function which needs to be added. This would allow you to search a main file for certain records and save all of these in another file. The LIST and LABEL features, although adequate, could use several refinements. User specifiable blanks preceeding the data output would be nice. This would move the data in from the left edge of the page and allow the output to be placed in a three ring notebook. Currently, a three~hole punch takes out some data. You can bypass this by specifying a dummy field containing 15-20 blanks and preceeding your output with the dummy field. It is a bit messy and a pain to use as each record must have the dummy field. Another nice feature would be page breaks. During the output of long lists, data

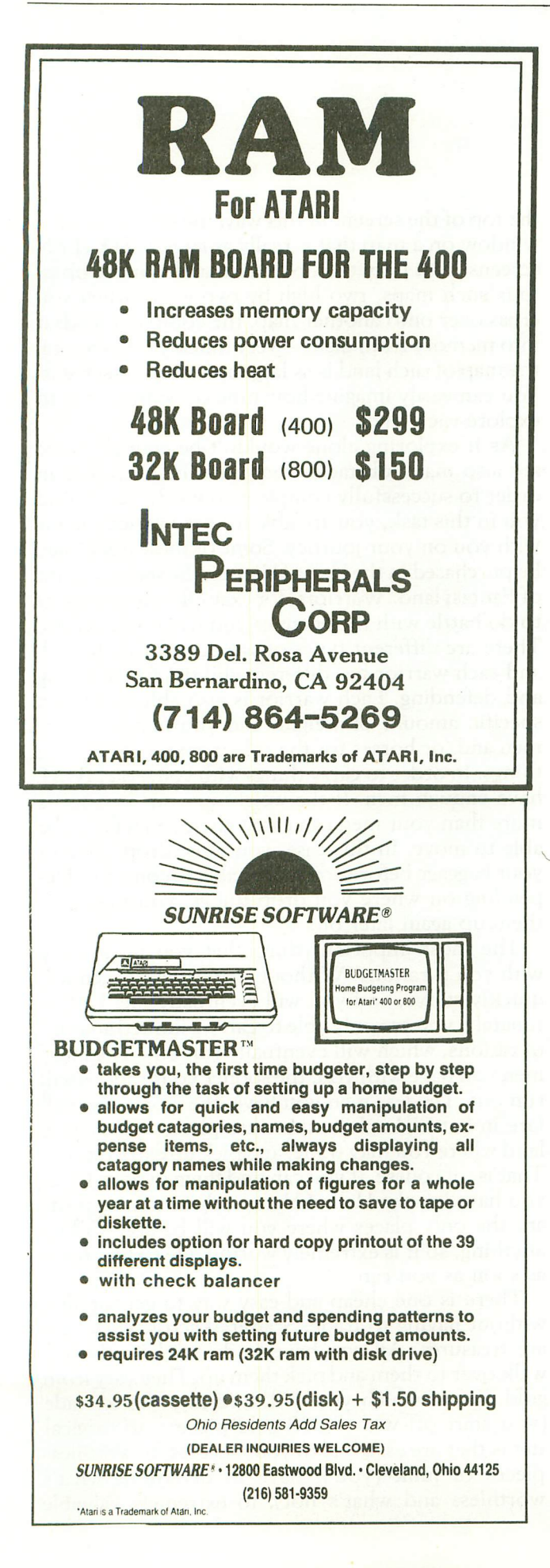

sometimes gets printed on the tear line. This presents a problem when copying the list on a XEROX. The top and bottom data is sometimes chopped off!!! The present alternative to page breaks is watching the output, pausing the program when the tear line approaches, and manually advancing the paper.

#### **CONCLUSIONS**

Although I have a long list of things I feel the program should have, I must state the FILEMANAGER 800 is the most flexible and powerful file management system I have seen for the ATARI. A unique feature is the DATA-LOCK key packed with every program. It plugs into joystick port #1 and prevents all the nosey folks from accessing your program and data files. The program is designed with the user in mind. Error messages and prompts are extensive thus preventing that dreaded worry of wiping out your disk full of data. There is no way you can destroy data files unless it is intentional.

#### HOT FLASH!!!

A call to SYNAPSE prior to publishing this article has revealed new developments. Having spoken with the program authors (Ken Grant and Ihor Wolosenko) I've found that a new version of FILE-MANAGER 800 is in the works. ALL of the draw~ backs mentioned earlier are being incorporated. Computed fields, page and column totals, mass updates and deletions of records, creation of subfiles, right hand justification, user defined blanks preceeding data fields and a possible page break feature!!! Whew... These additions will certainly put FILEMANAGER 800 FAR ahead of all other data-base systems. In addition, Ihor told me of a new sister program for FILEMANAGER 800 to be titled REPORT MANAGER 800. It will include complete 80 column format control in the generation of any reports utilizing data-bases created with FILE-MANAGER 800. Other features will include saving of report formats for later use and subsorts of report data. Release of both the FILEMANAGER 800 updated version and REPORT MANAGER 800 are scheduled for the Spring of 1982 (or sooner if Ihor and Ken can crank it out). All I can say is DON'T WAIT!! FILEMANAGER 800 is available NOW!! Registered owners will receive updates for a mere 20% of the new version cost. The folks at SYNAPSE are a dedicated and professional group who stand behind their product 1000%. After a month of use and 20 data-bases later I am overjoyed with FILEMANAGER 800. I'm confident you will be also. It has saved me more in time and trouble than I paid.  $\square$ 

#### 'SOFTWARE **REVIEW:**

#### **FANTASYLAND 2041 by CRYSTAL COMPUTER**

#### **Review by Craig Patchett**

By now, most of you have probably seen the advertising for "Fantasyland". If not, you are missing out on one of the most interesting programs available for the Atari. Fantasyland is loosely based on the popular movies "Westworld" and "Futureworld", in which wealthy vacationers are able to live out their fantasies in special worlds created for their enjoyment. In the case of Fantasyland there are six such worlds, or lands: Congoland, Arabian Adventure, King Arthur, Olympus, Captain Nemo, and Dante's Inferno. These lands have been carefully constructed in the outbacks of Australia and now, in 2041 A.D., are considered to make up the ultimate resort, known to the world as "Fantasyland".

For those wealthy enough to enter Fantasyland (a three million dollar entrance fee is requested up front), there are many sleepless nights ahead. For in order to leave Fantasyland, you must find your way through all six lands, rescue Guinevere (or Lancelot, "according to your taste") from the clutches of the Underworld, and return to the Hall of Heroes, from whence the odyssey begins. Unfortunately, within each land are those that are programmed to see that you do not succeed. In order to defeat their programming, you must destroy them. In order to carry out their programming, they must destroy you. In essence, therefore, you will either succeed in rescuing Guinevere (or Lancelot), or you will have paid for the most expensive funeral ever.

If this sounds like something you might be interested in doing, but without the investment and the risk, then you're going to love Fantasyland, the program. Occupying around 400,000 bytes (not 500,000 as the ads claim) on three double~sided disks, Fantasyland is perhaps the most ambitious Atari program to date. Each disk side contains the data for one land, including over 40,000 bytes of graphics data alone. This data is in map form, however, rather than picture form. In other words, what you see on your screen as you play Fantasyland is a hi-res map of the particular land you are in. This map includes trees, swamps, mountains, and other terrain that must be negotiated as well as characters and creatures that are bent on destroying you. Needless to say, you yourself are also represented on this map. Using the joystick, you are able to move yourself around the screen, and thereby around the map. When you attempt to move off the edge of the screen, however, the map starts scrolling. For example, if you attempt to move off the top of the screen, the map will scroll down, while you stay at

the top of the screen. In this way, the screen acts as a window on a map that is really as large as SIXTEEN screens! Not only that, but each land is made up of four such maps; two high by two wide (when you cross over onto another map, the computer loads it into memory from  $disk - very quickly)$ . Therefore, the map of each land is as large as sixty~four screens. You can easily imagine how time consuming it is to explore each land.

As if exploring alone wouldn't be enough, there are also many obstacles that must be overcome in order to successfully complete your odyssey. To aid you in this task, you are able to carry various items with you on your journey. Some of these items may be purchased in the Hall of Heroes, the starting point of Fantasyland. Warriors, for example, are necessary to do battle with the enemies you will come across. There are different types of warriors for each land, and each warrior has different abilities for attacking and defending. Each warrior is also able to carry a specific amount of weight, and you may also buy men and/or horses for the sole purpose of carrying things. In order to carry things with you, you MUST have enough men. If the weight of your baggage is more than your men can carry, then you will not be able to move. In this case, you must drop some of your baggage before you will be able to continue. De~ pending on where you drop things, you may pick them up again later on.

The most important thing that you must carry with you is rations. Without rations, your men will quickly starve, and you will eventually die. Unfortunately, you are only able to carry a limited amount of rations, which will eventually run out. The more men you have with you, the sooner your rations will run out. The less men you have, the worse you will fare in battle. Luckily, there are places within each land where you may trade, and pick up extra rations. That is, of course, if you can find them in time. Once vou have left the Hall of Heroes, these trading posts are the only places where you will be able to buy anything, so it is extremely worthwhile to find them as soon as you can.

There is one cheap and easy way to get supplies without having to trade. Scattered across each land are treasures. All you have to do to claim them is walk over to them and pick them up. They vary from gold pieces, which you will need in order to trade (you start off with 5,000 gold pieces), to magical items that are essential to your success, to worthless' pieces of junk (you'll have to determine what's worthless and what's not), to extremely valuable

treasures (that are, unfortunately, also extremely heavy). Some parts of some lands may be important just for the treasures they contain. Treasures will not appear in the same place every time, however, and may not still be there if you go back for them later.

Apart from the terrain, the trading posts, the treasures, and other "special" features, each land has an impassible wall that surrounds it, and an entrance and an exit: The entrance to Congoland is through the Hall of Heroes. The entrance to Arabian Adventure is through Congoland and so forth. With the exception of the Hall of Heroes, passing from one land to the next is not a simple task. There is usually magic needed and you must be properly equipped in order to be successful. Finding the entrance is often a task in itself, and may require several trips back to the trading post for extra rations. Going back to the previous land is relatively simple, however, again with the exception of the Hall of Heroes. You must have Guinevere before you are able to return to the Hall, at which point the game is over, and you have won.

"Winning" is not dependent on making it back successfully. Upon completion you will be given a score, based on how quickly you completed your odyssey, how many treasures you secured, and how many enemies you destroyed. Thus, even though you may have discovered the tactics necessary to succeed, Fantasyland will not become another "solved puzzle" that sits on a bookshelf gathering dust. In fact, some lands are such that you may successfully pass through them one time and not the next.

I have so far spent somewhere close to seventy-five hours playing Fantasyland, and have not succeeded in winning yet, although I did make it all the way to Dante's Inferno and had Guinevere in sight. Despite having spent so much time without success, the game has still been a lot of fun. Just making it from one land to the next brings a feeling of success, while at the same time you know that even more challenge lies ahead. Having spent so much time also, however, I have come to realize the faults of the game, however few. Perhaps the most aggravating thing about Fantasyland is the time it takes to drop or to use something. In either case, you must go through an itemized list of what you are carrying before you are able to specify what you want to drop/use. As you get further on into the game, and are carrying more and more things (rations are item number 154), going through the list can take more time than you care for. A simple machine language routine could, and should, have taken care of this problem. Another problem is that if, in the Hall of Heroes, you attempt to buy more of something than you have money for, the program will inform you of your mistake and then not give you another chance to buy that particular item. I lost one game immediately when I attempted to buy more rations

than I had money for, thereby losing a chance to buy them at all, and consequently starving. Again, this could easily have been remedied. Other than the occasional spelling errors ("your dead") which should hopefully have been corrected by this time, these few problems are the only complaints I have with Fantasyland, and are consequently very minor.

This review has only skimmed Fantasyland and has purposely left out any details about the different lands, other than what their names suggest. To attempt to cover the game in any more detail would mean writing a small book, which Crystal has already done in the manual that accompanies Fantasyland (39 pages). I will therefore end this review at this stage with a simple point scale break-down of some significant information. I feel that, even at the \$59.95 list price, and despite a few problems, Fantasyland 2041 is a must for the Atari adventurer.  $\square$ 

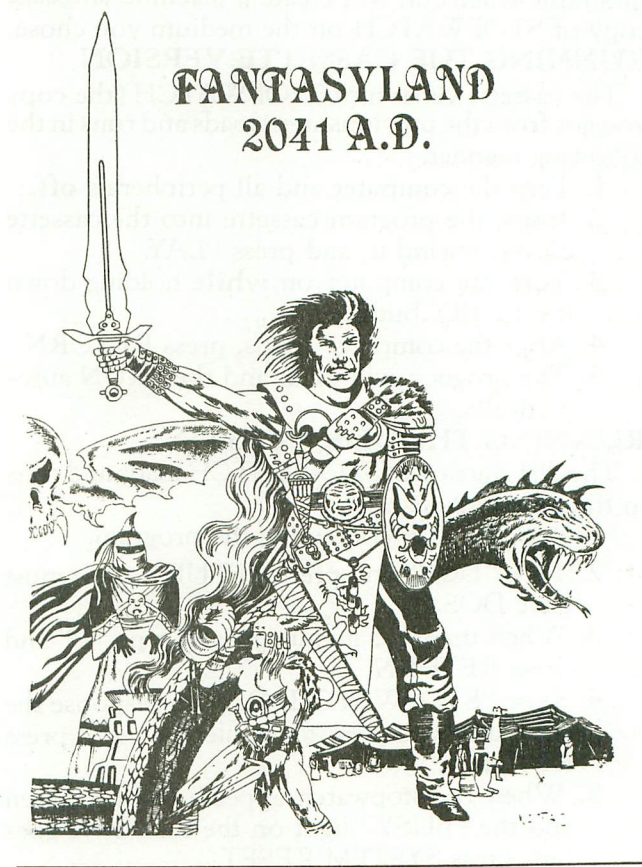

#### **Fantasyland 2041: Rating**

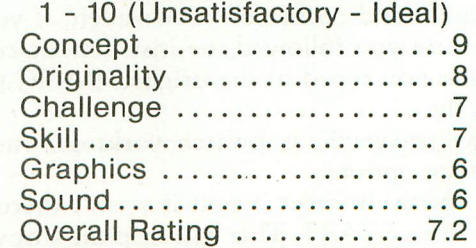

# **STOPWATCH**

#### **by Craig Patchett**

As-you probably already know, the ATARI has a built-in, real-time clock (i.e. it keeps track of time while it's turned on). But what good is such a clock if you can't see it? STOPWATCH utilizes this clock in putting a real-time stopwatch on your screen, that works **independently** of BASICl

#### **CREATING A COpy OF STOPWATCH**

Type and run one of the following programs, depending on whether you want a cassette or disk version. Be careful typing in the data, and make sure you save a copy of the program in case you find out later you made a mistake typing it in. Each of the programs when run will create a machine language copy of STOPWATCH on the medium you chose. **RUNNING THE CASSETTE VERSION**

The cassette version of STOPWATCH (the copy you got from the previousstep) loads and runs in the following manner.

- 1. Turn the computer and all peripherals off.
- 2. Insert the program cassette into the cassette player, rewind it, and press PLAY.
- 3 . Turn the computer on **while** holding down the START button.
- 4. After the computer beeps, press RETURN.
- 5. The program will load; and then RUN automatically.

#### **RUNNING THE DISK VERSION**

The disk version of STOPWATCH loads and runs in the following manner.

- 1. Boot the disk containing the program.
- 2. Type "DOS" and press RETURN (you must have DOS 11)
- 3. When the DOS menu appears, type "L" and press RETURN.
- 4. Type "STOPWATCH, OBJ" in response the computer's request for a filename and press RETURN.
- 5. When the stopwatch appears on the screen and the "BUSY" light on the disk drive goes out, press SYSTEM RESET.

#### **USING STOPWATCH**

You should now have a running stopwatch in the top right-hand corner of your screen. If you don't make sure you followed the instructions correctly, and that you typed in the original BASIC program correctly.

Once you get the stopwatch working, you have the following options.

- 1. Ignore it (treat it as if it wasn't there) .
- 2. Press START. This will stop the stopwatch if it was running, and start it if it wasn't.
- 3. If it's stopped, press SELECT. This will reset the stopwatch to 0:00:00.
- 4. Press SELECT. This will disengage the stop' watch if it was engaged, and engage it if it wasn't.

If STOPWATCH is disengaged, the ATARI will treat it just the same as if it were engaged **except** it will stop updating it on the screen. The best way to explain this is for you to try it yourself.

5. Press SYSTEM RESET. It has no effect on the stopwatch.

#### **LIMITATIONS**

- STOPWATCH has the following **minor** limitations:
- 1. The ATARI will treat the stopwatch as if you had typed it there yourself. For example, position the cursor on the same line as the stopwatch and press RETURN. If this type of thing gets to be a problem, disengage it using the OPTION button.
- 2. If you try to use STOPWATCH in conjunction with other machine language routines or with the interface Module, you may run into problems. STOPWATCH uses almost all of page six in memory.
- 3. STOPWATCH will not work with OS/A= or BASIC A=
- 4. STOPWATCH will only count up to 9 hrs, 59 mins, 59 secs. If this is a problem, get some sleep instead!

Most of these limitations could be corrected by you (yes you) if you so desire and have the ability, but at the cost of having to use extra memory and probably having to relocate.

If you like, you can set STOPWATCH by changing the values of locations 1537 to 1541. Do this using POKE (experiment).

#### HOW IT WORKS

Below is an extensively commented source listing of the disk version of STOPWATCH, as well as the changes, necessary for the cassette version. Note that the run address is  $$60A$  hex = 1546 decimal.

The trick that lets the ATARI act as though the stopwatch isn't there is called vertical blank (VBLANK for short). Briefly, vertical blank is the time during which the electron beam that draws the screen is returning from the bottom of the screen to the top for another pass. Some of this time is available to the machine language programmer and is independent of regular processor time.

5

If you want to learn more about VBLANK, study the source listing and consult the Operating System User's Manual, which can be purchased from ATARI (part number CO16555) Hopefully the source listing will provide an informative introduction to machine language for all you novices out there. Enjoy!  $\square$ 100 REM STOPWATCH 110 REM By Craig Patchett 120 REM (c) 1981 ANALOG Magazine **130 REM** 140 REM (Cassette Version) **150 REM 160 REM** 200 DIM PROG\$ (245) 210 FOR LOOP=1 TO 245:READ BYTE:PROG\$( LOOP, LOOP) = CHR\$ (BYTE) : NEXT LOOP 220 OPEN #1,8,128,"C:":PRINT #1;PROG\$: CLOSE #1 **999 END** 1000 DATA 0, 2, 225, 5, 10, 6, 169, 60, 141, 2, 211, 169, 2, 133, 9, 169, 0, 141, 68, 2, 165, 12, 133, 2, 165 1010 DATA 13, 133, 3, 108, 12, 0, 0, 0, 0, 0, 0,  $0, 60, 0, 1, 1, 169, 29, 141, 34, 2, 169, 6, 141, 3$ 1020 DATA 2, 169, 0, 133, 10, 169, 160, 133, 1 1, 96, 165, 88, 133, 203, 165, 89, 133, 204, 165 , 87, 240, 10, 173, 148, 2 1030 DATA 133, 203, 173, 149, 2, 133, 204, 16 9, 8, 141, 31, 208, 173, 7, 6, 240, 12, 173, 31, 2 08, 201, 7, 208, 55, 169 1040 DATA 0, 141, 7, 6, 173, 31, 208, 201, 7, 2 40, 43, 201, 3, 208, 6, 238, 8, 6, 238, 7, 6, 201,  $6, 208, 6$ 1050 DATA 238, 9, 6, 238, 7, 6, 201, 5, 208, 19 , 173, 9, 6, 41, 1, 208, 12, 169, 0, 162, 6, 202, 1  $57,0,6$ 1060 DATA 224, 0, 208, 248, 173, 9, 6, 41, 1, 2 40, 37, 206, 6, 6, 208, 32, 169, 60, 141, 6, 6, 16 2, 5, 216, 24 1070 DATA 254, 0, 6, 138, 41, 1, 10, 10, 105, 6 , 221, 0, 6, 208, 8, 169, 0, 157, 0, 6, 202, 208, 2 33, 173, 8 1080 DATA 6, 41, 1, 240, 37, 160, 31, 216, 162 , 1, 224, 1, 240, 14, 169, 154, 145, 203, 200, 18 9, 0, 6, 105, 144, 145 1090 DATA 203, 200, 232, 24, 189, 0, 6, 105, 1 44, 145, 203, 200, 232, 224, 6, 208, 228, 76, 95  $,228$ 

> Do these modifications to the source code for running the cassette version

:Initialize All the Vectors (Cassette Version)

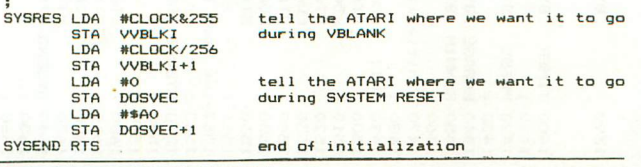

100 REM STOPWATCH 110 REM By Craig Patchett 120 REM (c) 1981 ANALOG Magazine **130 REM** (Disk Version) **140 REM 150 REM 160 REM** 

200 OPEN #1,8,0, "D: STOPWTCH. OBJ" 210 FOR LOOP=1 TO 239:READ DATA:PUT #1 . DATA: NEXT LOOP 220 CLOSE #1 **999 END** 1000 DATA 255, 255, 0, 6, 226, 6, 0, 0, 0, 0, 0, 0, 60, 0, 1, 1, 165, 12, 141, 29, 6, 165, 13, 141, 30 1010 DATA 6, 169, 28, 133, 12, 169, 6, 133, 13 , 32, 41, 6, 169, 42, 141, 34, 2, 169, 6, 141, 35, 2, 96, 165, 88 1020 DATA 133, 203, 165, 89, 133, 204, 165, 8 7, 240, 10, 173, 148, 2, 133, 203, 173, 149, 2, 1 33, 204, 169, 8, 141, 31, 208 1030 DATA 173, 7, 6, 240, 12, 173, 31, 208, 20 1, 7, 208, 55, 169, 0, 141, 7, 6, 173, 31, 208, 20 1,7,240,43,201 1040 DATA 3, 208, 6, 238, 8, 6, 238, 7, 6, 201, 6, 208, 6, 238, 9, 6, 238, 7, 6, 201, 5, 208, 19, 1  $73,9$ 1050 DATA 6, 41, 1, 208, 12, 169, 0, 162, 6, 20 2, 157, 0, 6, 224, 0, 208, 248, 173, 9, 6, 41, 1, 2 40, 37, 206 1060 DATA 6, 6, 208, 32, 169, 60, 141, 6, 6, 16 2, 5, 216, 24, 254, 0, 6, 138, 41, 1, 10, 10, 105,  $6, 221, 0$ 1070 DATA 6, 208, 8, 169, 0, 157, 0, 6, 202, 20 8, 233, 173, 8, 6, 41, 1, 240, 37, 160, 31, 216, 1 62, 1, 224, 1 1080 DATA 240, 14, 169, 154, 145, 203, 200, 1 89, 0, 6, 105, 144, 145, 203, 200, 232, 24, 189, 0, 6, 105, 144, 145, 203, 200 1090 DATA 232, 224, 6, 208, 228, 76, 95, 228,  $226, 2, 227, 2, 10, 6$ 

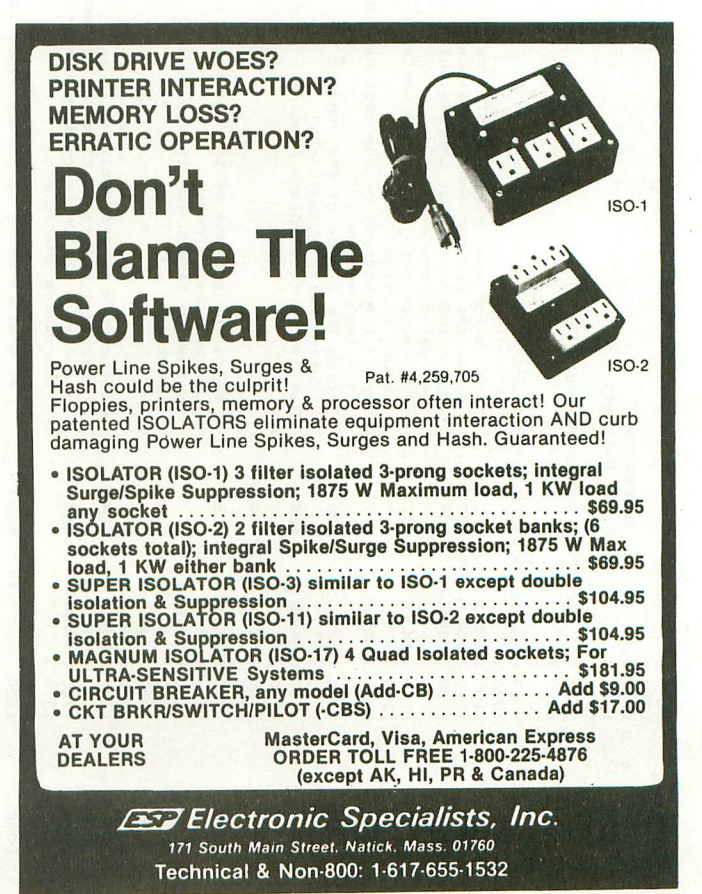

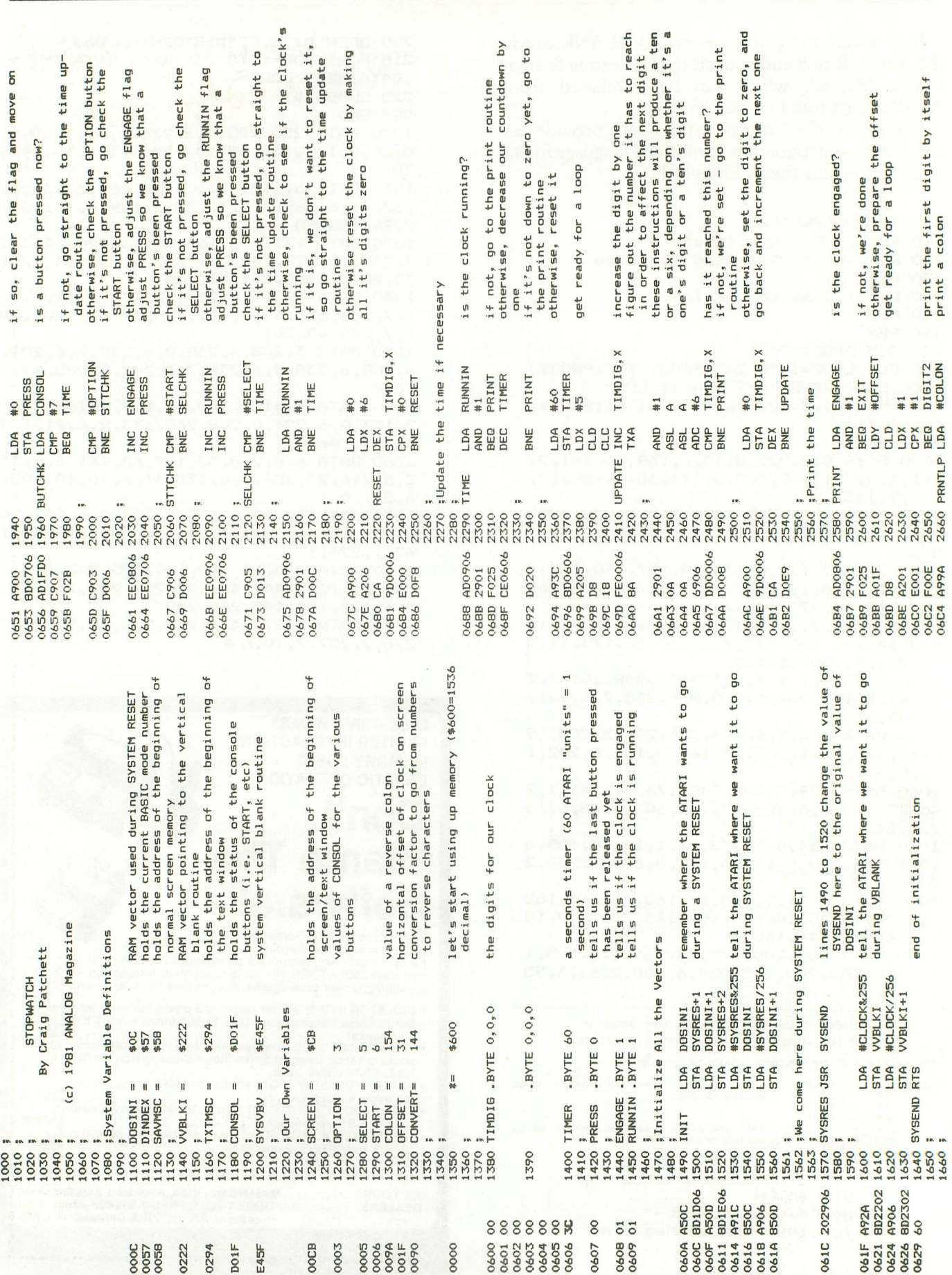

GE 30

A.N.A.L.O.G.

 $S\cup E$ 

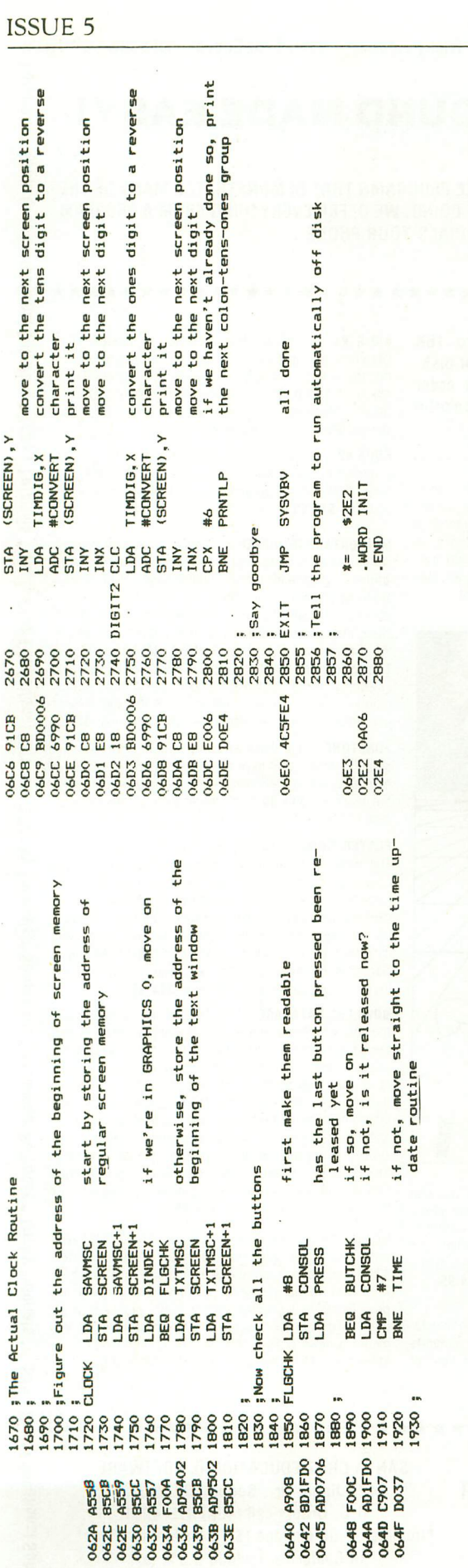

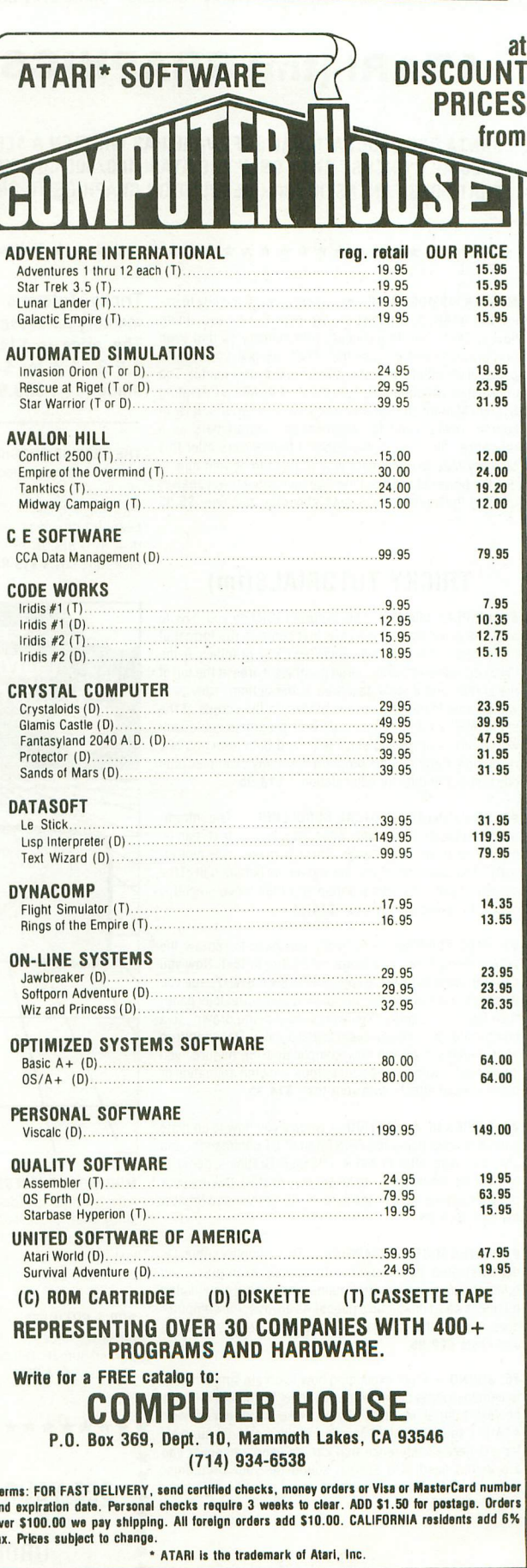

#### **ATARI (tm) GRAPHICS AND SOUND MADE EASY!**

SANTA CRUZ EDUCATIONAL SOFTWARE HAS WRITTEN A SERIES OF AFFORDABLE PROGRAMS THAT DEMONSTRATES MANY OF THE SPECIAL "TRICKS" THAT ONLY THE ATARI 400/800 COMPUTER IS CAPABLE OF DOING. WE OFFER EVERYTHING FROM A PROGRAM THAT DOES FANTASTIC HIGH RESOLUTION GRAPHICS TO ONE THAT ACTUALLY DIALS YOUR PHONE....

**MASTER MEMORY MAP(tm)**  $-$  This is really the key to using the ATARI'S capabilities. We start out by explaining how to PEEK and POKE values into memory so that even new programmers can use this. Then: we give you over 15 pages of the memory locations that are the most useful. The information is condensed from both the ATARI'S Operating System Manual and various articles and programs. It is, of course, useful even for experienced programmers as a reference. Also, we highly suggest that dealers offer this Memory Map to customers who request to be told how to use the power of the machine. We guarantee it will answer many of the questions you have about the machine. \$5.95

Santa Cruz Educational Software \* Tricky Tutori

Software \* Tricky Tutorials

**Educational** 

Cruz<sup>1</sup>

Santa

Software \* Tricky Tutorials \*

Santa Cruz Educational

ky Tutorials

Tric

ware

Soft

Santa Cruz Educational

#### **TRICKY TUTORIALS(tm)**

#1: DISPLAY LISTS - This program teaches you how to alter the program in the ATARI that controls the format of the screen. For example: when you say graphics 8 the machine responds with a large graphics 8 area at the top of the screen and a small text area at the bottom. Now, you will be able to mix the various modes on the screen at the same time. Just think how nice your programs could look with a mix of large and small text, and both high and low resolution graphics. this program has many examples plus does all of the difficult caluculations! \$14.95

#2: HORIZONTAL/VERITCAL SCROLLING - The information you put on the screen, either graphics or text, can be moved up, down or sideways. This can make some nice effects. You could move only the text on the bottom half of the screen or perhaps create a map and then move smoothly over it by using the joystick. \$14.95

#3: PAGE FLIPPING - Normally you have to redraw the screen every time you change the picture or text. Now you can learn how to have the computer draw the next page you want to see while you are still looking at the previous page. then flip to it instantly. You won't see it being drawn, so a complicated picture can seem to just appear. Depending on your memory size and how complicated the picture, you could flip between many pages, thus allowing animation or other special effects with your text. \$14.95

#4: BASICS OF ANIMATION - Shows you how to animate simple shapes using the PRINT and PLOT commands, and also has nice little PLAYER/MISSILE Graphics demo to learn. This would be an excellent way to start making your programs come alive on the screen. Recommended for new owners. \$14.95

#5 PLAYER MISSILE GRAPHICS - This complex subject is demonstrated by starting with simple examples, and building up to a complete game and also an animated business chart on multiple pages! As always, the computer does most of the calculations. Requires 32K disk or tape and costs \$29.95

#6: SOUND - From explaining how to create single notes. to demonstrating complex four channel sound effects, this newest tutorial is great. Even those experienced with ATARI's sound capabilities will find the menu of sound effects a needed reference that can be used whenever you are in the need of a special sound for your programs Everyone will learn something new! Written by Jerry **White. \$14.95** 

Tricky Tutorials (except #5) require 16K memory for cassette orders and 24K for disk. The price is \$14.95 each. You may order 1.2.3. & 4 for \$49.95! All six in a colorful binder cost \$89.95.

THE GRAPHICS MACHINE!! - Turn your computer into an incredible graphics tool with advanced commands like circle, box, fill, polygon, line, help, etc. 3 colors in graphics 8 with instant text<sup>111</sup> Create colorful business charts or beautiful drawings and then save or retrieve them from disk in 5 SECONDS. YES. it's that fast. Needs all 48K. disk. and costs \$19.95

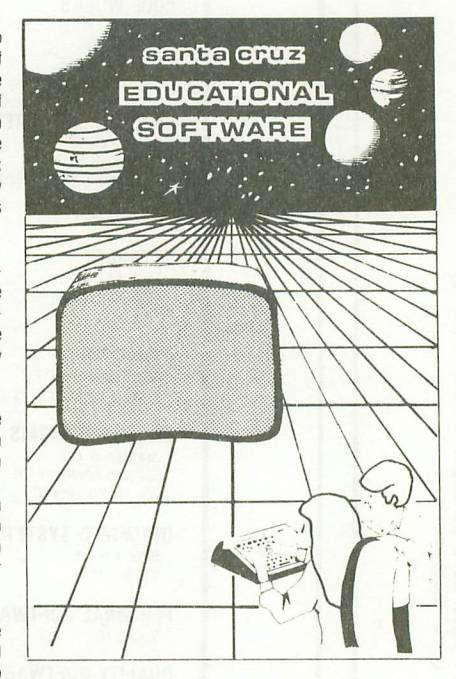

MINI-WORD PROCESSOR - This is for those of you who have a printer, but don't want to spend \$100 or more for a fancy word processor. It is suitable for simple editing of text. accepts most control characters for your printer, and text is stored on disk for easy retrieval. Holds 21/2 typed pages at a time. Requires 32K, disk or tape \$14.95

BOB'S BUSINESS - 14 small business type programs for home or office, all chosen from a nice menu. Supports printed output. 169 sectors of output require 16K tape. or 32K disk. \$14.95

KID'S #1 - Includes the following 1) TREASURE search for the lost treasure while trying to keep from falling into the sea. Nice graphics if you find it!: 2)DIALOGUE talk back to the computer about four subjects. 3) MATH  $QUIZ - Nice musical and graphical rewards for good$ scores. Parents input the level of difficulty

KID'S  $#2 - A$  spelling quiz. a "scrabble" type game, and a version of Touch with the computer giving all the directions! Both Kid's programs require 16K tape or 24K disk and cost \$14.95 each

MINI-DATARASE/DIALER - This unique new program stores and edits up to 8 lines of information such as name. address, and phone numbers, or messages, inventories or anything you want. It has the usual sort. search, and print options, but it also has an unusual feature. If your files include phone numbers and you have a touch-tone phone. the program will DIAL THE PHONE NUMBERS FOR YOU! This is perfect for those who make a lot of calls like salesmen. teens, or those trying to get through to busy numbers (acts as an auto-redialer). It is also a lot of fun to use. Requires 16K cassette or 24K disk and costs \$24.95

FONETONE - For those who only want to store name and phone numbers and have the dialer feature as above, we offer this reduced version. Same memory requirements but only costs \$14.95. Don't forget you must have a touchtone phone

PLAYER PIANO - Turns your keyboard into a mini-piano and more. Multiple menu options provide the ability to create your own songs, save or load data files using cassette or diskette. fix or change any of up to 400 notes in memory, and play all or part of a song. The screen displays the keyboard and indicates each key as it is played from a data file or the notes you type. You don't have to be a musician to enjoy this educational and entertaining program. Requires 24K cassette or 32K disk. \$14.95

**BOWLERS DATABASE** - Provides the league bowler with the ability to record and retrieve bowling scores providing permanent records. The data may then be analyzed by the program and displayed or printed in summary or detail form. Data may be stored on cassette or diskette and updated quickly and efficiently. The program proivdes such information as highest and lowest scores by individual game. (first, second, and third games throughout the season), high and low series, current average, and more The program listing and documentation provided are a tutorial on ATARI basic and record keeeping. Requires 16K for cassette or 24K for disk \$14.95

By the time you read this all computers (400/800) being produced should have the fabled GTIA chips included ATARI service may upgrade older computers call and ask (it's easy to do yourself). We have one and the improvements that graphics modes 9.10, and 11 offer are great" To help you figure out what to do with the new modes a new Tricky Tutorial will be offered in March on Modes 9 to -11. Either give us a call or write around that time

**SEE YOUR LOCAL DEALER** 0<sub>R</sub> **ORDER FROM:** 

埠

× x

SANTA CRUZ EDUCATIONAL SOFTWARE 5425 Jigger Dr., Soquel, CA 95073 C.O.D. Orders call (408) 476-4901 \*Include \$2.00 postage (\$.75 for Memory Map) \*In California, include 6.5% tax
### **Player Missile Graphics: AStep Beyond**

### **by Robert LaFeria**

Most Arcade games and the popular ATARI games use a special type of"Action Graphics". Our ATARI also has this type of graphics. Unlike regular graphics, player-missiles move smoothly across the screen and are not accomplished by using the ATARI BASIC graphic commands. This type of graphics is called "Player-Missile Graphics". Star Raiders for instance, uses Player-Missile Graphics (PMG) for the Zylon ships and starbases. Many other games use PMG; such as Space Invaders, Pac-Man, Missile Command and of course, Defender.

Before you skip to my program on the other page, read this so you know what's going on. There are two parts to PMG: the player, an object eight bits or dots wide and up to 128 dots long, and the missile, which is a small player. There is one missile associated with each player. Since we have 4 players, (that's the limit if you use missiles, more on that later) then we have 4 missiles. Each missile takes on the same color as the player it is associated with and is independent of that player. The missile is smaller than the player and it is less detailed than the player.

The main purpose of PMG is that it can move an object smoothly over a background (regular graphics or text) without disturbing the background because it is independent of the graphics. The reason why it is smooth is because you have to design the object beforehand and place it somewhere in memory. Since it is always the same picture (unless you change it for animation or whatever), all that needs to be changed is the horizontal and/or vertical position.

First of all, let me get you started. First pick a graphics mode for your background. You 8K users should use graphics I, 2, or 3 because they use the least amount of memory. You must have at least 24K or more to use Graphics 8,9, 10, and 11 with PMG. Also, take into consideration that to safely put your PMG in memory you must allow at least 4 pages\* of memory free for **double line resolution.** That is equivalent to a graphics 7 dot, which will be the size of the dot in every one of your players or missiles. You can get single line resolution by allowing 8 pages of memory. This is equivalent to a graphics 8 dot. (See Table 1.1)

Before we actually start to work on making a PMG program, we must design the players and missiles beforehand. First, if you plan to design games or programs that use PMG, go down to your local stationary store and buy a very large pad of 1 cm by 1 cm graph paper. If you want to see what the PMG would look like on the screen get a smaller size 1/4 cm by 1/4 cm. Using the graph paper will enable you to design the PMG bit-by-bit.

First, to start drawing in PMG let's draw a player, because it is the simplest to draw and will give you some experience in drawing bit maps. Remember how I said that a player was 8 bits or dots wide? On your graph paper find eight consecutive columns and number from left to right like this (128,64,32, 16, 8, 4, 2, 1). Notice that going from left to right the numbers decrease by half and also note that all these numbers, when added together, add up to 255. Each dot in your player must be within the eight column grid. The length of your player is determined on how long you want your player to be (128 is the maximum you can have on the screen at once.) Each dot in your player takes up a full block on the grid. Now draw your picture within the grid. (See Table 1.2 )

Once you have finished drawing a picture, there is still the problem of feeding the computer the information about the design of the player. What we do to find how to put the picture in the computer is to go to the first row of the picture and add up the dots that are in each column. Say that there is a dot under column 128 and there is one dot under column 16 and another dot under column 1 you would get the sum of those numbers to find the value of the line, in this case 145. Do this to every line in your player, put the result to the side in order. You see, the computer handles these graphics like a stack of numbers piled one on each other. Notice that since these numbers are less than or equal to 255 then they can be poked into memory.

Here comes the tricky part. If you want double line resolution you must put aside 512 bytes of memory for the vertical movement of your player. If you want single line resolution, you must put aside 1,024 bytes of memory, the equivalent of one K of memory. I will explain what to do with these numbers later on. Since the computer relocates this stack one scan line vertically you must place one or two zeros at the top and bottom of your player. This will allow your player not to stretch across the screen, but move vertically.

Okay, we now know that we can safely put our

PMG in memory and how to draw players. So everyone can enjoy this article, I will suppose that I have an 8K machine (How di I lose 40K???) so you 8K users can join in on the fun. First, I will use Graphics 2 so I can conserve memory.

10 GRAPHICS 2

Now I still want single line resolution, so my display looks nice. That means I must put aside 16 pages of memory for my use.

20 I=PEEK (106)

Now we must store it in PMBASE, a register (location) so our ATARI knows where we put our players and missiles.

30 POKE, 54279, I

Next let us tell the Antic Chip it can take enough memory for graphics mode and PMG that it needs. This is called Direct Memory Access  $-$  DMA. If you want double line resolution your number is 46. If you want single line then your number is 62. We want single line!.

40 POKE 559,62

Now we come to the next step, a location called GRACTL (53277). I believe it stands for Graphics Control. This is what to poke or store at GRACTL.

# If you want to use:

1 Missiles DMA

2 Players DMA

3 Players and Missiles

We want to use both players and missiles for the fun of it.

50 POKE 53277,3

This location tells the graphic chip in your computer, the CTIA (if you have bought your computer after January 1st the chip is the GTIA, a more sophisticated chip) to accept PMG.

Now we come to color. Since we cannot use the COLOR command or SETCOLOR, we have to use registers. In ATARI BASIC, if you say COLOR 1, the color is set to Gold or whatever, then by using SETCOLOR you can change it. SETCOLOR 1, 10, 14 would change color 1 to another color. Actually BASIC use of the color command is not actually in the hardware, but the SETCOLOR command is in the hardware. The color is always set to zero (black), and Setcolor can change it. Here are the equivalent POKEs.

SETCOLOR Register 1, Hue 10, Luminance 14 (POKE Register + 708, HUE \* 16 + Luminance)

Now PMG colors are below that. Pretend instead of the register being added to the first location let the player be substituted and change 708 to 704 (the PMG SETCOLOR). Remember the missile takes on the same color as the player.

(POKE Player  $# + 704$ , HUE  $* 16 +$  Luminance) (See chart for HUE numbers and colors)

Now back to our program. We want a white player

0.

60 POKE 704, 14

Remember SETCOLOR Player 0 + 704, 0, 14 This program will use only one player, just to demonstrate player missile graphics.

That means that we have to find the place in memory to store our player, the chess king on Table 1.2. Do this:

70 PMBASE=I\*256

This finds the starting address of the players. Now let's find the starting address of the player we want, PLAYERO. Ww want single line resolution, so we add 1024 to the PMBASE. We now set up the X and Y locations of the player and the vertical and horizontal positions of the chess piece.

80 PLAYER=PMBASE+1024:X=100:Y=100

We must erase all previous PMG in memory or at least the spot we are using. If you do not do this, when you RERUN the program you will see multiple. images. Speaking of images, is you use high-res GRAPHICS and you do not allocate enough memory for your players you will find some unneccessary screen display.

85 FOR A=PLAYERO TO PLAYERO+256: POKE A,O:NEXT A

Now "Read" player from data statements.

 $85 L=14$ 

90 FOR A=PLAYERO+Y TO PLAYERO+Y+L: READ B:POKE A,B:NEXT A

Now line 90 draws the player at the Y or vertical coordinate. Line 100 will set the X or horizontal coordinate.

100 POKE 53248,X

Location 53248 is PlayerO's movement horizontally. Now we come to size. In PMG you can have three different sizes: small, medium, or large and two different resolutions: single and double line. We want our king to be medium.

110 POKE 53245,1

Small=O Medium=1 Large=3 Data for PLAYERO, the king: 120 DATA, 0,0,16,56,16,214,254,124,56,56, 56,124,254,0,0,0

Although this program does not use collision detection, I will still explain them. Collisions occur when two players touch each other, a missile touches a player, a player makes contact with a background object, or a missile hits a background object.

(See memory map for registers).

If there is a collision and you PEEK at your specific register, the computer will respond with a number. The number depends on what you are looking for. For example, if you are looking for a collision between PLAYERO and COLOR 1, your result will be 1, COLOR 2 will be 2, etc. The same thing goes for other players only it will refer to the player number.

Now we have to add joystick movement to the program.

130 C=STICK (0) 131 IF = 15 THEN 130 132 POKE 77, 0 : REM ATTRACT MODE OFF 133 IF C=ll THEN X=X : POKE 53248, X 134 IF C=7 THEN X=X+l: POKE 53248,X 135 IF C=13 THEN FOR D=L TO 0 STEP -1: POKE PLAYERO+Y+D, PEEK PLAYERO-l +Y  $+D$ ):NEXT  $D:Y=Y+1$ 136 IF c=14 THEN FOR D=0 TO L:POKE<br>PLAYER0-1+Y+D, PEEK(PLAYER0+Y+D): PEEK(PLAYERO+Y+D): NEXT D:Y=Y-l 137 GOTO 130

That's it for now. Look over the charts and tables I have prepared for your use and happy program $ming! \Box$ 

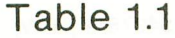

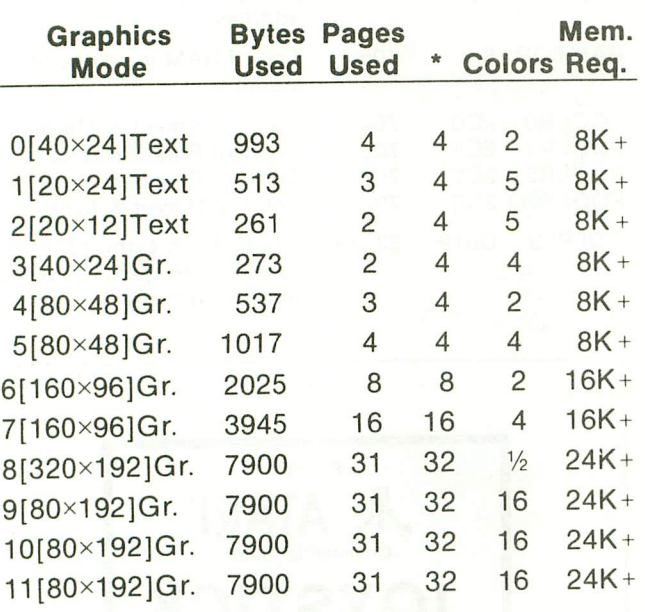

• = Closest multiple of four (4). You must use this number, which is the number of pages that will compensate for the mode; the Display List.

Choose only one of the following:

\_Double line resolution: Add a "4" to the number of pages;  $[$ 

- Single line resolution: Add a "8" to the number of pages; (\*]

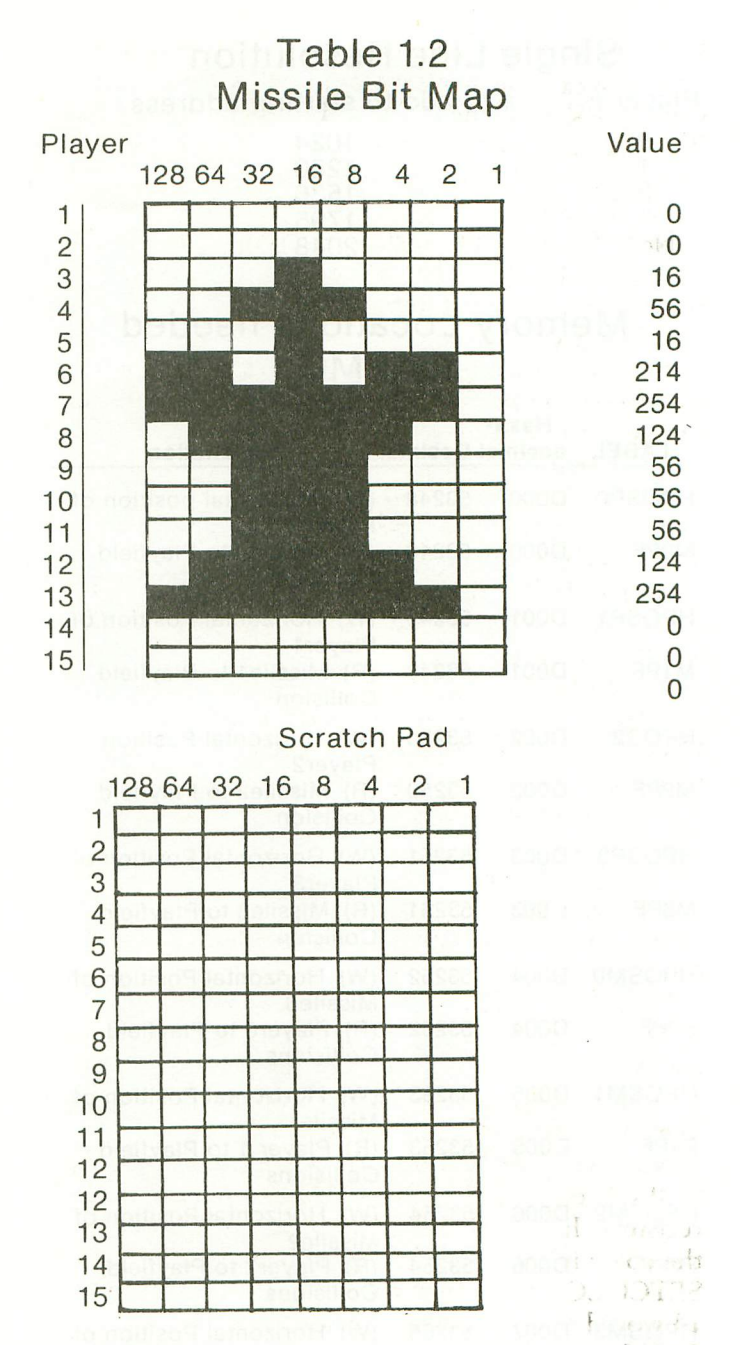

**Table 1.3 Players' and Missiles' Positions in Memory** 11 N.C

### **Double Line Resolution**

Player # # to add to starting address\*

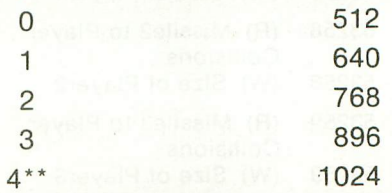

··can be missiles' starting address

·starting address is where you locate your PMG. Ex. I=PEEK(106)-8:PM=256·1 B=PM+152

### Single Line Resolution Player  $# # to add to starting address$ 0 1024 1 1280

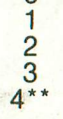

2 1536 3 1795  $4***$  2048

### Memory Locations needed for PMG

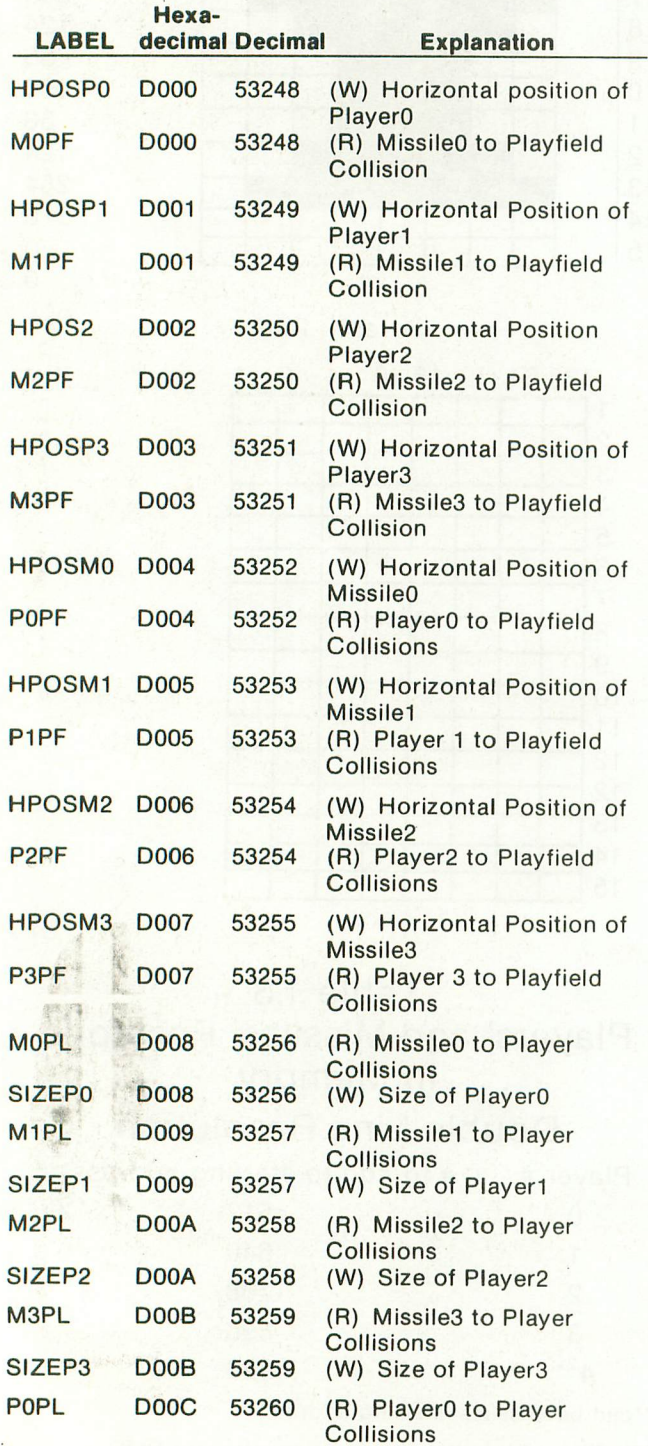

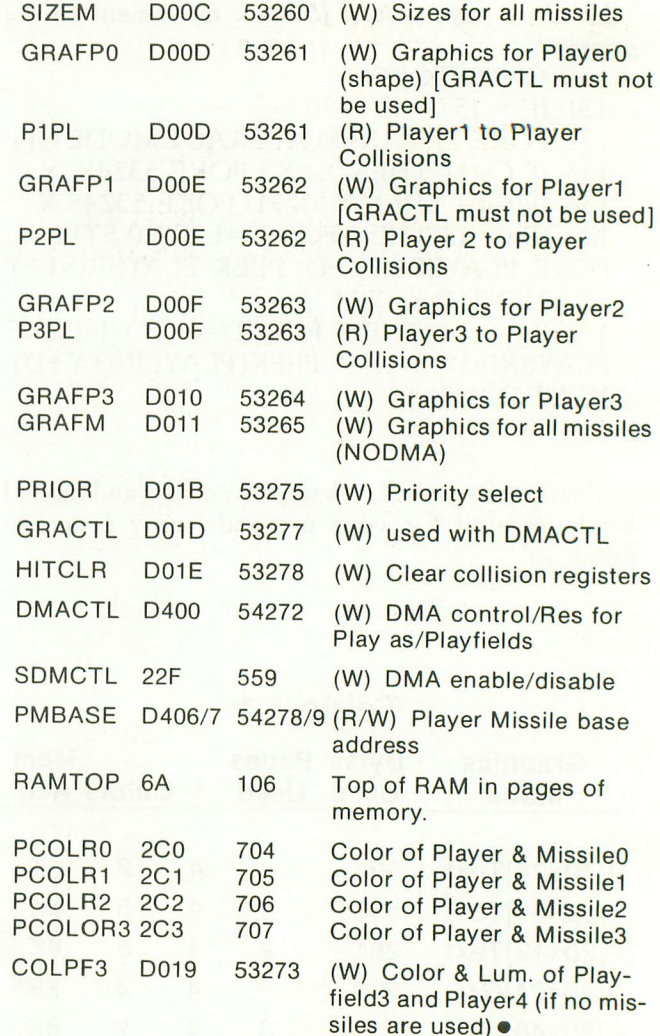

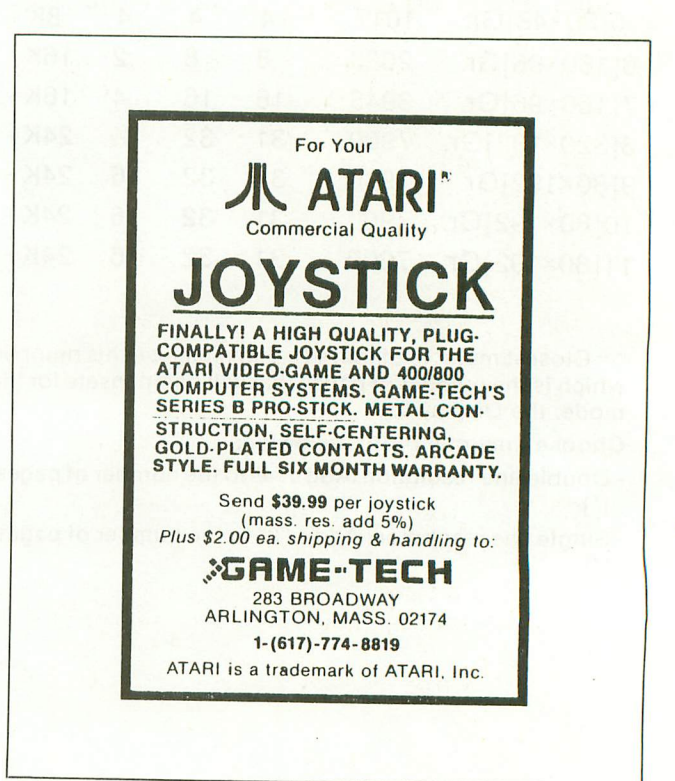

# **VCSUPDATE...**

### **by Lee Pappas**

If you owned an ATARI Video Computer System before the purchase of your 400 or 800 Computer, and have hung on to it all these months (or years), well, you are in for a treat! ATARI plans to release a cartridge a month during  $1982 -$  and the titles certainly sound intriguing. Of course, you'll still have Activision to provide you with additional entertainment. If these aren't enough to support your game habit, two new companies are about to provide even more games! APOLLO of Richardson, Texas has recently released "Skeet Shoot" (ATARI & Activision have nothing to fear from the graphics on this first release).

Imagic of Saratoga, California, is currently gearing up for their manufacturing of VCS compatible cartridges.

ATARI titles for '82 are...

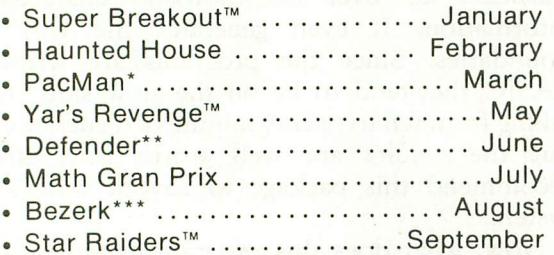

Believe it or not, Star Raiders isn't too bad on this. The Difficulty Switches turn the shields and attack computer on & off. There are no sectors to jump to; the enemy ships just keep coming at you.

In Haunted House you have to find the three lost pieces of the silver urn before using up your 9 lives as you prowl the corridors and rooms of a haunted mansion. Yar's Revenge is an exciting space/action game where you control a 'YAR SCOUT' out to destroy alien craft.

Of course, PacMan, Defender, and Bezerk are all based on the arcade games of the same names. Two new adventure games will be released, part of a series totalling four interrelated games. Each game in' volves a theme-element: Earth, Fire, Air, or Water. Your goal is to find the secret of the first game, then proceed to the second, etc. However, the games may be played individually if you prefer.

Two games tentatively scheduled for later release are Hot Rox and Fox Bat.  $\square$ 

- \*PacMan is a trademark of Namco-America, Inc.
- \*\*Defender is a trademark of Williams Electronics, Inc.
- \*\*\*Bezerk is a trademark of Stern Electronics, Inc.

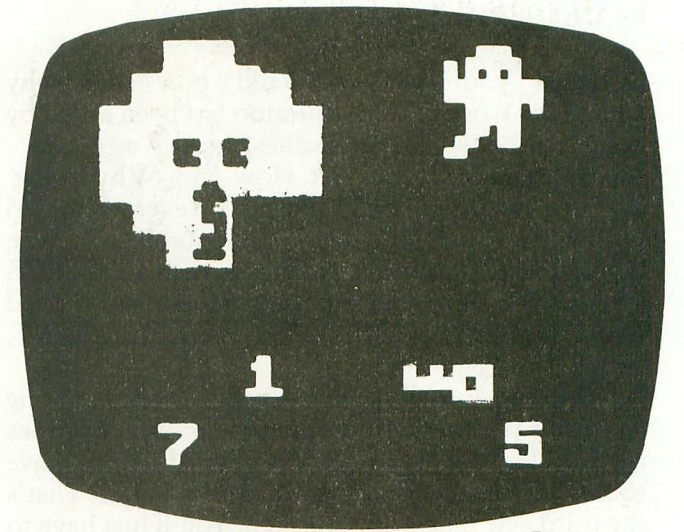

HAUNTED HOUSE Game Program™

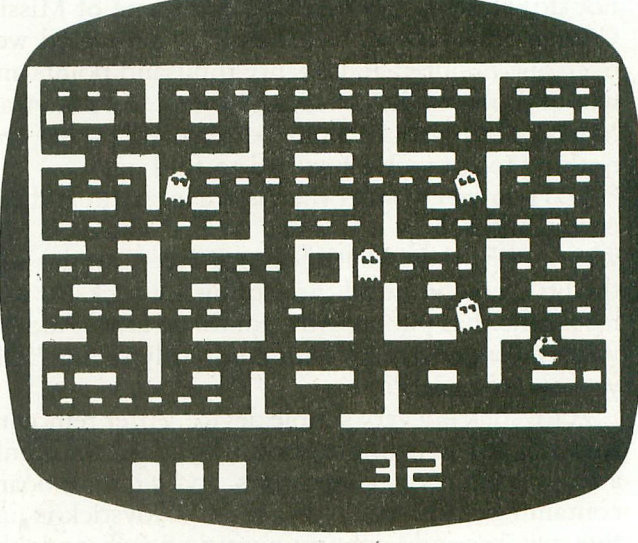

\* Licensed by Namco-America, Inc. PAC-MAN \* Game Program<sup>TM</sup>

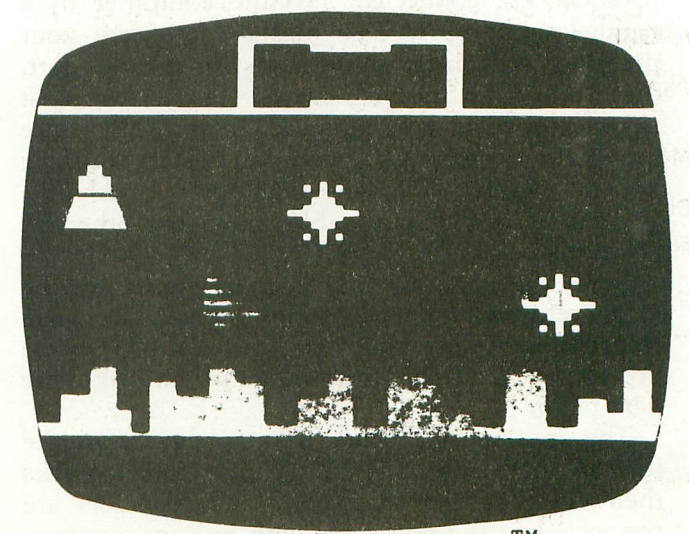

DEFENDER <sup>\*</sup> Game Program<sup>TM</sup> \*Trademark of Williams Electronics, Inc.

### Non~Tutorial**IV by Charles Bachand**

"Have you ever wondered how and why something works?" This question has been asked by countless books and magazines, mostly as a lead for them to tell you just How and Why. That question is a little lengthy. "Have you ever wondered why, when you use the BASIC function STICK (O). that it doesn't return nice numbers such as  $0$ =LEFT, 2=RIGHT, etc., but instead gives you weird numbers like 15=NOTHING, 11=LEFT, 7=RIGHT, etc.?".

Now that I've done my "Andy Rooney talking about his ties" imitation, it is time to switch scenes again. "Hey Ma! My joystick is BROKE! You'll have to buy me another one!", the little boy said. "That's the third one that you've broken. You'll just have to wait till I can get to the store next week.", was his mother's reply. This, for the little boy, just would not do. He was very involved in a game of Missile Command (tm) and had already accumulated well over one hundred and twenty thousand points and would probably die of old age by next week anyway. Maybe the Joystick could be repaired? There was nothing to loose. He just had to find out.

Did you ever wonder what is in a Joystick? Did you ever wonder how a Joystick works? Did you ever wonder why they call it a Joystick? Ever wonder how the little boy broke all three of his joysticks or why his mother has put up with him for so long? And did you ever wonder why I am constantly saying "Did you ever wonder"?

A Joystick is a very simple device. After removing four screws and taking the bottom off, one finds only a few plastic parts, some wires, and a circuit board containing push button switches. A Joystick is just five switches and a connecting stick. So where do the funny numbers for up, down, left, and right come from? Well, I am going to tell you all about it. Atari Joysticks are connected into the computer by a parallel input port. This means that when your program reads information from this parallel port, there is one bit for each switch. The lowest most significant bit (we will call it bit "0" since numbering systems using computers start counting with the number "0") senses the upward push on a Joystick. The following table shows the other bit positions.

Now, the nibble or four bit subbyte, is not the value returned by the joystick ports. The value returned is the inverse of the values shown in the previous table. The correct values are shown in the next table.

The inverse bit values you receive from the joystick ports are due to the way the joysticks themselves are wired. The switch contacts are connected to the port lines with pull-up resistors. . These resistors apply a constant  $\sigma$ <sup>5</sup> volts signal to the lines forcing the logic to a high level. When you push on the joystick, the switch or switches (in a diagonal position) close and bring the signal from 05 volts to 0 volts, bringing the logic at the port to a low logic level. The bit read from its corresponding switch is changed from a logic 1 to O. All we need now is a demonstration in machine language.

### **Enough About** Joysticks

**MAPWARE,** written by Harry C. Koons, is one of the more interesting programs to come out of APX (Atari Program Exchange). Using this program, it is possible to generate maps of any section of the earth. The software is written in BASIC and is distributed on two diskettes. The first disk contains programs to generate maps using different projection methods and a program to display a previously generated and stored map. The second disk contains the coordinate data of every important land feature in the world. This disk contains over 640 blocks of information, which translates to over 80 thousand characters of information. It even generates the U.S. state boundaries. Since the programs are written in BASIC, they tend to be on the slow side, usually taking from ten to twenty minutes to generate a map, but the results are well worth it. I strongly recommend this package to anyone with a 40K system.

Now, what does this program have to do with joysticks, you might be wondering. What can a joystick do to a stationary map? Believe me, these maps won't be stationary for very long!

You've all seen scrolling. It happens every time you enter a line in a BASIC program with a full screen. The lines of text before it all move up when you hit RETURN. This is known as coarse vertical scrolling. Also, coarse horizontal scrolling. You usually see this when editing text, especially when characters are inserted or deleted in the middle of a line. The rest of the text moves sideways. We have all seen this happen. It's really no big deal.

What you may not know is that the ATARI computer has the ability to FINE scroll vertically, and horizontally. Characters and pictures can be moved up and down in increments of one scan line on the television set. They can also be moved left and right in increments of one color clock (the width ofa point in graphics mode 6 or 7). All this power is hidden in your machine, and you probably never know it unless you played such games as Atari's SPACE INVADERS (horizontal scrolling) or ANALOG SOFTWARE's Race In Space (vertical scrolling). We, using our map and out joystick are going to do both!

Now, it really does not have to be a map. You can use any picture that was drawn in full screen graphics mode 8 (GRAPHICS 8<sup>0</sup>16), as long as a screen dump of the picture has been stored on tape or diskette. The accompanying program will load your picture into RAM in full screen mode 6  $(GRAPHICS 6<sup>0</sup>16)$  even though the graphics were originally in full screen mode 8. The internal graphic representation between the two modes is the same, one pixel for each bit position in memory. And since graphics mode 6 has half the resolution, both horizontally and vertically, that graphics mode 8 has, you will be able to see only a quarter of the actual picture or map. The program will allow you to scroll the television's screen over the picture while being controlled by the joystick. You will be able to see only 25% of the picture at anyone time, but you will be able to choose which 25% to look at.  $\Box$ 

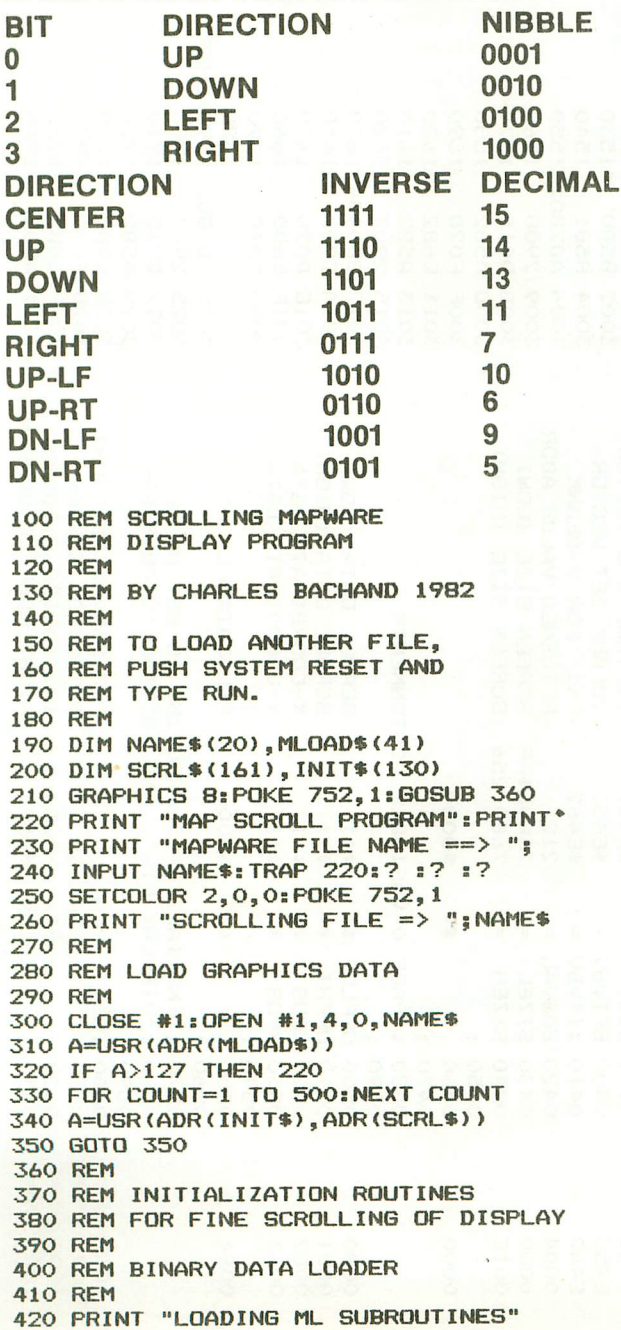

 FOR COUNT=1 TO 41:READ VALUE 440 MLOAD\$ (COUNT)=CHR\$(VALUE) NEXT COUNT REM REM DISPLAY LIST INITIALIZER REM FOR COUNT=1 TO 130:READ VALUE INIT\$CCOUNT)=CHR\$CVALUE) NEXT COUNT REM REM DISPLAY SCROLL ROUTINE REM FOR COUNT=1 TO 161:READ VALUE 560 SCRL\$(COUNT)=CHR\$(VALUE) NEXT COUNT:POKE 752,O:PRINT RETURN REM DATA FOR MACHINE LANGUAGE REM SUBROUTINES REM REM BINARY LOADER CODE REM DATA 104,162,16,169,7,157,66,3 DATA 169,0,157,72,3 DATA 169,30,157,73,3,165,88,157 DATA 68,3,165,89,157,69,3,32,86 DATA 228,189,67,3,133,212 DATA 169,0,133,213,96 REM REM DISPLAY INITIALIZE CODE REM DATA 104,169,0,133,179,169,160 DATA 133,178,169,112,141,0,6 DATA 141,1,6,141,2,6,160,80 DATA 166,88,202,202,134,176,165 DATA 89,133,177,162,3,169,123 DATA 157,0,6,232,165,176,157,0,6 DATA 232,165,177,157,0,6,232 DATA 165,176,24,105,40,133,176 DATA 144,2,230,177,136,208,224 DATA 169,91,157,253,5,169,66 DATA 157,0,6,173,148,2,157,1,6 DATA 173,149,2,157,2,6,169,2 DATA 157,3,6,157,4,6,157,5,6 DATA 169,65,157,6,6,169,0,157,7,6 DATA 141,48,2,169,6,157,8,6 DATA 141,49,2,104,170,104,168 DATA 169,7,32,92,228,96 REM REM FINE SCROLL CODE REM 930 DATA 169, 0, 133, 176, 133, 177 DATA 173,120,2,41,8,208,21 DATA 165,178,240,45,198,178 DATA 165,178,41,7,141,4,212 DATA 201,7,208,32,230,176 DATA 208,28,173,120,2,41,4 DATA 208,21,165,178,201,160 DATA 240,15,230,178,165,178,41,7 DATA 141,4,212,208,4,198,176 DATA 198,177,173,120,2,41,2 DATA 208,28,165,179,201,228 DATA 240,22,230,179,165,179,41,1 DATA 141,5,212,208,11,165,176,24 DATA 105,40,133,176,144,2 DATA 230,177,173,120,2,41,1 DATA 208,28,165,179,240,24 DATA 198,179,165,179,41,1 DATA 141,5,212,201,1,208,11 DATA 165,176,56,233,40,133,176 DATA 176,2,198,177,160,0,185,4,6 DATA 24,101,176;153,4,6,185,5,6 DATA 101,177,153,5,6,200,200,200 DATA 192,240,208,232,76,98,228

1160 END.

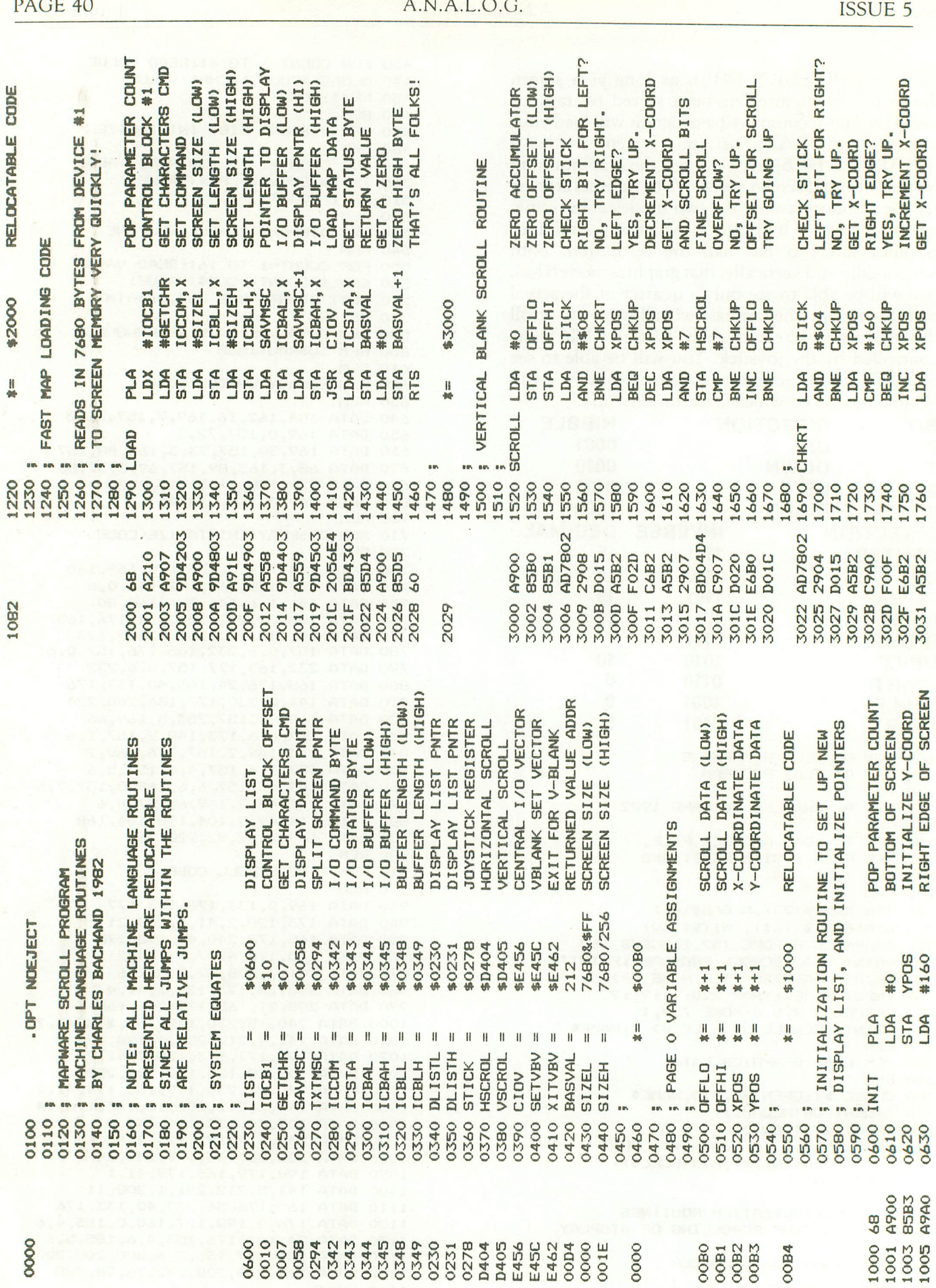

 $\circ$ 

A.N.A.L.O.G

 $\cup$ 

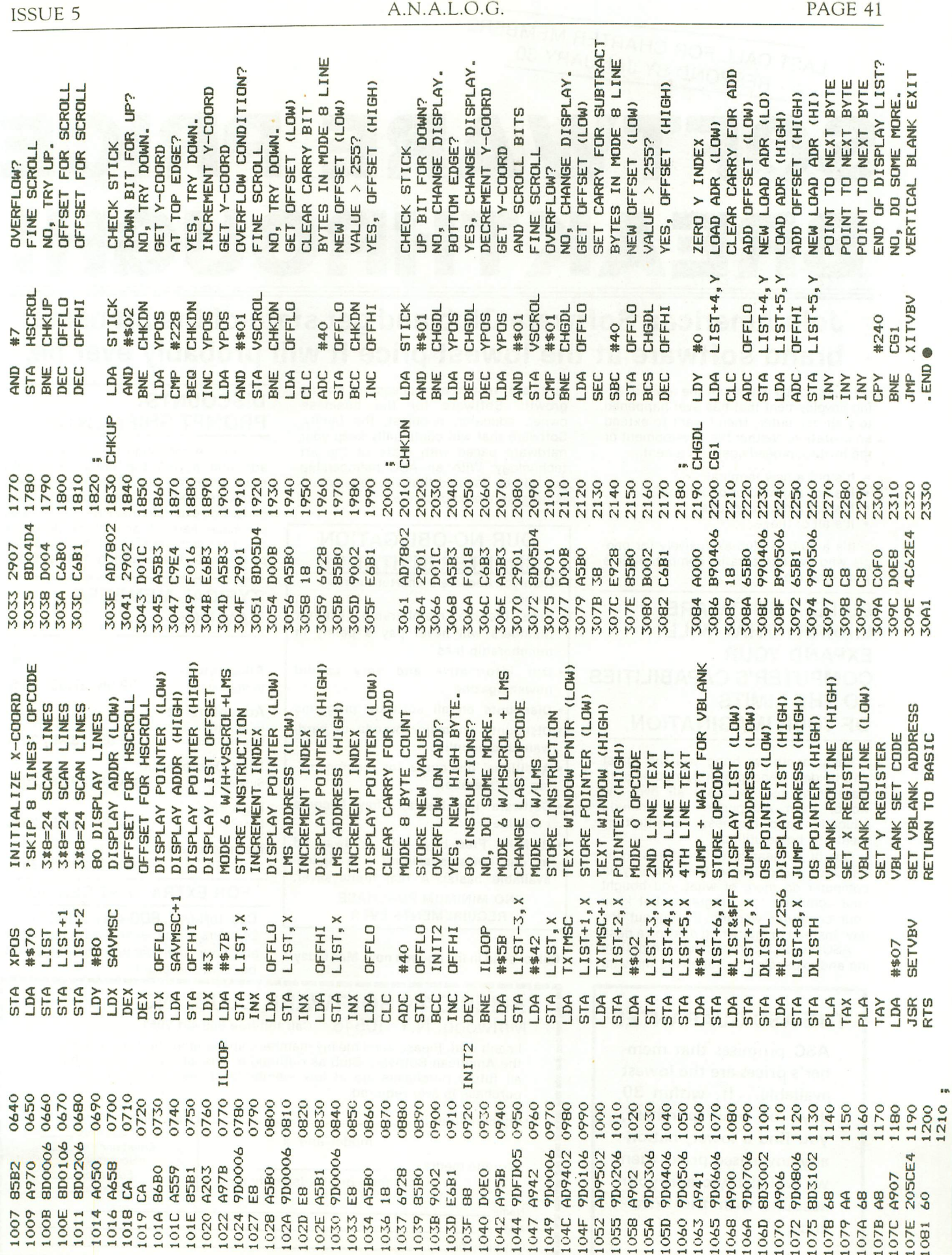

LAST CALL FOR CHARTER MEMBERS RESPOND BY JANUARY 30

# **SOFTWARE PRICE BREAKTHROUGH!**

### Join American Software Club and get state·of·the-art name brand software at the lowest price it will probably ever be.

I want to tell you about the most exciting development that has ever happened to your computer. Then I want to extend an invitation. Neither the development or the invitation need cost you a cent.

- It's not a new terminal.
- It's not any kind of peripheral.
- It's not a new language.
- It's all of these.

It's a club. A club exclusively for people who live and breathe computers, like you-and me.

### BUILD A SOFTWARE LIBRARY THAT WILL EXPAND YOUR COMPUTER'S CAPABILITIES TO THE LIMITS OF YOUR IMAGINATION.

Each month we bring you the finest and boldest concepts in computer software from manufacturers all over the world, from categories that include education and business to entertainment and home utilities.

Out of thousands of programs avail· able, we select those that make your computer do more of what you bought your computer for. Programs that keep yqur computer working throughout the day instead of gathering dust on a desk. ASC keeps your computer function-

ing and expanding by supplying the vital

### THE ASC GUARANTEE

ASC promises that member's prices are the lowest available. If, within 30 days of your purchase, you find a lower, nationally advertised price, then we will gladly credit your account with the difference.

software resources necessary for its growth. Software for the business owner, educator, hobbiest, the family. Software that will continually keep your hardware paced with state of the art technology. With an ASC membership you will be assured that your equipment is never rendered obsolete.

### OUR NO·OBLIGATION CHARTER INVITATION

When you become a charter member you get:

- Free lifetime membership. Charter members will never pay a penny in membership fees
- Our informative and very candid newsmagazine
- Discounts on all software programs
- Discounts on major brands of hardware and supplies
- Additional discounts for recommend· ing new members
- Software updates as they become available
- · BONUS. Free buy, sell, or swap ad in our newsmagazine (on a spaceavailable basis). A real moneysaver. NO MINIMUM PURCHASE<br>REQUIREMENTS EVER.

Call or send in the coupon now. Mail today.

### DISCOUNTS. PROMPT SHIPMENTS.

No more searching through magazine ads and paying top dollar. You save every time you buy. Save on software, hardware, books ... all computer supplies. For example, next month you can purchase name brand blank diskettes that the "discounters" sell for \$3.50. Our price-\$2.50. That's saving \$10 per box.

### TYPICAL MEMBERS' SAVINGS.

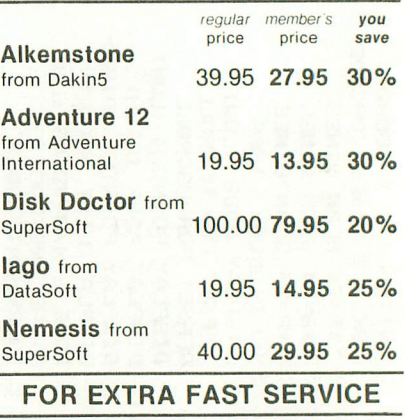

### Call toll-free 800-431-2061

24 hours a day, seven days per week and your membership materials will<br>be sent out pronto.

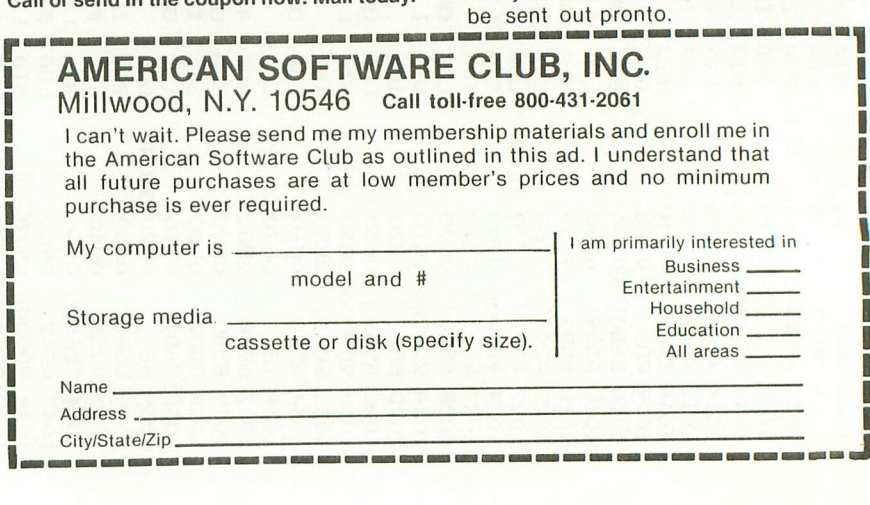

# **Atari Display List**

### by Craig Patchett

This article will attempt to explain enough about the ATARI display list so that you will be able to design your own custom graphics modes. Even if you are not interested in such applications, the information provided should give you some interesting insights into the operation of your machine.

In order to understand anything that your ATARI does to your television screen, it's important to understand what your television does to your television screen. To create an image on the screen, the television sends out an electron beam that scans the screen from left to right and top to bottom, much like you would scan a page while reading. When this beam hits the phosphor that coats the inside of the screen surface, the phosphor glows. The television regulates how strong the beam is, which in turn determines how bright the phosphor glows (a colour television is slightly more complex, with three different coloured phosphors and three beams, but one beam is sufficient for our purposes). The problem is that the phosphor will only glow for a fraction of a second after the beam hits it. This means that the beam must move very quickly and constantly redraw the screen in order for an image to be retained. It is for this reason that graphics information must be stored in a computer's memory, as well as on the screen (if you're interested, the screen is redrawn every sixtieth of a second). Now for the important stuff. Each line the electron beam scans on its way from top to bottom is called a scan line (makes sense, right?). As far as the ATARI is concerned, 262 such scan lines make up the screen. Of these 262 lines, however, only 192 are completely visible, and thus are the only ones used (these 192 make up the "box" you see in GRAPHICS 0). It is possible, however, to use more than 192 scan lines, as we will see later.

The information presented so far has only explained the operation of your television set. What about that of your computer? How does it go about relaying its data to the screen? After all, you certainly don't have to worry about updating the screen sixty times a second yourself. The unsung hero responsible for doing this dirty work is a little chip called ANTIC. Like the 6502 (the big chip), ANTIC is a microprocessor, which means that if you give it a program, it will give you results.The difference between the 6502 and ANTIC is that the 6502 gives you numbers, while ANTIC gives you , graphics.

The program for ANTIC, believe it or not, is called the "display list". Like any program, the display list consists of a series of commands, or instructions. These instructions tell ANTIC exactly what to do with the screen. Luckily for us, ANTIC has only three basic kinds of instructions that we need be concerned With. Before I go over them, let me explain the difference between two similar terms:

A scan line is as high as the electron beam.

A mode line may be from one to sixteen lines high, depending on the type of mode. For example, a GRAPHICS 0 mode line is eight scan lines high, while a GRAPHICS 2 mode line is sixteen, and a GRAPHICS 8 is one.

With these differences in mind, let's take our first look at the ANTIC instructions:

 $MOD$   $n$  – make the next line a graphics mode n line (the n does not always correspond to a BASIC graphics mode).

 $BLK n$  - make the next n scan lines blank (i.e. turn off the electron beam for n scan lines).

JVB addr - jump to addr and wait for the end of the next vertical blank (vertical blank is the time during which the electron beam returns from the bottom of the screen to the top after it has finished drawing the screen. Thusit occurs every sixtieth of a second).

Before we go into any detail on these instructions, let's take a look at what a typical display list would look like:

- BEGIN BLK 8 \*we first skip 24 scan lines, due BLK8 to the forementioned problem BLK 8 of some lines not being entirely visible.\*
	- MOD 2 \*next, we want 24 mode 0 lines\*
	- MOD 2
	- " "
	- "

MOD 2

JVB BEGIN \*finally, we want to go back to the beginning of our list and wait until it's time to start redrawing the screen.\*

As you can see, the principle behind the display list is relatively simple. Keeping this in mind, let's take a look at some of the finer details.

You may be wondering what numbers in the MOD instruction correspond to the different BASIC graphics modes. ANTIC recognizes a total of four~ teen graphics modes, nine of which are directly accessible from BASIC. The following chart will give the pertinent information for each of the fourteen. I won't go into detail on any of the new modes in this article, but will rather leave them for you to play with after the article is over:

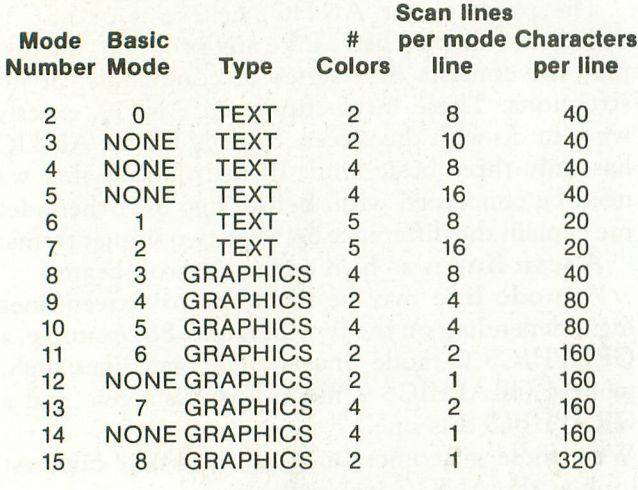

### (Chart 1)

When we go to put the display list into memory, we will represent the MOD n instruction with the mode number. Thus MOD 2 would translate to a 2.

Representation of the other two ANTIC instruct~ ions in memory is just as simple. The BLK n is represented by the number  $16*(n-1)$ . Thus BLK 8 would translate to a  $16*(8-1) = 16*7 = 112$ . Finally, the JVB addr instruction is represented by three numbers, or bytes as they are more commonly referred to. The first byte tells ANTIC that this in~ struction is a jump, and is always a 65. The second and third bytes tell ANTIC the address to jump to. They are the "low byte" and "high byte" of the actual address, in that order (the high byte of  $\text{addr} =$ INT(addr/256) and the low byte = addr-256 $*($ the high byte). So 2561, for example, would have high  $byte = 10$ , low byte  $= 1$ ).

Finally (ok, so I lied before), there is a special kind of MOD instruction, called LMS, that tells ANTIC where in memory the graphics information is stored (LMS stands for Load Memory Scan). Usually there is only one LMS instruction in a display list, and it takes the place of the first MOD instruction. You could, however, use as many of them as you like (keeping in mind that each one takes the place of a MOD), and thus have different pieces of the graphics memory in different places. For our purposes, however, one will almost always suffice. In any case, a LMS instruction, like a jump, consists of three bytes. The first byte is just the mode number of the MOD that is being replaced, plus sixty-four (i.e. a

 $\alpha_{\rm{in}}$ 

MOD 2 LMS would translate to a  $2+64 = 66$ ). Like the jump instruction, the second and third bytes represent the low and high bytes of the address, where this time the address is that of the beginning of the graphics memory area.

Now that we (hopefully) have all our numbers straight, let's take another look at our sample display list. We'll assume that the display list begins at memory location 25824, and graphics memory begins at memory location 25888 (these numbers are just examples. We'll see how to get the real numbers, easily, later on):

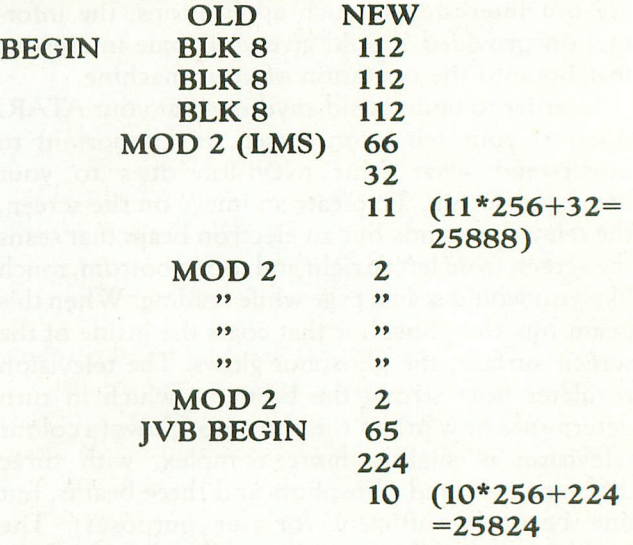

We're now ready to begin custom designing our own graphics mode. The good news is that we don't have to do a lot of work setting up the display list  $$ we'll just make some changes to one that BASIC sets up for us. This means not having to worry about figuring out addresses. The bad news is that we do have to do some work in deciding exactly what our graphics mode will look like. The main thing is to make sure that our custom mode uses no more than 192 lines (we can use less if we like, but the screen will look smaller than usual). Use Chart 1 to determine how many scan lines your custom mode will use. For example, if we want to mix BASIC modes 0, 1, 2, and 7, and we decide that we want three lines of mode 0, four of mode 1, and two of mode 2, then we have a total of  $3*8 + 4*8 + 2*16 =$ 88 scan lines so far. That leaves us with  $192-88 = 104$ scan lines for mode 7, so we can have  $104/2 = 52$ lines of mode 7.

Surprise! That's all it takes to design our custom mode. Putting it into the ATARI is almost as easy. The first step is to get BASIC to set up a graphics mode (i.e. display list and graphics memory) that we can use to make changes to. We don this with a  $GRAPHICS$  n+16, where n is the BASIC graphics mode that uses the most memory/screen of all the modes we are mixing. The chart summarizes the different memory/screen requirements:

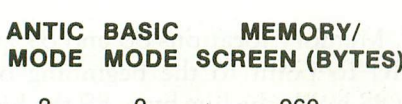

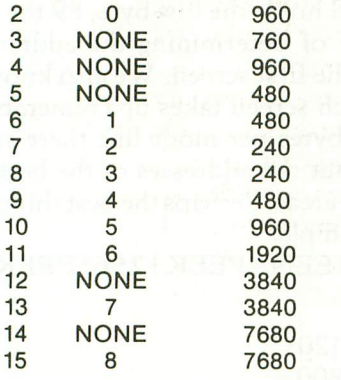

### (Chart 2)

So, for example, out of BASIC modes 0,2, and 7,7 has the largest memory/screen requirement so we would use a GRAPHICS 23 to start things off (note that if we were using ANTIC mode 12 instead of BASIC mode 7, we would still use a GRAPHICS 23).

Now BASIC has set up a display list and graphics memory area for us. We must go in and modify the display list. But how do we know where the display list is? It just so happens (I can affford to be smug about this) that memory locations 560 and 561 point to it. They hold the low and high bytes of the address of the beginning of the display list. We'll use a variable DISPLAY=PEEK(560)+256\*PEEK(561) to hold that address. So we know that locations DIS-PLAY, DISPLAY+l, and DISPLAY+2 hold BLK 8 instructions (check for yourself by PEEKing them). For our example, DISPLAY+3 holds a MOD 13 LMS instruction (remember, ANTIC mode  $13 =$ BASIC mode 7). But we want the first line to be a MOD 2 (or BASIC mode 0) LMS instruction, so we have to change it. A simple POKE DISPLAY+3,66 takes care of this (remember, again, that MOD 2  $LMS = 66$ ), since BASIC already took care of the LMS address at locations DISPLAY+4, DIS-PLAY+5 when it set the display list up. Our program so far, then, looks like this:

100 GRAPHICS 23

- 110 DISPLAY=PEEK(560)+256\*PEEK (561)
- 120POKE DISPLAY+3,66

120 POKE DISPLAY+3,66<br>We want two more mode 0 lines, so we add:<br>130 POKE, DISPLAY: 3.3 POKE

- 130 POKE DISPLAY+2,2:POKE DIS-PLAY+7,2
- Next we want four lines of mode 1:
	- 140 POKE DISPLAY+8,6:POKE DIS-PLAY+9,6:POKE DISPLAY+10,6: POKE DISPLAY+11,6

And two more lines of mode two:

150POKE DISPLAY+12,7:POKE DIS-PLAY+13,7

Finally, we want fifty-two lines of mode 7. But we set up a mode 7 display list when we did our GRAPHICS 23, so wedon't have to change anything for our mode 7 lines. We do, however, have to reposition the JVB instruction. Since we have a total of sixty-one MOD instructions (3+4+2+52) plus three BLK instructions plus two more bytes for the LMS address, our JVB has to begin at memory  $location$  DISPLAY+ $(61+3+2)$  = DISPLAY+66. Remembering that locations 560 and 561 already hold the low and high bytes for the address of the beginning of the display list, we can simply do the following (remember that  $JVB = 65$ ):

### 160 POKE DISPLAY+66,65:POKE DIS-PLAY+67,PEEK(560):POKE DIS-PLAY+68,PEEK(561)

So as not to confuse ANTIC while we are making our changes, we'll turn it off while we make them, and then turn it back on after we're done:

### 115 POKE 559,0

### 170 POKE 559,34

And, believe it or not, we now have a custom designed graphics mode (before you run the program, put in 1000 GOTO 1000, since the ATARI thinks that it's in a full screen mode and will go back thinks that it's in a full screen mode and will go back<br>to GRAPHICS 0 if you don't)! If you want to get rid<br>of the blue band in the mode 0 lines, use a of the blue band in the mode lines, use a SETCOLOR 2,0,0 instruction.

Now that we have our custom mode, what do we do with it (keep those thought to yourself)? Remember that the ATARI still things it has a GRAPHICS 7 mode set up, so any time we try to POSITION, PRINT, PLOT, or DRAWTO, it will assume we want to do it in a GRAPHICS 7 environment. Getting around this problem is the "tough" part of custom modes, so take a deep breath, relax, and read on.

The problem that we have to overcome is largely due to the fact that different modes use different amounts of memory per mode line. The following chart lists the differences:

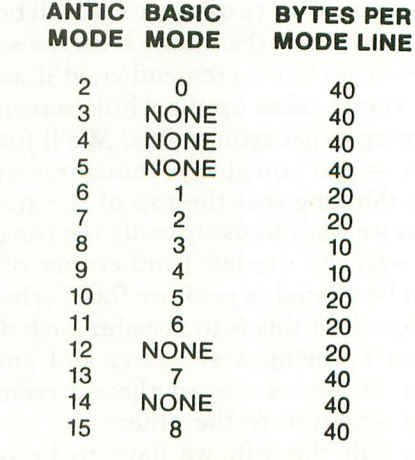

(Chart 3)

Before I continue, let me clear up one possible misconception you might have. ANTIC only takes care of displaying the graphics memory on the screen (i.e. controlling what it looks like). *ANTIC does not handle any changes that are* to *be made to the graphics memory.* With this in mind, you can see that the ATARI, with the exception of ANTIC, is completely oblivious to what our custom mode looks like. It still thinks it is dealing with a GRAPHICS 7 screen, and thus we will run into difficulties when we try to make changes to the text mode areas in our custom mode. Also, because of the difference in memory requirements of the different mode lines, trying to access the GRAPHICS 7 area will also give us problems. This is because the ATARI expects each line to be forty bytes long (the length of a GRAPHICS 7 line). Since we have a combination of forties and twenties in the text area, if we try and PLOT to the GRAPHICS 7 area, it will not PLOT where we want it to (try it). Also keep in mind that even if all the text mode lines were forty bytes/line, we would still run into problems (can you see why?  $Hint - PLOT X, Y will plot in the correct column,$ but not the correct row). As you can see, this is all very confusing. Don't worry too much if you don't completely understand. Luckily, the solution is relatively simple.

First of all, it's very easy to trick the ATARI into thinking that it's in a different mode. Memory location 87 holds the number of the correct BASIC mode. So if we want to make the ATARI believe that it's in another mode, we just POKE 87 with a new BASIC mode number. If we're dealing with an ANTIC mode that doesn't have a corresponding BASIC mode, then we use the closest BASIC mode in terms of type and bytes per mode line  $(BASIC 0)$ for ANTIC 3,4, and 5, BASIC 6 for ANTIC 12, and BASIC 7 for ANTlC 14).

Now all we have to do is make it so that we can ignore whatever comes before the particular mode that we're interested in (what?). As we mentioned before, even after we straighten out the ATARI with respect to what mode we're using, it will still be confused as to where exactly that mode is on the screen, and therefore in memory (remember, it'll assume that the same mode takes up the whole screen). So how are we going to get around this? We'll fool the  $ATARI$  (again  $-$  and you always thought it was intelligent) into thinking that the top of the graphics mode area that we want to use is really the top of the screen. That way, the top left-hand corner of each mode area can be treated as position 0,0. Perhaps an easier way to think of this is to visualize each different mode area as being a separate, and smaller, screen. When we access one of these screens, we won't pay any attention to the others.

In order to pull this off, we have to know the address in graphics memory of each mode area, or "screen". Memory locations 88 and 89 are used by the ATARI to point to the beginning of graphics memory (88 holds the low byte, 89 the high). So we have a way of determining the address of the beginning of the first screen. We also know how much memory each screen takes up (remember, we know how many bytes per mode line there are). Thus we can figure out the addresses of the beginning of the other mode areas. Perhaps the best thing to do here is use our example:

180 SCREEN=PEEK+256\*PEEK(89)

**SCREEN** SCREEN=120 SCREEN=200 SCREEN=240 GR.O: 3 lines at 40 bytes/line = 120 bytes GR.1: 4 lines at 20 bytes/line = 80 bytes GR.2: 2 lines at 20 bytes/line = 40 bytes GR.?

So we use:

### 190 SCREEN1=SCREEN+ 120:SCREEN2 =SCREEN1+80:SCREEN7= SCREEN2+40

Ok, we now have the addresses we need. How do we tell them to the ATARl? Surprise (don't you just love these surprises?)  $-$  locations 88 and 89 will do the trick, since they only specify where the ATARI thinks screen memory begins, not where it actually does (the LMS in the display list tells where it really begins). So, remembering that we first have to convert our addresses to low and high byte, let's do something to our example screen:

- 200 POKE 87,0:PRINT "LINE 1":PRINT "LINE 2":PRINT"LINE 3"
- 210 HI=INT(SCREENl/256):LO= SCREEN1-HI\*256:POKE 88,LO: POKE 89,HI
- 220POKE 87,1:POSITION O,O:PRINT #6;"LINE 1":PRINT #6:"LINE 2": PRINT #6;"LINE 3":PRINT #6; "LINE 4"
- 230 HI=INT(SCREEN2/256):LO= SCREEN2-HI\*256:POKE 88,LO: POKE 89,HI
- 240 POKE 87,2:POSITION O,O:PRINT #6;"LINE 1":PRINT #6,"LINE 2"
- 250 HI=INT(SCREEN7/256):LO= SCREEN7-HI\*256:POKE 88,LO: POKE 89,HI
- 260 POKE 87,7:COLOR 2:PLOT 0,0: DRAWTO 51,51

And there you have it! One genuine custom graphics mode in use.

Hopefully, if you've managed to read all the way through to here, you understand the display list and

how the ATARI handles the screen at least a little better than you did when you started. Chances are that you're a little discouraged about the apparent complexity of designing a custom mode, especially with regard to accessing the different mode areas. The only thing I can suggest if this is the case if that you practice. Like anything new you learn, the more you put it to use, the easier it becomes. And in this case, the possible results are more than worth the effort.

### MORE(?!)

Yes, there is one more thing. If you're going to use ANTIC modes 14 or 15, you may run into a problem. This problem is due to a minor limitation of ANTIC in that it has "difficulties" with large screen memories (specifically, screen memory can't cross a 4K boundary, ifthat makes any sense to you). In ANTIC modes 14 and 15, screen memory becomes large enough to cause problems. ANTIC's way around the problem is to have another LMS instruction halfway through the display list. All this does is keep ANTIC happy. There is no difference in the way the screen looks, and screen memory is still in one big chunk. The only time something goes wrong is when you attempt to make changes. And, unfortunately, there is no easy way around it. If you find yourself in this type of situation, you must take the following steps:

1. Find the second LMS in the display list.

2. Determine the address that it starts loading from (if you use a variable called LMS to point to the memory location of the second LMS instruction, then ADDRESS=PEEK(LMS+l)+256\*PEEK (LMS+2) ).

3. If your screen memory does not end before this address, find the mode line that uses the address, and make the MOD instruction for that line an LMS instead (remember that the LMS will take up three bytes instead of one, and don't forget to include the address).

In other words, it's a pain in the you-know-what, but hopefully you'll never encounter it - I seldom do. In the meantime, enjoy yourself and practice, practice, practice.  $\square$ 

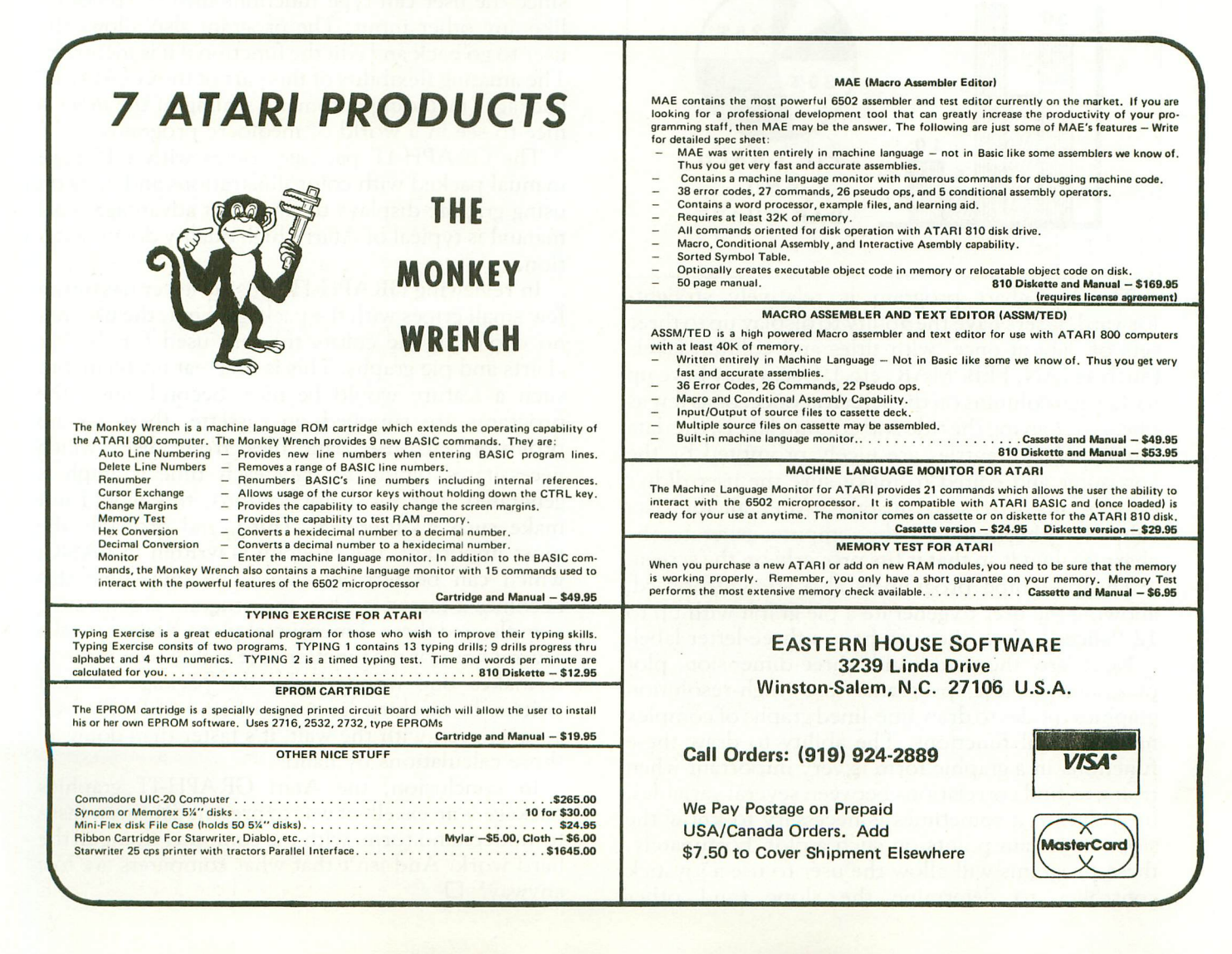

### **SOFTWARE REVIEW: ATARI GRAPH-IT PACKAGE**

### TOM HUDSON

One of the Atari's greatest assets is its ability to display beautiful color graphics. We have all seen graphics put to use in games such as Star Raiders and other entertainment programs, but one of the best uses of color graphics is the display of information in a form which can be easily interpreted. Atari has recently introduced GRAPH-IT, an advanced graphics package, for this very purpose.

GRAPH-IT is a set of programs which allow the easy generation of bar charts, pie graphs, twodimension X,Y plots, two-dimension polar plots and three-dimension X,Y,Z plots. The package requires a minimum of 16K memory, the BASIC cartridge and a 410 recorder. An optional accessory is a joystick, which is not used for drawing, but allows the user to determine the slope of a line at a particular point on the screen.

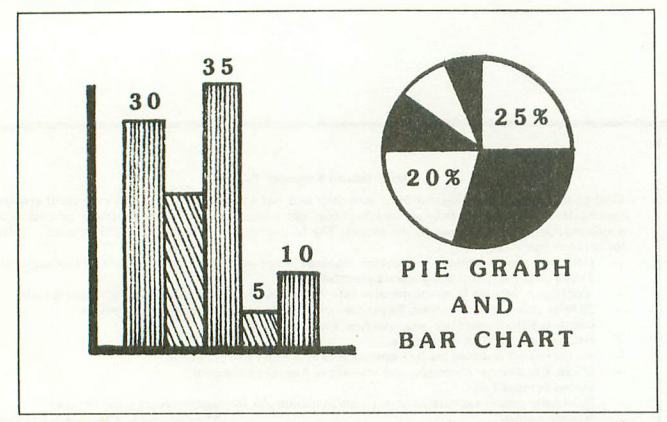

The bar chart program is relatively straightforward. Users have the ability to display up to three sets of data at once, with titles and column labels (such as JAN, FEB, MAR, etc.). Users may have up to 32 such columns on the screen at once, or as few as one. After giving the title and column labels, the data is entered. All entries are nicely prompted by the computer and edited to make sure the user didn't type in any letters by mistake. After all the data values have been entered, the computer generates the chart, scaling it so that it fits properly on the screen.

The pie graph program is also straightforward, allowing the user to generate a pie graph with up to 12 "slices". Each slice can have a three-letter label.

Next are the two- and three-dimension plot programs. These programs use high-resolution graphics modes to draw fine-lined graphs of complex mathematical functions. The ability to draw these functions in a graphic form is very important when trying to find correlations between several variables. In addition, it sometimes is necessary to know the slope at certain points on such a plot. Fortunately, these programs will allow the user to use a joystick controller to determine the slope (and other

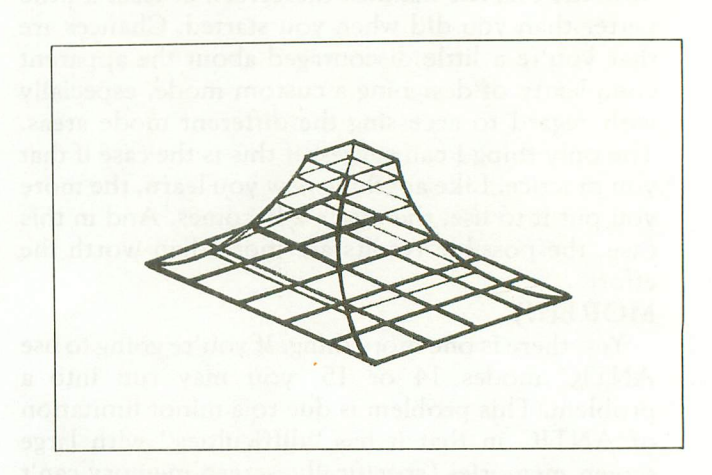

information) of a line on the graph. The user simply moves a cursor around on the screen with the stick, and when the desired point is located, the button is pressed. Since these programs are written in BASIC, users may use any function available in BASIC within their function (such as SQR, SIN, COS, etc.). This is an excellent feature, especially since the user can type functions into the program like any other input. The program also allows the user to go back and edit the function if it is incorrect. The amazing flexibility of this part of the GRAPH-IT package (including automatic scaling of the plot) is nice to see in a world of mediocre programs.

The GRAPH-IT package comes with a IS-page manual packed with color illustrations and hints on using graphic displays to their best advantage. This manual is typical of Atari's high quality documentation.

In reviewing GRAPH-IT, this reviewer has only a few small gripes with the package. First, the user has no choice in the colors that are used for the bar charts and pie graphs. This is no great problem, but such a feature would be nice. Second, since the programs are supplied on cassette, there are no provisions to use data files from disk, which necessitates typing in data each time a graph is generated. For most applications, this would not make such a difference. Third, and probably the most important, the program is written in BASIC, which can be terribly slow. The only time this becomes a factor is when the program is generating complicated three-dimensional plots. Some can take several hours if the functions are highly complicated. It makes one wonder why the package was not written in machine language instead of BASIC. Of course, even with the wait, it's faster than doing all those calculations by hand!

In conclusion, the Atari GRAPH-IT graphics package is an excellent way to present data in an easyto-understand form, with the computer doing all the hard work. And isn't that what computers are for, anyway?  $\square$ 

# **SHOWCASE**

**ATARt**

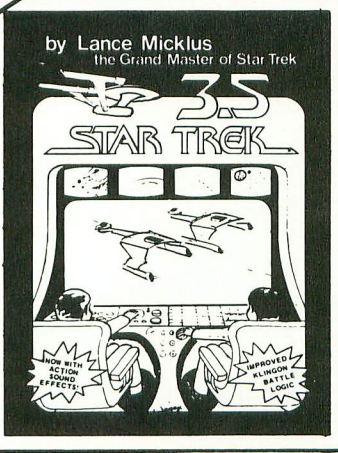

This improved Star Trek version includes . Action Sound Effects . 10% Faster Execution . Up To 30% Faster Execution for Long and Short Range Sensor Scans . Smoother Command Flow . Multiple Moves when using Impulse Engines During non-combat Situations . Reduction of some Unnecessary screen display . and Improved Klingon Battle Logic for Greater Challenge.

PLUS our standard features - . a three demensional galaxy made up of 192 quadrants . a galaxy made up of various types of stars, planets, black holes and a pulsar • a mission which includes exploration and combat . animated visual displays . extensive commands • load and save game.<br>ATARI 800 - 32K TAPE 051-0025 \$19.95 **ATARI 800 - 32K TAPE** 

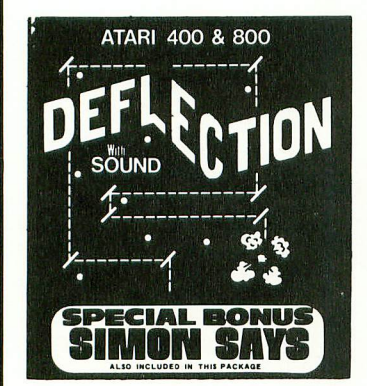

TRADE MARK OF PARAMOUNT PICTURES BY LANCE MICKLUS **The Grand Master of Star Trek** 

> A fast moving Arcade game with simple rules and many skill levels will keep you and all your kids occupied for hours and hours. Early reports indicate this pro· gram has addictive  $qualities.$  Special Bonus  $-$ Also included with this pro· gram is the memory game SIMON SAYS.

ATARI 400/800 8K TAPE TO DISK 051·0078 \$14.95

ANGLE WORMS . For 2 players (Requires two joysticks, if "NONE" is entered for second piayer's name then one may play). Each player attempts to prevent his growing worm from hit· ting an obstacle! Each worm may fire a projectile from its head to try and shorten its own length. Watch for the walls!

ATARI 400/800 8K TAPE TO DISK 051·0092 \$14.95

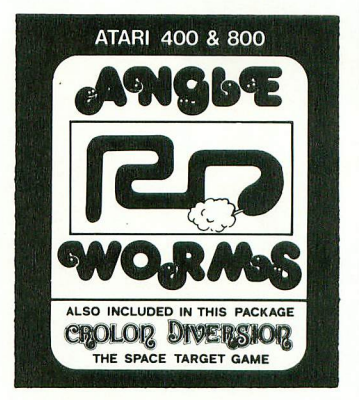

### **MOUNTAIN SHOOT** by Jeff Jesse Pick your powder and pick your

angle as you plug away over the mountain. Great sound and superb colors! Has special limited powder version too for greater challenge! ATARI 400/800 16K TAPE TO DISK 051·0079 \$14.95

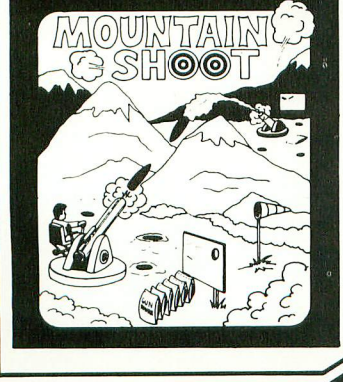

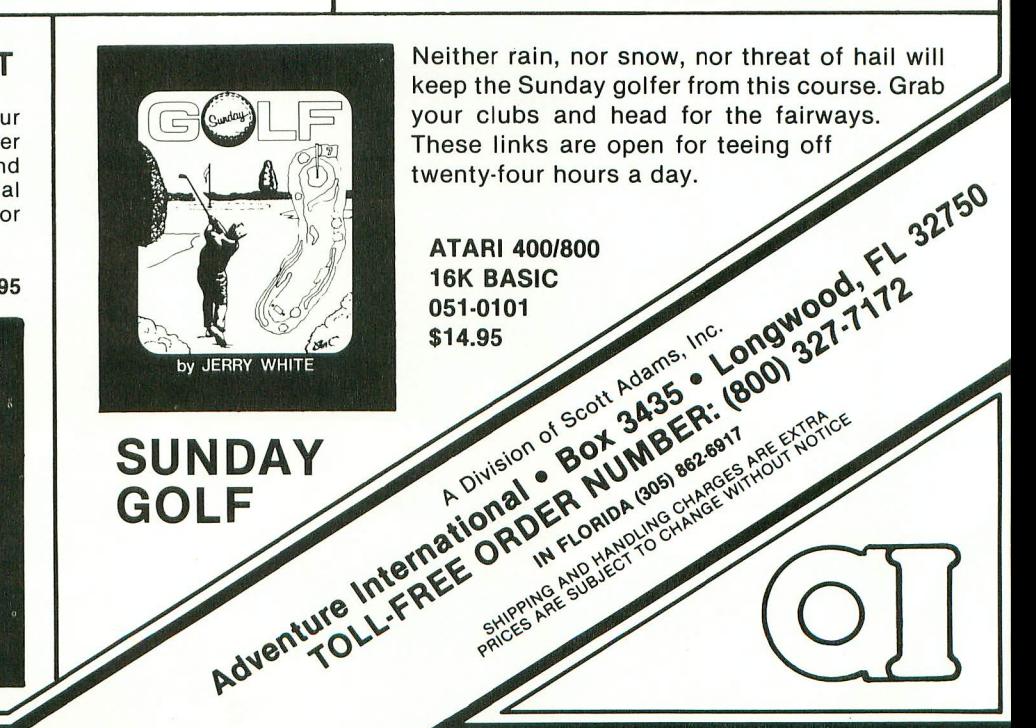

# ADVENTURE has gone GOLD! AND WE WANT YOU TO CELEBRATE WITH US.\*

The 12 Scott Adams' Adventures are presented in our Limited Gold Edition. Each tape and disk is individually numbered, and quaranteed until July 10th, 2001. Each package contains a certificate of authenticity, a registration card and an autographed, (rather interesting) photo of the author. The 12 Adventures normally retail for \$239.40 individually on tape and \$159.80 for 4 triple-pack disks.

Lumited Gold Edition

Soon Adams

**Adventure** 

Series

Autographed and<br>Individually Mumbered

The Limited Gold Edition is yours .... forever ... for \$100.00 tape or disk, value for value. To Order: The Limited Gold Edition is available in very limited quantity, from interested Software Retailers. Ask your local dealer. If he does not have The Limited Gold Edition.... Then call<br>toll free 1-800-421-5770. Im Callifornia<br>1-800-262-4242 (Local 213-670-9461).... And we will direct you to a dealer who does have the Limited Gold Edition. Supply Is Limited!

> **The Limited Gold Edition** is available in the following different configurations.

- · Apple 2 Disk with TRS-80 Disk in same package
- · Atari Tape
- **Atari Disk**
- · TRS-80 Tape

\$100.00 Fach

\*In keeping with the spirit of Adventure. \$1,000.00 in Gold Coins is hidden within The Limited Gold Edition. Its waiting for you.

The Limited Gold Edition from Adventure International is distributed exclusively by:

8295 SO. LA CIENEGA BLWD. . INGLEWOOD, CA 90301

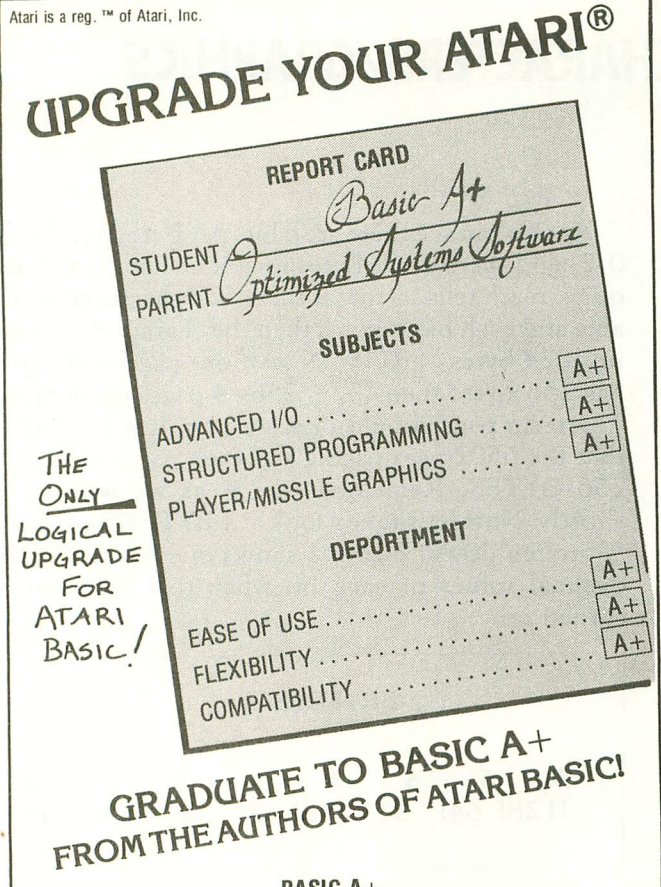

### BASIC A+

BASIC A+ will rate an A+ from any Atari user! Upward compatible with Atari Basic, it adds statements and features that enhance the Atari 800's real power, flexibility, and ease of use: Superior I/O features for business and other applications. Additional file manipulation commands. Significant help in program development and debug. Structured programming aids. And MORE! A partial list of the enhancements of BASIC A+ includes:

### RPUT/RGET (record I/O) BPUT/BGET (binary I/O) ERASE PRINT USING SET TAB INPUT" ... " DIR PROTECT RENAME TRACE WHILE...ENDWHILE IF...ELSE...ENDIF SUPERB PLAYER/MISSILE GRAPHICS

BASIC A+ requires a disk and 32K bytes of RAM. Since no cartridge is used, BASIC A+ will take advantage of all the RAM (48K bytes) in a maximum Atari 800 system (recommended) ............... \$80

### $OS/A+$

Completely compatible with Atari's DOS (version 2), but with an advanced, command-driven console processor. Simple. Flexible. Powerful. With an easy-to-use BATCH capability. OS/A+ INCLUDES all the following utilities (and more):

EASMD (Editor/ASseMbler/Debug) is our upgraded all-in-one assembly language development package for the 6502 micropro $c$ essor. The editor  $-$  with such features as FIND and REPLACE $$ can even edit BASIC A+ programs. The assembler can include multiple source files in a single assembly.

DUPDSK and FORMAT create master or slave disks. Make sector by sector copies of any OS/A+ disk.

COpy a simple, single file copy utility.

All of this power is included in our  $OS/A +$  package  $\dots \dots \dots$ . \$80

For the utmost in capability and flexibility, our combination system  $-$  BASIC A + and OS/A +  $-$  is available  $\ldots$ ...............\$150

### SOFTWARE IN A CLASS BY ITSELF AVAILABLE NOW THROUGH LOCAL DEALERS

Optimized Systems Software, Inc. 10379 C Lansdale Ave., Cupertino, CA 95014, (408) 446-3099

# **FILEMANAGER 800**

### THE ATARI 800 DISK-BASED FILE MANAGEMENT SYSTEM

At last... Make your ATARI a powerful personal as well as professional tool. FILEMANAGER 800 is exclusively designed for the ATARI, using all the graphics and sound features, to provide the easiest to use data base yet.

Use FILEMANAGER 800 to create mailing lists, inventory and business records,<br>customer lists, all tailored to your own needs!

### **FILEMANAGER 800 provides:**

- **USER DEFINED FORMATS**
- · INDEX ON ANY FIELD AT ANY TIME
- · ULTRA-FAST SORT
- · WILD CARD SEARCH
- · UP TO 9 PAGES PER RECORD
- · FULL SCREEN EDIT
- **. SEARCH ON ANY COMBINATION OF FIELDS**
- · FORMAT REPORTS AND MAILING LABELS
- **· SELF-PROMPTING SINGLE KEYSTROKE COMMANDS**
- · AUTOMATIC DATA COMPACTION
- . COMBINE AND CONVERT FILES
- **CHANGE FORMAT ON EXISTING FILES**
- · ELEGANT HUMAN ENGINEERING
- **EXCLUSIVE DATALOCK " ELECTRONIC KEY PROTECTION**
- · AND MUCH, MUCH MORE...

REQUIRES 40K AND A DISK DRIVE

Drive your race car through the maze trying to escape the car bent on destroying you!

The better you get the faster the action. And when you're ready. challenge two cars at the same time!

There are 12 game options for up to 4 players in this split-second game of reflex.

REQUIRES 16K AND JOYSTICKS

SYNAPSE SOFTWARE 820 COVENTRY ROAD KENSINGTON, CA 94707

ATARI IS A TRADEMARK OF ATARI INC

## **CREATE YOUR OWN CUSTOM CHARACTERS/CiRAPHICS**

### by Tony Messina

One of the nicest features available on ATARI computer is the custom character generation capability. The method for creating your own graphics by altering the character set is relatively easy. Once the method is know, you can create professional looking programs and really WOW them at user group meetings. The purpose of this article then is to give the bare facts on how to change the existing character set and then provide a demonstration program utilizing an altered set. I know you're saying "There has to be a catch!!" Well...The only difficult portion of the operation is deciding which characters or graphics you want to create and then converting these shapes to numbers the computer will understand. ARRRRRGGG!!! the cries of anguish!! Converting numbers...I knew there was a hitch!! As Robert Stack would say (who's he??) "Don't worry ...We've got you covered!!" Just follow me as I discuss the method to greater graphics.

### THE METHOD

The method can be summed up in one sentence...(feel free to take notes)...Take the existing character set, move it to a place where you can access it, overlay the old character information with your new information and then tell the computer where the new character set is located. That's all there is to it. In conclusion, I hope I have provided you with ...(ONLY KIDDING!!!). There is just a little bit (no pun intended) more information required to accomplish these tasks so let's dive in and start· creating!!

### BACKGROUND INFO

Each letter or graphics character consists of little pixels arranged in an 8x8 grid. To make the character appear the pixels are turned on or off. The letter A for example Icoks like figure one in its pixel form.

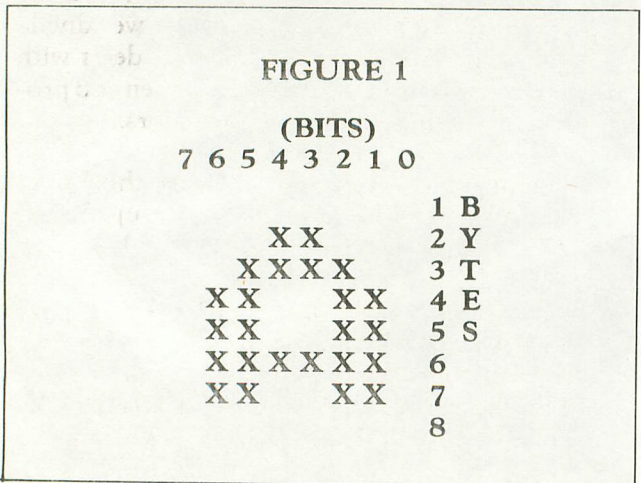

As you can see there are 8 bits per Byte (numbered 0-7) and there are 8 Bytes for each character. Some quick math tells us that if there 128 characters available and each has 8 bytes then the character set takes up 1024 bytes of ROM. Now if one page of memory has 256 bytes then  $1024/256=4$  pages of memory. The term page shouldn't scare you, just remember that the 6502 uses paging and each page consists of 256 BYTES. Remember the 4 as we will use it shortly. Now let's take a look at 1 BYTE to see how it is broken down. Figure 2 shows one BYTE and the decimal values of each bit when that bit is set or turned on.

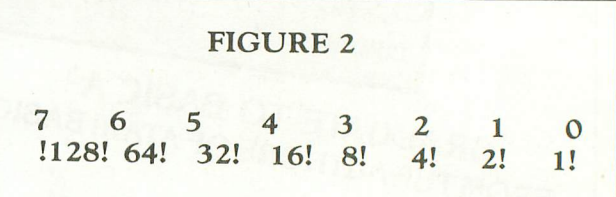

The decimal value for each BYTE is obtained by adding the values of all the "SET BITS" together. If all BITS were set, then the value for that BYTE would be  $128+64+32+16+8+4+2+1$  or 255 decimal. If bits 0, 1, and 2 were set then the value would be 4+2+1 or 7 decimal. I hope I haven't got you lost yet. I know this may seem trivial to some of you pros but for others this may be new. Anyway, armed with this information, we will now create a character and determine the values for each BYTE. When creating characters, I use graph paper broken into 8x8 squares. IfLEE is nice he will include a piece in this magazine so you can copy it. If you're into GREEK or CRYLLIC, go ahead and create those characters. I never was so I'll show you how to make a little invader character. I took the graph paper and filled in the BITS I wanted to set to produce my invader. He looks like figure 3.

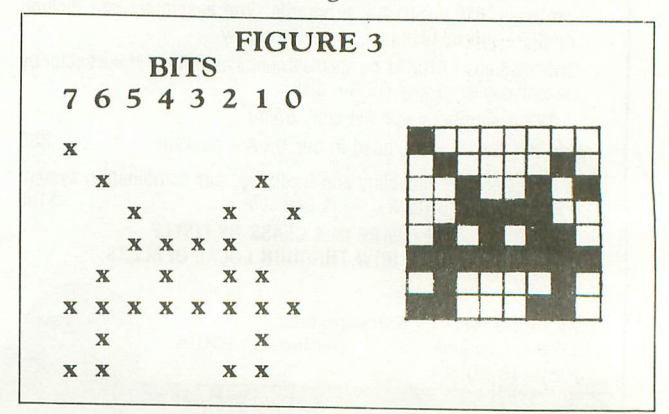

ISSUE 5 A.N.A.L.O.G. PAGE 51

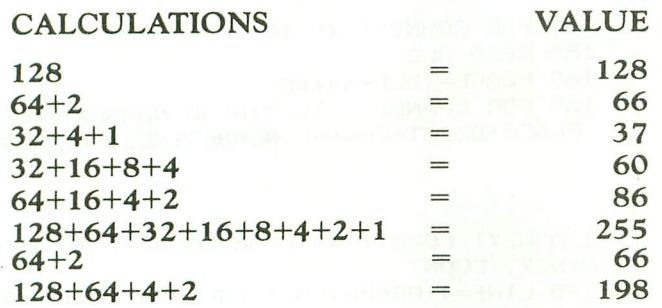

There we have a little invader and the calculations that go behind making him appear. Go ahead and create more characters if you wish. Up to this point I've gone into a fair amount of detail on what makes up a character. What do we do with them after they are created? Go take a break, enjoy your favorite beverage. When you return, I'll demonstrate the method of putting your characters into the computer.

### AFTER THE BREAK READING

Well, now we have our characters ready and are ready to alter the existing set. If you remember from the first part of THE METHOD, we have to move the existing character set to a safe place in RAM. OH...almost forgot... WE have to know how the existing character set is stored, i.e. the order that the characters have in memory. After all how can we change existing characters if we don't know how they are stored? If we look at the ATASCII CHAR-ACTER SET (Appendix C) we can see the ATASCII values of all the characters available. This, unfortunately, is not the way they are stored in memory. For this information we have to look at Page 55 of the Basic Reference manual Table 9.6. Now what?? Decide which characters you want to substitute and find their ATASCII value in Appendix C. Use the following conversion to find the memory location of the characters you have chosen.

1) If ATASCII VALUE= 0-31 then MEM= (A.VALUE+64 )\*8+DLIST

2) If ATASCII VALUE=32-95 then MEM=  $(A.VALUE+32)*8+DLIST$ 

3) If ATASCII VALUE=96~127 then MEM= A.VALUE\*8+DLIST

DLIST=Start location of character set

We multiply by 8 because there are 8 bytes for each character. OK!! Enough talk, time for an example. I've created an invaders character set for a demo. If you follow along with listing 1, I'll go through each step of THE METHOD. HERE WE **GO!!!** 

### STEP 1

Take the existing character set and move it to a place in memory where we can access it.

To do this we must protect some memory so that BASIC will not interfere with our character set. Line 120 does this for us. Remember way back we said we . needed 4 pages of memory? Well this is where it

comes in. Location 106 is used by the operating system to determine how many pages of memory are available for use by BASIC. We can always reduce this number and fool the operating system. That's what line 120 does. I've reduced the number in location 106 by 5 pages (just to be safe). Executing the graphics statement causes the operating system to partially reinitialize but now we have 5 pages of memory for our use!!

Line 135 determines the decimal starting address of where we will transfer the old character set from ROM. We saved 5 pages but want to leave a safety buffer for our 4 page character set hence the  $+1$ .

Now let's move the ROM set to our saved area. This is done in line 140. The ROM set starts at location 56344. The move loop takes the ROM set and pokes it into our save area starting at DLIST (calculated in line 135).

### STEP 2

Overlay the old character information with your new character information.

Lines 200~285 contain the DATA statements for each invader I created. The first number in each statement, however is the ATASCII VALUE of the character I want the DATA substituted for. I want to substitute 16 characters so LINE 150 sets up a loop for this. LINE 155 reads the ATASCII VALUE and LINE 160 determines the offset in memory value where I will store the information that follows. I decided to replace the first 16 graphic characters (CNTRL Comma-O) with my invaders. This would still leave me with all the letters for text use. LINE 160 then is the conversion routine I mentioned previously (The one for ATASCII VALUES 0-31. LINE 165 overlays my new data by reading each number and poking it into the appropriate memory location.

STEP 3

Tell the computer where the new character set is located. I cheated in the DEMO. LINE 136 POKES location 756 with the location of DLIST/256. I did this so that you could see the characters being overlayed when you run the DEMO. Location 756 is the HIGH ORDER BYTE pointer, thus we divide DLIST by 256. The rest of the DEMO deals with moving the characters around on the screen and producing the marching noise of the invaders.

### FINAL NOTES

When you run the demo you'll notice that I used Graphics Mode 1. The invaders show up better. LINE 175 creates the Graphics Mode 1 screen. Notice also, that we RE~POKED location 756 with DLIST/256+2. If you look at TABLE 9.7 on page 56 of the BASIC REF. Manual, you'll see why. Our characters fall under the conversion 3 catagory so we must Poke 756 with DLIST/256+2. WHAT??? OK, in the table you see POKE 756,226. To the left you see POKE 756,224. 224+2=226 RIGHT? Well, those numbers refer to the existing character set. Our

character set resides at DUST/256 and we want to use conversion 3 numbers so we must add 2 to our calculation. Whew. .. Another point which needs to be mentioned. Whenever you execute a graphics statement, you must reset location 756 to point to your character set since the operating system resets 756 to point to the ROM character set and not your new one. In addition, if you hit SYSTEM RESET, you will have to RE~RUN the program. Again, the operating system resets ALL of the pointers to include wiping out our save area. That's about it for this lesson. I hope I have given you all some ideas for using character sets that you create. I used my characters in strings to move them. Using PUT can be another method. Anyway, type in the DEMO and follow it through. Create your own sets of characters and use them in your programs. I'm sure many of you can improve on the DEMO and it is encouraged. Have fun. GO WILD!!! and if you have any questions or ideas send them in.  $\square$ 

 FOR MOVE=O TO 1023:POKE DLIST+MOVE ,PEEK(57344+MOVE>:NEXT MOVE 145 ? "OVERLAYING NEW SET!!!" ? :? " $\downarrow$  |  $\downarrow$  **4**  $\uparrow$  / \ **A**  $\uparrow$  GOSUB 100 FOR COUNT=l TO 4 POSITION ROW,LINE:? #6;K\$ POSITION ROW,LINE+2:? #6;1\$ POSITION ROW,LINE+4:? #6;H\$ POSITION ROW,LINE+6:? #6;F\$ POSITION ROW,LINE+8:? #6;D\$ POSITION ROW,LINE+I0:? #6;A\$ ROW=ROW+IT:SOUND 1,110,8,4:FOR *II=l* TO 10:NEXT II:SOUND 1,0,O,O:FOR *II=l* TO 150:NEXT ZZ POSITION ROW,LINE:? #6;L\$ POSITION ROW,LINE+2:? #6;J\$ POSITION ROW,LINE+4:? #6;G\$ POSITION ROW,LINE+6:? #6;E\$ POSITION ROW,LINE+8:? #6;C\$ POSITION ROW,LINE+I0:? #6;B\$ 80 ROW=ROW+IT:SOUND 1, 110, 8, 4:FOR  $ZZ=1$ TO 10:NEXT II:SOUND 1,0,0,0:FOR *II=l* TO 150:NEXT ZZ:NEXT COUNT IF DIR=O THEN IT=-l:DIR=l:GOTO 10 IT=l:DIR=O:GOTO 10 DIM A\$(13),B\$(13>,C\$(13>,D\$(13>,E\$ (13),F\$(13>,G\$(13>,H\$(13>,I\$(13>,J\$(13 >,K\$(13) ,L\$(l3> A\$=" .. .. ": B\$=" I I I I I I ":C\$=" .I -l .I -l .... ":D\$=" ; -I -I -I -I .. ": E\$=" 1 1 1 1 1 1 "<br>0 F\$=" / / / / / / ": G\$=" F\$=" / / / / / / ":G\$=" \ \ \ \ \ \ ": H\$="  $\triangle$   $\triangle$   $\triangle$   $\triangle$   $\triangle$   $\triangle$  ": I\$=" ": J\$="  $M M N N$ 1 B & 8 B & ":L\$=" 20 POKE 106, PEEK(106)-5: GRAPHICS 0 POKE 752,1 DLIST=(PEEK(106>+1>\*256 POKE 756.DLIST/256 137 ? "I'm moving the character set..p lease wait!!"

```
150 FOR COUNT=l TO 16
155 READ OLD
160 PLACE=(OLD+64>*8
165 FOR CHANGE=O TO 7:READ NUMBER:POKE
PLACE+DLIST+CHANGE, NUMBER: NEXT CHANGE
170 NEXT COUNT:IT=l:FOR COUNT=l TO 150
O:NEXT COUNT
175 LINE=4:GRAPHICS l:POKE 756,DLIST/2
56+2
180 POKE 708, 250: POKE 709,36:POKE 710,
```
**-"** 190 POSITION 0,17:? #6;<br>190 POSITION 0,17:? #6;<br>195 POSITION 0,19:? #6;<br>200 POKE 752,1:? :? "AAT 176:POKE 712,0<br>185 ? #6;" M MOVEMENT SAMPLE"

195 POSITION 0,19:? #6;" • 280 DATA 14, 24, 24, 24, 60, 60, 60, 126, 255 285 DATA 15,60,126,255,153,255,126,60, 265 DATA 11,128,66,37,60,86,255,66,198 270 DATA 12,1,66,164,60,106,255,66,231 275 DATA 13,126,255,255,255,255,255,19 235 DATA 5, 24, 60, 86, 255, 66, 36, 66, 129 240 DATA 6,24,60,106,255,66,129,90,36 245 DATA 7, 129, 165, 90, 24, 24, 24, 36, 195 250 DATA 8,0,90,189,153,36,66,36,0 255 DATA 9,60,126,219,165,153,90,90,0 260 DATA 10,60,126,219,165,153,165,165 200 POKE 752, 1:? :? "\*Analog 400/800 D emo by Tony Messina\*": RETURN 210 DATA 0,0,0,0,0,0,0,0,0,0 215 DATA 1, 24, 90, 219, 255, 66, 68, 72, 144 220 DATA 2, 24, 126, 219, 255, 130, 66, 34, 17 DATA 3,60,126,243,243,255,66,66,99 **225** 230 DATA 4,60,126,207,207,255,66,66,19 8 ,0 5,195 195.

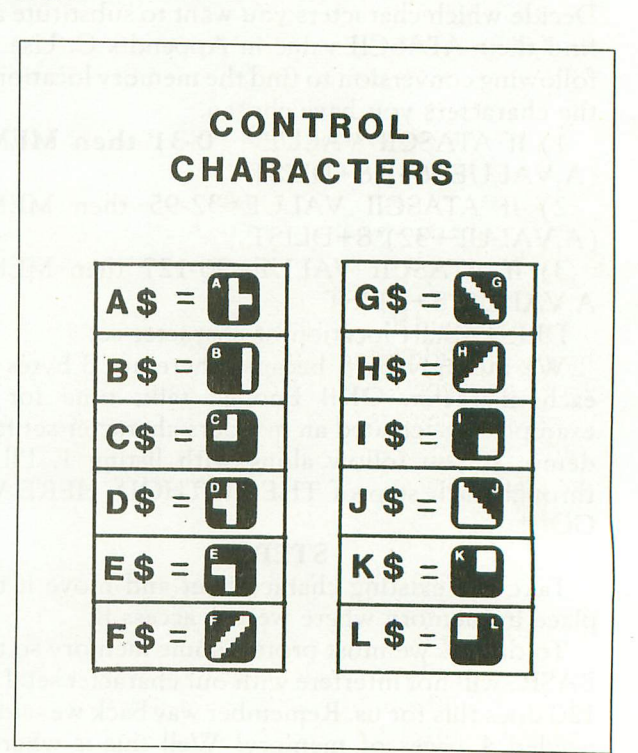

# **Mailing List**

### BY GARRY J. PATTON

This program is written to take advantage of the NOTE and POINT capabilities of the Atari. It is relatively fast and requires the 810 disk drive with DOS II and 16K if only 75 records are desired. On a single diskette 750 records can be accessed if needed. This requires 24K. The program is versatile and can be used for any home use for maintaining that list of important addresses. One of my "gripes" about current commercial mailing list programs (besides shelling out \$25~\$35) is the time required to get at an address quickly. By the time the machine is powered up, the program loaded, and the list searched, as much as two to three minutes have gone by. That seems a little excessive. This program stores all addresses on the diskette and can access them quickly. It doesn't require loading in the program and then loading in the data file. It also doesn't search every file - only until it finds the appropriate address. It then stops and prints the name.

For most of us 50~ 100 names are all that are required to keep up our Christmas list. However, if you have an exhaustive list (who does at 20¢ a letter), up to 750 addresses can be stored on a single diskette if desired. As the number of addresses on file increase, the initial start increases; thus, the advantage of quickly finding that missing address is decreased. So only create the number of files that you think you will need. Presently the program is set for 100 names.

Because of its uniform file structure, this program can easily be adapted to search for any major field and to sort by each field. However, these "niceties" Are not generally required by most of us. In order to keep RAM to a minimum, these "extras" were not included.

The program has several error protecting features; thus, it shouldn't crash for you. If you encounter an error, just type GOTO MENU and try again. The TRAP command is an excellent tool to prevent those unwanted crashes. When writing a program, this command can help keep your program out of trouble.

The heart of this program is the FILE\$. The Atari has excellent string handling capabilities which are used to our advantage in this program. Each subset of the FILE\$ is a major field. As mentioned above, each of these fields could easily be searched for individually and sorted or manipulated as desired with only the addition of a short additional subroutine.

The FILE\$ is structured such:  $FLLE$(1,15) = LAST NAME$ **FILE\$(16,2S) = FIRST NAME FILE\$(26,49) = STREET ADDRESS**  $FILE$(50,69) = CITY$ **FILE\$(70,71) = STATE FILE\$(72,81)** <sup>=</sup> **ZIP FILE\$(82,9S) = PHONE**  $FILE$(96,116) = EXTRA$ 

A datafile called MAILDATA.FIL is created to store each record. An error trapping routine alerts you if the datafile is not on your diskette, and then it asks if you want to create one. Be sure you have enough sectors left on your diskette before creating the datafile. (It requires .94 SECTORS for each record. Thus, if you want 100 records, have 94 . SECTORS left.) The number of records created is controlled by line 87. Set the FOR/NEXT loop to the number desired if you want different than 100 records. (CAUTION! Be sure then that lines 13,87, 352, 604, and 2501 all match! These lines all have references to the number of records.) If you want more or less records, be sure to change the appropriate lines.

Each record's position in the datafile is stored in two arrays named SECTOR and BYTE. The reason for the need for increased memory for more records is that these arrays must be DIM'ed for the proper amount. This requires memory. The more records created (say 750 instead of 100) the more memory you will need. Remember too that your start~up time will increase because at initialization each record must be counted and its location stored in the appropriate array.

Okay! Now on to the program:<br>**lines 10-30** initializes the pr

initializes the program, opens the screen editor, the keys, and MAILDATA.FIL

**lines** 74~89 if MAILDATA.FIL is not located on the diskette, you are given the choice of creating the file or ending. 100 records are created with a dummy FILE\$ of +'s. Each record's position is NOTED and stored in the arrays SECTOR. and BYTE for future reference. POKE 559,0 turns off ANTIC (the screen goes blank because ANTIC controls the

committed to the disk. If you keep the file, the next free space is POINTED to by the SECTOR /BYTE arrays, and your file is now stored for your future use.

giving you your choice of op~ tions to operate the program. Each choice sends you to the appropriate subroutine to complete your task as requested.

DATA.FIL is available on the disk, each record is looked at to determine each record's position, to determine the number of names on file to date, and to<br>create the SECTOR/BYTE create the SECTOR/BYTE

screen updating). With ANTIC off 6502 can go merrily about its way doing the task at hand without interruptions from ANTIC. This can save up to 30% of the time required for completion. POKE 559,34 turns ANTIC back on. MAILDATA. FlL is now created and ready to receive your entries.

**lines 100-354**

•

This is the meat of the program. With the appropriate prompts each field of FILE\$ is created here. A short subroutine at 1000~1010 causes the cursor position to flash, advances the cursor, and assigns the ATASCII value of the key struck to the variable XX. If the delete key  $(126)$  is struck, the flag O is set; then the entire field is erased, and you start again. If the return key (155) is struck, this terminates the entry to the field.

Each field is assigned a discrete length and is protected to that length. If you go over, an error message routine at 700~ 708 tells you of your error, and you start again. If the field you enter is less than the prescribed length, the field is padded with blanks until it equals the proper length.

EDIT is a flag that says you've come here from some other subroutine in the program and allows return to that area. Flags allow ohe to give a program versatility and to reduce RAM useage as an area of your program can be used for several purposes. This reduces repetition. You'll find flags used throughout this program to direct you in and out of various areas smoothly depending on your needs.

You'll note that this program is "with the times" and allows for the new ZIP+four postal wonder or nine digit zip code. If you know your Zip+four, go ahead and use it. If not it will be here soon. Space is reserved for the additional + **four.** So you can add it later.

Line 344 allows you to change your mind before the record is **lines 500-570** This is the main MENU

**lines** 600-610 At initialization if MAIL-

**lines 2000-2504** This subroutine allows you to search for a wanted name. You can search by last name or first and last names. Using last name only allows faster execution time because less manipulations are required, but *if* you have ten Smith's, the first and last names will be needed to return the correct one. Otherwise, the first *Smith* encountered will be printed. Lines 2390~241O look at the console keys and allow you to page through the datafile record by record. *This is* a nice convenience that will allow you to occasionally page through your listings and find outdated files or the names of "ex-friends" whose names you don't want any longer.

**lines 4000-4055** This subroutine is used for the printer. You can print out one record at a *time* or you can chose to print out all of the addresses you have stored on file. You will be asked how many lines you want between records (1-9). This will allow for labels to be printed to cut down the drudgery of addressing all those Christmas cards.

Well, there you have it. It was fun writing this program. (Not *quite* as fun debugging it, but that's the price you pay *if* you want to write!) The Atari *is* truly an amazing machine. It never ceases to astonish me. As more and more programs become available, I'm sure my amazement will only increase. Now *it's* off to try to get my wife to talk to me again!  $\Box$ 

arrays for future use.

ISSUE 5 A.N.A.L.O.G. PAGE 55

**\*\*\* \*\*\* \*\*\* \*\*\* \*\*\*** ROMULUS, NY 14541+0137 5 REM **\*\*\*** MAILING LIST PROGRAM 1 REM **\*\*\*** by GARRY PATTON PO BOX 137 2 REM **\*\*\*** 3 REM **\*\*\*** 4 REM **\*\*\*** 6 REM 7 REM 10 DIM FILE\$(116),LN\$(16),rN\$(II),ST\$( 25),PHONE\$(15),C\$(21),STATE\$(3),ZIP\$(1 1),EXTRA\$(22),TAB\$(39) 13 DIM SECTOR ( 100) , BYTE ( 100) : TAB\$=" 20 OPEN #3,4,O,"S:":OPEN #1,4,O,"K:":Z =14: MENU=500: EDIT=O 30 TRAP 75:0PEN #2,12,O,"D:MAILDATA.FI L":TRAP 40000:RN=0:GOTO 600 75 ? CHR\$(253):? :? "MAILDATA.FIL IS <sup>N</sup> OT ON THIS DISK":POKE 752,1:? "DO YOU WANT TO CREATE MAILDATA. FIL" 76 ? "(Y or N)" 78 GET #1,K:IF K<>78 THEN IF K<>89 THE N 75 81 IF K=78 THEN END 82 TRAP 95:CLOSE #2:0PEN #2,8,0,"D:MAI LDATA.FIL" 83 POKE 559,0:FILE\$="":FOR ZZ=1 TO 116 :FILE\$(ZZ,ZZ)="+":NEXT ZZ:FOR ZZ=1 TO 100:NOTE #2,S,B 89 SECTOR(ZZ)=S:BYTE(ZZ)=B:? #2;FILE\$: NEXT ZZ:POKE 559,34:CLOSE #2:0PEN #2,1 2,0, "D:MAILDATA.FIL":GOTO MENU <sup>95</sup> POKE 559,34:? CHR\$(253):? :?" ERR OR!!": END 100 REM CREATE FILE\$ 110 FILE\$="":? " " 112 O=0:LN\$="":X=2:Y=4:POSITION X.Y:? "LAST NAME: ":FOR ZZ=14 TO 28:POSITION ZZ,Y:? "-":NEXT ZZ 114 POSITION Z+O,Y:GET #3,W:GOSUB 1000 :IF Q=1 THEN Q=O:GOTO 112 115 IF XX=155 THEN 130 119 LN\$(LEN(LN\$)+I)=CHR\$(XX):IF LEN(LN \$»15 THEN GOSUB 700:GOTO 112 126 GOTO 114 130 IF LEN(LN\$)(15 THEN LN\$(LEN(LN\$)+1 ) =" ": GOTO 130 136 IF EDIT THEN RETURN 140 FILE\$(LEN(FILE\$)+I)=LN\$ 150 0=0: FN\$="": Y=5: POSITION X, Y: ? "FIR ST NAME: ":FOR ZZ=14 TO 23:POSITION *ZI* ,V:? "-":NEXT *IZ* 154 POSITION Z+O,Y:GET #3,W:GOSUB 1000 :IF Q=1 THEN Q=O:GOTO 150 156 IF XX=155 THEN 162 158 FN\$(LEN(FN\$)+I)=CHR\$(XX):IF LEN(FN \$»10 THEN GOSUB 700:GOTO 150 161 GOTO 154 162 IF LEN(FN\$)<10 THEN FN\$(LEN(FN\$)+1 )=" ":GOTO 162 166 IF EDIT THEN RETURN 170 FILE\$(LEN(FILE\$)+I)=FN\$ 176 0=0:ST\$="":Y=6:POSITION X, Y:? "STR EET: ":FOR *IZ=14* TO 37:POSITION ZZ,Y:? "-":NEXT *ZI* 180 POSITION Z+O,Y:GET #3,W:GOSUB 1000 :IF Q=1 THEN Q=O:GOTO 176 186 IF XX=155 THEN 194

188 ST\$(LEN(ST\$)+I)=CHR\$(XX):IF LEN(ST \$»24 THEN GOSUB 700:GOTO 176 192 GOTO 180 194 IF LEN(ST\$)<24 THEN ST\$(LEN(ST\$)+1 )=" ":GOTO 194 196 IF EDIT THEN RETURN 200 FILE\$(LEN(FILE\$)+1)=ST\$ 204 O=0:C\$="":Y=7:POSITION X,Y:? "CITY : ":FOR ZZ=14 TO 33:POSITION ZZ,Y:? "- ":NEXT ZZ 208 POSITION Z+O,Y:GET #3,W:GOSUB 1000 :IF Q=1 THEN Q=O:GOTO 204 216 IF XX=155 THEN 224 218 C\$(LEN(C\$)+l)=CHR\$(XX):IF LEN(C\$)> 20 THEN GOSUB 700:GOTO 204 220 GOTO 208 224 IF LEN(C\$)<20 THEN C\$(LEN(C\$)+1)=" ":GOTO 224 226 IF EDIT THEN RETURN 230 FILE\$(LEN(FILE\$)+1)=C\$ 234 O=0:STATE\$="":Y=8:POSITION X, Y:? " STATE: ":POSITION Z,Y:? "--" 236 POSITION Z+O,Y:GET #3,W:GOSUB 1000 :IF Q=l THEN Q=O:GQTO 234 242 IF XX=155 THEN 250  $243$  STATE\$(LEN(STATE\$)+1)=CHR\$(XX):IF 244 GOTO 236 250 IF LEN(STATE\$)<>2 THEN? CHR\$(253) :POSITION X,Y:? TAB\$:GOTO 234 256 IF EDIT THEN RETURN 260 FILE\$(LEN(FILE\$)+1)=STATE\$ 264 O=0:ZIP\$="":Y=9:POSITION X, Y:? "ZI P: ":POSITION Z, Y:? "-----+-----" 266 POSITION Z+O.Y:GET #3.W:GOSUB 1000 : IF Q=1 THEN Q=0:60TO 264 270 IF XX=155 THEN 274 271 ZIP\$(LEN(ZIP\$)+l)=CHR\$(XX):IF LEN( ZIP\$»10 THEN GOSUB 700:GOTO 264 273 GOTO 266 274 IF LEN(ZIP\$)<10 THEN ZIP\$(LEN(ZIP\$  $(+1) =$ " ": GOTO 274 275 IF EDIT THEN RETURN 276 FILE\$(LEN(FILE\$)+l)=ZIP\$ 280 O=I:Y=10:POSITION X,Y:? "PHONE: ": PHONE\$="(---) --- ----":POSITION Z, Y:? PHONE\$ 282 POSITION Z+O,Y:GET #3,W:GOSUB 1000 :IF Q=1 THEN Q=O:GOTO 280 284 IF XX=155 THEN 294 287 IF 0=4 THEN PHONE\$(O,O)=CHR\$(XX):O =6:GOTO 282 288 IF 0=9 THEN PHONE\$(O,O)=CHR\$(XX):O  $=10:60T0$  282 **292** PHONE\$(O~O)=CHR\$(XX):IF**0<14 THEN 282** 294 IF LEN <PHONE\$) <14 THEN PHONE\$=" (--  $-$ ) --- ----" 300 IF EDIT THEN RETURN 304 FILE\$(LEN(FILE\$)+l)=PHONE\$ 310 0=0:EXTRA\$="":Y=11:POSITION X, Y:? "EXTRA:":FOR ZZ=14 TO 34:POSITION ZZ.Y :? "-":NEXT *ZI* 314 POSITION Z+O.Y:GET #3,W:GOSUB 1000 :IF Q=l THEN Q=O:GOTO 310 318 IF XX=155 THEN 332 322 **EXTRA\$(LEN(EXTRA\$)+l)=CHR\$(XX):IF** LEN(EXTRA\$)>21 THEN GOSUB 700: GOTO 310

PAGE 56 A.N.A.L.O.G. ISSUE 5

328 GOTO 314 332 IF LEN(EXTRA\$)<21 THEN EXTRA\$(LEN( EXTRA\$)+l)=" ":GOTO 332 334 IF EDIT THEN RETURN 336 FILE\$(LEN(FILE\$)+l)=EXTRA\$ 340 IF LEN(FILE\$)<>116 THEN? CHR\$(253 ) :? :? "ERROR IN FILE\$ !! ": FOR DELAY=1 TO 500:NEXT DELAY:GOTO 100 344 POSITION 3,15:? "File as shown (Y ~r N)?";POSITION 3,16:? "N cancels thi s printing.":GET #1,K 346 IF K<>78 THEN IF K<>89 THEN 344 348 IF K=78 THEN ? " ":GOTO MENU 352 RN=RN+l:IF RN>100 THEN? CHR\$(253) :GOTO 400 353 POINT #2,SECTOR(RN),BYTE(RN):PRINT #2;FILE\$:GOTO MENU ~54 PRINT #2:FILE\$:GOTO MENU 400 ? " ":POSITION 4, 10:? "I'm sorry, but MAILDATA.FIL is full''':FOR D=l TO 500:NEXT D:GOTO MENU 500 ? " ":POSITION 7,3:? "CHOOSE APPRO PRIATE NUMBER":POSITION 12,0:? "RECORD S ON FILE ";RN 510 POSITION 4.5~? "1 Add New Name":PO SITION 4,6:? "2 Edit Name":POSITION 4. 7:? "3 Delete Name" 520 POSITION 4,8:POKE 752,1:? "4 Print Name":GET #l,K 530 IF K<>49 THEN IF K<>50 THEN IF K<> 51 THEN IF K<>52 THEN 500 532 IF K=51 THEN 4000 534 IF K=49 THEN 100 536 IF K=50 THEN 3000 540 POSITION 4,12:? "WILL YOU BE USING PRINTER (Y or N)?":GET #l,KK 541 IF KK=78 THEN 2000 542 POSITION 4,14:? "WILL YOU LPRINT A LL OR SOME (A or S)":GET #I,KKK 543 IF KKK=65 THEN GOTO 5000 570 GOTO 2000 600 REM COUNT RECORDS ON FILE 604 TRAP 95:POKE 559,O:FOR NR=l TO 100 :NOTE #2.S,B:SECTOR(NR)=S:BYTE(NR)=B 606 INPUT #2,FILE\$:IF FILE\$(1,5)<>"+++ ++" THEN RN=RN+l 610 NEXT NR:POKE 559,34:TRAP 40000:GOT o MENU 700 ? CHR\$(253) 704 FOR ZZ=l TO 4:POSITION X,Y:? TAB\$: FOR D=1 TO 30:NEXT D:POSITION X,Y:? "I TEM TOO LONG! STAY WITHIN -'S!" 708 FOR D=1 TO 100:NEXT D:NEXT ZZ:POSI TION X,Y:? TAB\$:RETURN 1000 POSITION Z+O.Y:? CHR\$(W) 1004 IF PEEK(764)~255 THEN POSITION Z+ O.Y:? " ":GOTO 1000 1006 GET #l,XX:IF XX=126 THEN Q=I:RETU RN 1010 POSITION Z+O,Y:? CHR\$(XX):POKE 76 4, 255:0=O+1:RETURN 2000 REM PRINT NAME 2010 ? " ":POSITION 3,5:? "DO YOU WANT TO SEARCH FOR: ":POSITION 10,7:? "I La st name only" 2020 POSITION 10,8:? "2 Last name and first name"

2030 GET #I,K:IF K<>49 THEN IF K<>50 T **HEN 2000** 2040 POSITION 3,12:? "LAST NAME: ";:IN PUT LN\$ 2050 IF LEN(LN\$) >15 THEN? CHR\$(253):P OSITION 3,12:? TAB\$:POSITION 3,12:? "N AME TOO LONG'":FOR D=1 TO 500:NEXT D 2051 IF LEN(LN\$) >15 THEN POSITION 3,12 :? TAB\$:GOTO 2040 2070 IF K=49 THEN FN\$=" ":GOTO 2200 2080 POSITION 3,14:? "FIRST NAME:";:IN PUT FN\$ 2090 IF LEN(FN\$)>10 THEN ? CHR\$(253):P OSITION 3,14:? TAB\$:POSITION 3,14:? "N AME TOO LONG''':FOR D=l TO 500:NEXT D 2091 IF LEN(FN\$) >10 THEN POSITION 3,14 :? TAB\$:GOTO 2080 2200 FOR P=l TO RN:POINT #2,SECTOR(P), BYTE(P):INPUT #2,FILE\$ 2210 IF FILE\$(I,LEN(LN\$»=LN\$ AND K=49 THEN POP :GOTO 2300 2220 IF FILE\$(I,LEN(LN\$»=LN\$ AND FILE \$(16, 15+LEN(FN\$»=FN\$ THEN POP :GOTO 2 300 2225 NEXT P 2230 ? " ":POSITION 3,10:? "I'm sorry<br>but I do not find:":? :? " ":FN\$:" "  $but I do not find: "1? :? "$ ;LN\$ 2240 FOR D=l TO 500:NEXT D:GOTO MENU 2300 ? " ":POSITION 12,0:? "RECORD NUM BER ":P 230"5 POSITION 2,4:? "LAST NAME: ":POSI TION 14,4:? FILE\$(1,15) 2310 POSITION 2,5:? "FIRST NAME: ":POS ITION 14.5:? FILE\$(16,25) 2320 POSITION 2,6:? "STREET: ":POSITIO N 14,6:? FILE\$(26,49) 2330 POSITION 2,7:? "CITY: ":POSITION 14.7:? FILE\$(50,69) 2340 POSITION 2,8:? "STATE: ":POSITION 14,8:? FILE\$(70,71) 2350 POSITION 2, 9:? "ZIP: ":POSITION 1 4,9:? FILE\$(72,81) 2360 POSITION 2,10:? "PHONE: ":POSITIO N 14.10:? FILE\$(82,95) 2370' POSITION 2,11:? "EXTRA: ":POSITIO N 14,11:? FILE\$(96,116) 2372 IF KK=89 THEN KK=O:GOSUB 4500 2374 IF EDIT THEN RETURN 2378 POKE 53279,8 2380 POSITION 4, 20:? "Press OPTION to page forward":POSITION 4,21:? "Press S ELECT to page back" 2384 POSITION 4,22:POKE 752,1:? "Press (STARTI to return to menu" 2390 IF PEEK (53279) = 5 THEN P=P-1: GOSUB 2500:GOTO 2300 2400 IF PEEK(53279)=3 THEN P=P+l:GOSUB 2500:GOTO 2300 2410 IF PEEK(53279)=6 THEN GOTO MENU 2420 GOTO 2390 2500 IF P<1 THEN P=1 2501 IF P>100 THEN P=100 2504 POINT #2,SECTOR(P),BYTE(P):INPUT #2,FILE\$:RETURN 3000 REM EDIT

3010 EDIT=1: GOSUB 2000 3020 POSITION 10.13:? "To EDIT Choose one":POSITION 4,15:? "1 LAST" 3030 POSITION 20,15:? "2 FIRST":POSITI ON 4, 16:? "3 STREET": POSITION 20, 16:? "4 CITY" 3040 POSITION 4,17:? "5 STATE":POSITIO N 20,17:? "6 ZIP":POSITION 4,18:? "7 P HONE":POSITION 20.18:? "8 EXTRA" 3050 POSITION 4, 21:? "S SAVE as shown" :POSITION 4.20:? "E EXIT" 3055 GET #l,K:IF K=83 THEN 3200 3060 IF K=49 THEN GOSUB 112:FILE\$(1,15 )=LN\$:GOTO 3020 3065 IF K=50 THEN GOSUB 150:FILE\$(16,2 5)=FN\$:GOTO 3020 3070 IF K=51 THEN GOSUB 176:FILE\$(26,4 9)=ST\$:GOTO 3020 3075 IF K=52 THEN GOSUB 204:FILE\$(50.6 9)=C\$:GOTO 3020 3080 IF K=53 THEN GOSUB 234:FILE\$(70,7 1)=STATE\$:GOTO 3020 3085 IF K=54 THEN GOSUB 264:FILE\$(72.8 l)=ZIP\$:GOTO 3020 3090 IF K=55 THEN GOSUB 280:FILE\$(82.9 5)=PHONE\$:GOTO 3020 3095 IF K=56 THEN GOSUB 310:FILE\$(96.1 16)=EXTRA\$:GOTO 3020 3097 IF K=69 THEN EDIT=O:GOTO MENU 3110 GOTO 3055 3200 POINT #2.SECTOR(P),BYTE(P):FOR D= 1 TO 50:NEXT D:PRINT #2;FILE\$ 3230 EDIT=O:GOTO MENU 4000 REM DELETE NAME 4010 EDIT=1:GOSUB 2000 40<u>20 POSITION</u> 4,15:? "Do you want to <mark>D4</mark><br>ELETE this file (Y or N)?" **FLETE** this file 4030 GET #1,K:IF K<>78 THEN IF K<>89 T **HEN 4020** 4040 IF K=78 THEN EDIT=O:POSITION 4,18 :? "File NOT deleted":FOR D=1.TO 500:N EXT D:GOTO MENU 4050 POINT #2,SECTOR(RN),BYTE(RN):INPU T #2;FILE\$:POINT #2,SECTOR(P),BYTE(P): PRINT #2;FILE\$ 4055 FOR ZZ=1 TO 116: FILE\$(ZZ, ZZ)="+": NEXT ZZ:POINT #2,SECTOR(RN),BYTE(RN):P RINT #2;FILE\$:RN=RN-1:EDIT=0:GOTO MENU 4500 T=O:FOR ZZ=16 TO 25:IF FILE\$(ZZ,Z  $Z$ ) < >" " THEN T=T+1 4510 NEXT ZZ 4530 TT=O:FOR ZZ=50 TO 69:IF FILE\$(ZZ,  $ZZ)$  < >" " THEN  $TT = TT + 1$ 4540 NEXT ZZ:LPRINT FILE\$(16,15+T);" " ;FILE\$(1.15):LPRINT FILE\$(26.49) 4570 LPRINT FILE\$(50,49+TT);", ";FILE\$ (70.71> ;" "; FILE\$ (72. 81> : RETURN 500;) POSITION 4.16:?" "HOW MANY LINES B ETWEEN ADDRESSES":POSITION 4,17:? "(1- 9)":GET #1, K: IF K<49 OR K>57 THEN 5000 5005 KKKK=K-48 5010 FOR ZZ=1 TO RN:POINT #2.SECTOR(ZZ ), BYTE(ZZ): INPUT #2; FILE\$ 5012 T=O:FOR QO=16 TO 25:IF FILE\$(QQ.Q  $Q$ )  $\langle$  >" " THEN T=T+1 5013 NEXT QO

5014 TT=O:FOR OQ=50 TO 69:IF FILE\$(QQ. *00)<>"* " THEN TT=TT+1 5015 NEXT QQ 5020 LPRINT FILE\$(16.15+T);" ";FILE\$(1 ,15):LPRINT FILE\$(26.49) 5030 LPRINT FILE\$(50.49+TT);". ";FILE\$ (70.71);" ":FILE\$(72.81) 5040 FOR ZZZ=1 TO KKKK:LPRINT :NEXT ZZ Z 5050 NEXT ZZ:KK=0:KKK=0:KKKK=0:GOTO ME

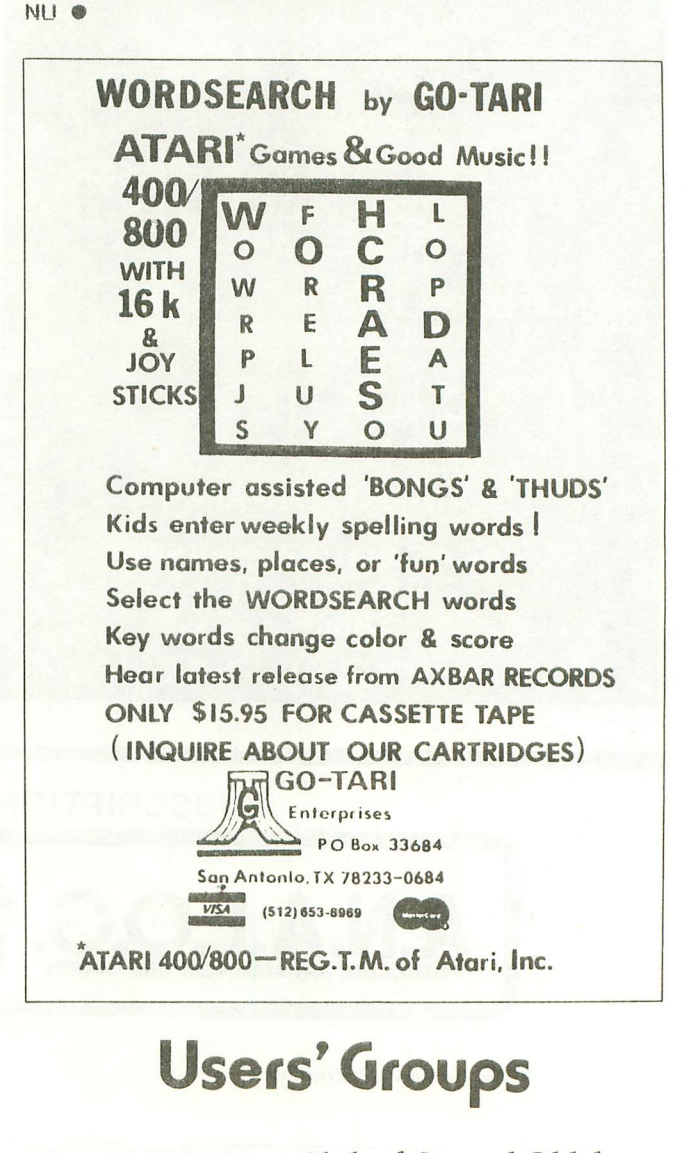

The ATARI Users' Club of Central Oklahoma c/o Ric Wails 5004 Twining Dr. Tinker, AFB, OK 73145

SOUTH BAY ATARI COMPUTER ENTHUSIASTS Gerald J. Bransford, President 2301 Artesia Blvd. Redondo Beach, CA 90278 (213) 370~5556

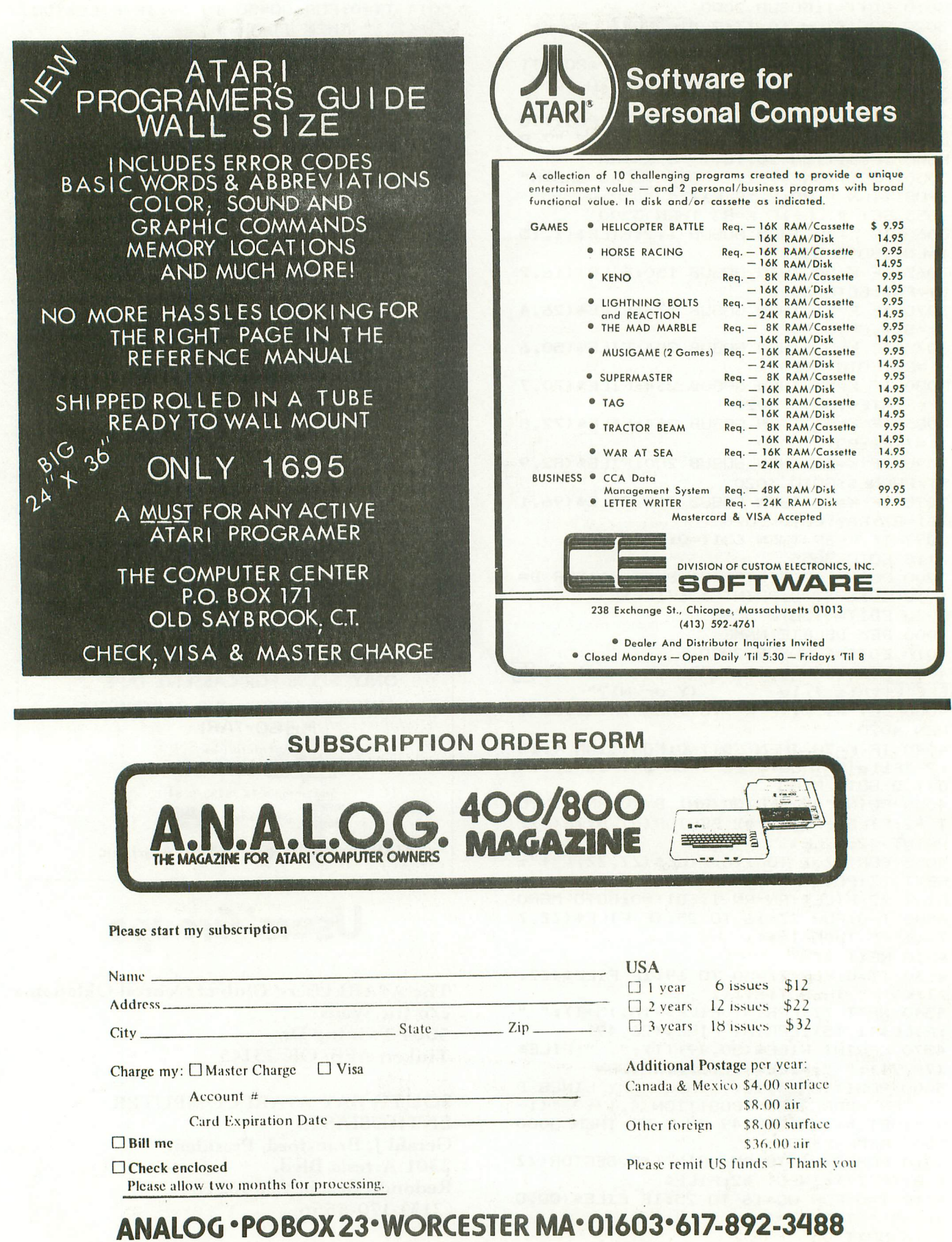

# "I'm Software for the Atarit

**An extremely versatile, user oriented program for any** created data, or additional data cassettes. It features: grade level. Can be used with existing data  $\begin{array}{c|c}\n\hline\n\text{am for any base, user} \\
\text{base, user}\n\end{array}$ 

- Learning level- holds a word on the screen for you to study.
- Test level flashes the word on the screen for you to spell.
- Comes with a data base of the most frequently misspelled words.
- Create your own data base. Store the words on cassette for future use.
- Change the words in the data base with one of the additional cassettes that are available.

SPELLBOUND DATA TAPES follow a phonetic sequence. Tape #1 begins with short vowel, three letter words and progresses to long vowel four letter words. The words on each cassette continue this sequence. All words in this series are grouped phonetically and by grade level when· ever possible. All DATA cassettes contain 300 words.

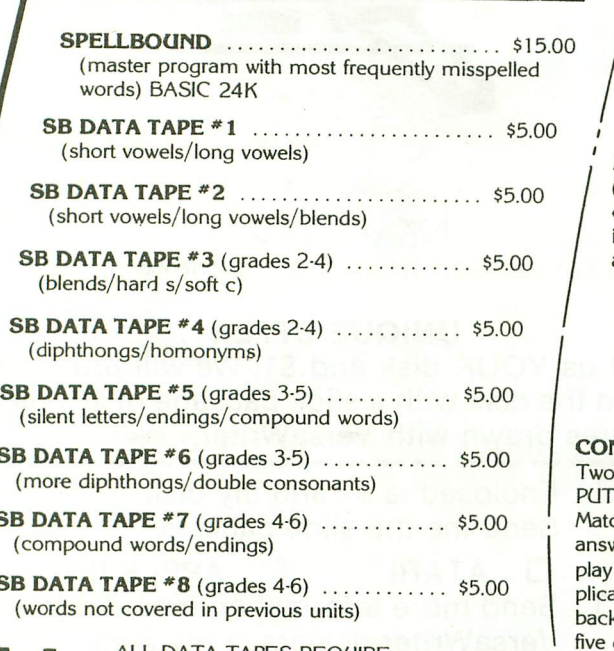

**LL DATA TAPES REQUIRE** THE SPELLBOUND MASTER PROGRAM.

### MATH FACTS

A series of self-paced instructional programs for elemen' tary school children. The programs in this series automatically advance to the next unit when the child has mastered 80% of the work generated by the computer. The previous unit will be reviewed if the child cannot master 50% of the work in a particular unit Each unit builds on the skills developed in the previous unit

### **MATH FACTS - LEVEL I ................... \$15.00** (16K BASIC, grades K-2) Concepts covered in this level are: numbers, number placement, number words (1-20), addition and subtraction (visual and,abstract).

### MATH FACTS - LEVEL II \$15.00

(16K BASic, grades 1-3) The child is guided graphically throughout this level. In the addition and subtraction units, the column on the right MUST be added or subtracted before the column on the left. This level includes: Number sequences to 100, greater than/less than (1·100), addition and subtraction (2 and 3 columns).

MATH FACTS - LEVEL III ................... \$15.00 (24K BASIC, grades 2-4) High resolution graphics aid the child in learning how to carry and borrow. Units in this level include: addition (3 number in one, two or three columns), addition (with carry) and subtraction (with borrow).

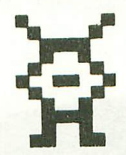

CON"PUTATION/TONAL ENCOUNTER ... \$15.00 Two memory building programs on one cassette. CON\*-PUTATION is a 'concentration' game for two players. Match the equation behind one of the boxes with the answer or an equal equation. Each of the eight levels of play helps develop the child's addition, subtraction, multiplication or division skills. TONAL ENCOUNTER - play back the melody that the computer composes. Contains five different skill levels and an auto mode.

**.E.S.I.S.** P.O. Box 147<br>Garden City, MI 48135<br>or call (313) 595-4722 for C.O.D. Dealer inquiries welcome.

I I

> Please add: \$1.50 for shipping/handling<br>\$1.00 for C.O.D Mich. residents, 4% tax Write For Free Flyer

t Atari is a trademark of Atari, Inc.

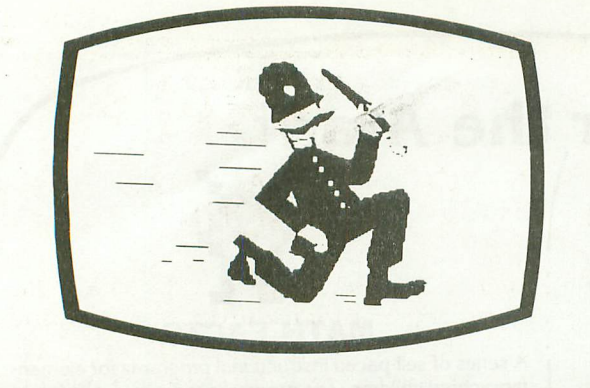

### **Drawing Tablet**

VersaWriter operates on a simple principle, but produces graphics which match or exceed those of other digitizers. Its rugged yet precision construction makes it easy to use and trouble free. Operation is mastered in minutes. It plugs directly into your ATARI personal computer.

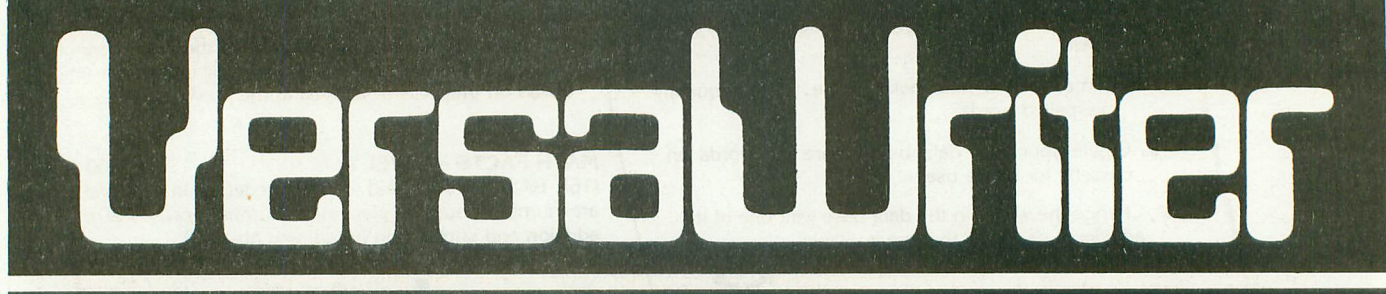

### **FOR ATARI PERSONAL COMPUTERS**

### **Graphics Software**

Easily the most capable, complete, and usable graphics software for ATARI personal computers available. Designed for hobbyists, but engineers, artists, doctors, and educators are also finding exciting ways to expand their computer's value with VersaWriter. ..

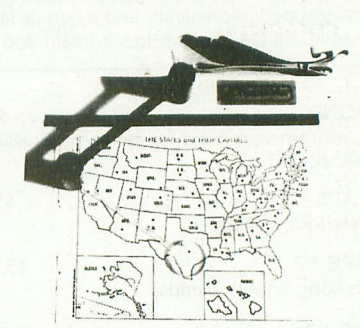

SUGGESTED PRICE 5299

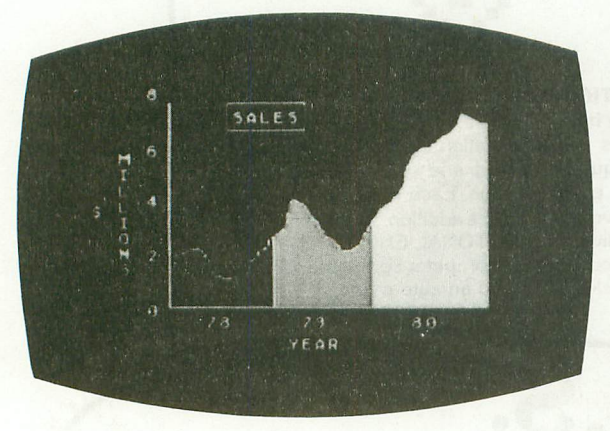

### **UNIQUE OFFER**

Send us YOUR disk and \$1. We will promptly return the disk with a slide package of 10 color pictures drawn with VersaWriter.<br>  $\Box$  Enclosed is \$1 and my disk.

- Send me the slide package.
- $\Box$  ATARI  $\Box$  APPLE II  $\Box$  Send more information including VersaWriter dealers in my area. DEALER INQUIRIES INVITED.

NAME ADDRESS CITY STATE ZIP **------------------ Versa Computing <sup>3541</sup> Old Conejo Rd Newbury Park, CA (805) 498-1956**

### SOFTWARE REVIEW

### DYNACOMP TEXT EDITOR

### Dynacomp Inc. 1427 Monroe Ave. Rochester, MY 14618

### by Bill Latino

I regret that I am unable to thoroughly review this program. Failure to accomplish this task is not from lack of interest in same  $-$  I stayed up until three in the morning trying to get the program to function properly. Success was not my reward!

While unable to coax DYNACOMP's offering into consistent, crash~free operation, I did become conversant enough with it to offer a few observations:

1. The documentation for the ATARI translation is incomplete.

2. Not all inconsistencies between the well discussed NORTH STAR version and the ATARI version are defined.

3. The ATARI program contains neither the "notes" nor the "comments" file intrinsic to the NORTH STAR program. This is a false economy which can be ill afforded in light of the superficial documentation supplied with this version.

4. The utility of this program is questionable in view of the inherent screen editing capabilities of the ATARI - capabilities which cannot be used within this program (once a line has been entered) without causing format problems. Actually, for many simple tasks, one can edit quicker by employing a simple driver routine composed of nothing more exotic than a series of line numbers suffixed by a lineprint command and quotation marks (1000 LP. "...1100LP." ... etc.). Use would simply require listing about 20 lines, tabbing twice to place the cur sor on the second quotation mark, and entering up to 80 characters (about 2.3 screen lines) before hitting "return." One can change, delete, append, or otherwise manipulate the text either before or after entering the line. The DYNACOMP program is rather unwieldy by comparison, requiring extensive handling of files and multiple saves to disk before final edited copy can be output to the printer.

5. While TEXT EDITOR will allow setting a maximum right margin, it does NOT right justify (straighten the right margin) as claimed, nor does it have any provision for adjusting the left margin. Additionally, there is no control over printer operation other than LPRINT and carriage return.  $\square$ 

# o CONTEST I **<sup>0</sup>** ANALOG'S 1ST ANNUAL

PROGRAMMING CONTEST!!

Our contest is simple. A.N.A.L.O.G. is looking for top quality programs for use in our magazine, and as you can see many of the programs and articles in our pages are submitted by our readers. Hopefully you'll agree that the programs in our pages are as good as if not better than many on the market. Our aim is to help support the Atari computers by making available top quality programs and tutorials for a reasonable price (the cost of a subscription). So in order to get more of our readers involved in our efforts, we have decided to add a bonus to the contributor fee. The author of the best or most informative program, tutorial or article we use through March 1982 will receive an Atari 810 Disk Drive, in addition to his or her royalty payment. You will be the judge. In issue *119,* we will publish a questionnaire which hopefully will be filled out and returned to us, and will determine the winner.

So let's get going with that program you've always wanted to write for your Atari now that we have given you some incentive.

Deadline for submission is March 1st, 1982.  $\Box$ 

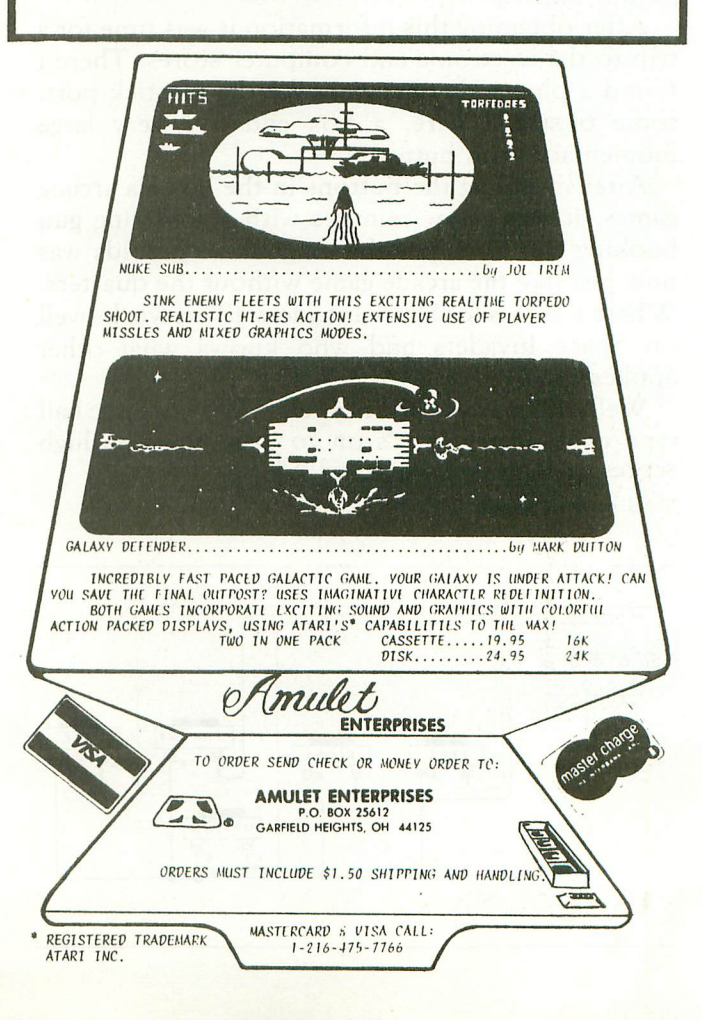

### SOFTWARE REVIEW:

### ASTEROIDS\* CONTROLLER

### by Rick Rowland

Well, after waiting too long for Asteroids to come out, it finally showed up and I had to almost fight to get a copy. The only disappointment was while I had to use a joystick and after all that practice at the quarter machines.

So after a short while, I decided it was time to do some converting. First, the joystick came apart with four screws. (Don't lose the small spring). This had been done before to mount a fire button on top of the stick for playing Star Raiders. Inside are five contact switches, one for the fire button and four positions (12, 3, 6 and 9 o'clock). Each contact has one separate wire leading to it and one common wire leading to the remaining terminals.

After a short while with an Ohm meter the terminal on the joystick ports were decoded as follows:

From the top left  $#1$  was the forward position, #2 was the rear position, #3 was left, #4 was right, and #5 was unused. From the bottom left #6 was the .fire button, #7 was unused, #8 was the common, and #9 was unused.

After obtaining this information it was time for a trip to the electronic and computer stores. There I found a plug and connectors for the joystick port, some 6 strand wire, a box and five very large momentary push buttons.

After installing the buttons in the box ala arcade games, it was a few minutes with a soldering gun hooking the wires per the diagram. Asteroids was now just like the arcade game without the quarters. Where was this for Space Invaders? (This works well on Space Invaders and who knows what other applications. )

Well, this was so easy, now all I need is a large ball type controller and it's on to mastering the high scores on Missile Command!  $\square$ 

\*Trademark of ATARI, Inc.

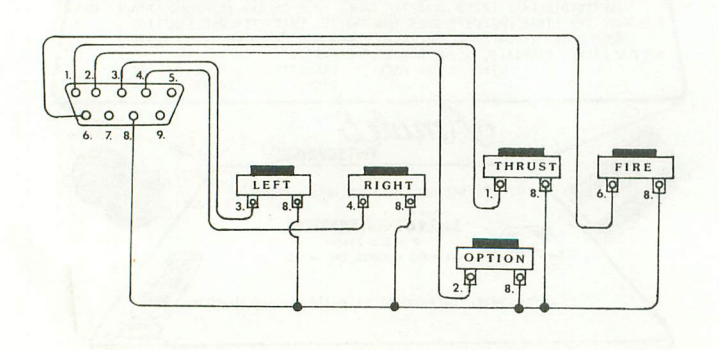

### TRICK TUTORIALS Santa Cruz Software

### by Jerry White

Atari owners are a very lucky group of people. We not only have magazines like ANALOG, and the cooperative folks at Atari as sources of information, we also have companies like The Code Works (IRIDIS), and Santa Cruz Software. Many are familiar with The Code Works but few have heard of Santa Cruz. If you are into learning more about "How to do it" using Atari Basic, look into the Tricky Tutorials from this new and exciting source.

Santa Cruz has six Tricky Tutorial Packages. Each consists of a group of demonstration programs written in Atari Basic along with well written documentation. The amazing thing is that each is sold for only \$14.95 on cassette or diskette. If you have an Atari 810 Disk Drive, note that the disk version costs no more than the cassettes.

The six packages cover Display Lists, Horizontal/ Vertical Scrolling, Page Flipping, Basics of Animation, Player Missile Graphics, and Sounds. They are useful to the beginner as well as the experienced programmer. This is made possible by the way each subject is presented, Although the beginner may get lost while trying to learn using documentation alone, the programs demonstrate the subject and provide ready to use routines. You really don't have to understand WHY to adapt these routines into your own programs.

For example, I have always had trouble understanding the modified display list. Through trial and error, I could create my own mixed screen modes, but I found it to be a very frustrating and time consuming task. Using tricky tutorial #1, and Edit type program, (program #10 in that package), makes even trial and error easy. DATA statements containing display list data are edited right on the screen. The resulting screen display is easily reviewed and altered until the desired result is achieved. The DATA may then be LISTed to disk or cassette, then ENTERed into your own Basic program. I love it.

The documentation is written in a very friendly style. This style makes for easier reading than the common dry manual. I did notice occasional errors in spelling, but this will bother only the English teacher. The important thing is the wealth of information supplied for the incredibly low price of  $$14.95.$ 

EINER PEREECT **WORD PROCESSING** 

### **ATARI 400/800 APPLE II & 11+**

EASY TO USE - Letter Perfect is a single load easy to use program. It is a menu driven, character orientated processor with the user in mind. FAST machine language operation, ability to send control codes within the body of the program, mnemonics that make sense, and a full printed page of buffer space for text editing are but a few features. Screen Format allows you to preview printed text. Indented margins are allowed. Data Base Merge with DATA PERFECT by LJK, form letters, accounting files and mailing labels only with MAIL MERGE/UTILITY by LJK. FEATURES — Proportional,<br>Incremental spacing \* Right Justification \* File Merging \* Block movement \* Headers \* Footers \* Print Multiple Copi Auto Page Numbering \* Scroll forward/backward \* Search and Replaces \* Full cursor control \* Underlining \* Boldface \* Superscripts \* Subscripts \* Auto page numbering \* Insert character/line \* Delete character/line \* Centering \* Horizonta<br>tabs/changeable \* Multifunction format line (line spacing — left margin — page width — lines/page — ch bot margin adjust) MUCH MORE! \$149.95

### ATARI VERSION 2.0 #2001

Uses proportional font, right justified with Atari 825/Centronics\* 737, 739 printers. Uses EPSON MX\* Series + Graftrax/italicized font. Can mix type fonts on same page; mix boldface and enhanced font in same line with justification. Can be used with 16K Atari/400.

"Compared to the price of many other word processors, this package is a steal. It does everything the advertisement claims and more. On top of this the software is very easy to use." A.N.A.L.O.G. MAGAZINE

### APPLE VERSION 5.0 #1001

DOS 3.3 compatible - Use 40 or 80 column interchangeably (Smarterm - ALS; Videoterm-Videx; Full View 80 - Bit 3 Inc.; Vision 80 - Vista; Sup-R-Term - M&R Ent.) Reconfigurable at any time for different video, printer, or interface. USE HAYES MICROMODEM 11\* LCA necessary if no 80 column board, need at least 24 K of memory. Files saved as either Text or Binary. Shift key modification allowed. Data Base Merge compatible with DATA PERFECT<sup>\*</sup> by LJK.

"For \$150, Letter Perfect offers the type of software that can provide quality word processing on inexpensive micro-computer systems at a competitive price." INFOWORLD

APPLE & ATARI

### **DATA PERFECT T.M. LJK**

DATA BASE MANAGEMENT \$99.95 Complete Data Base System. User orientated for easy and fast operation. 100% Assembly language. Easy to use. You may create your own screen mask for your needs. Searches and Sorts allowed, Configurable to use with any of the 80 column boards of Letter Perfect word processing, or use 40 column Apple video. Lower case supported in 40 column video. Utility enables user to convert standard files to Data Perfect format. Complete report generation capability. Much More!

### **EDIT 6502** T.M. LJK

This is a coresident  $-$  two pass ASSEMBLER, DIS-ASSEMBLER, TEXT EDITOR, and MACHINE LANGU-AGE MONITOR. Editing is both character and line oriented. Disassemblies create editable source files with ability to use predefined labels. Complete control with 41 commands, 5 disassembly modes, 24 monitor commands including step, trace, and read/write disk. Twenty pseudo opcodes, allows linked assemblies, software stacking (single and multiple page) plus complete printer control, i.e. paganation, titles and tab setting. User can *moye* source, object and symbol table anywhere in memory. Feel as if you never left the environment of BASIC. Use any of the 80 column boards as supported by LETTER PERFECT, Lower Case optional with LCG.

### LJK DISK UTILITY APPLE \$29.95

This menu driven program allows the user to manipulate a variety of different file types. Binary, Text, and Source. files may be easily converted into each other. The program may be used with APPLESOFT\*, VISCALC\*, and other programs. These program files may be readily adapted for multiple use including editing with LETTER PERFECT word processings.

\$29.95 MAIL MERGE/UTILITY APPLE & ATARI

This menu driven program combined with LETTER PERFECT allows user to generate form letters and print mailing labels. With the Atari, you may CONVERT ATARI DOS FILES, or Visicalc files compatible for editing with LETTER PERFECT. Utility creates Data Base files for Letter Perfect.

### LOWER CASE CHARACTER GENERATOR

\$34.95

,

Lower Case Character Generator for the Rev. 7, Apple II or 11+ computers. When installed, this Eprom will generate lower case characters to the video screen. Lower case characters set has two dot true descenders. Installation instruction included. Manual includes listing of software for full support and complete instructions for shift key modification. Compatible with LETTER PERFECT.

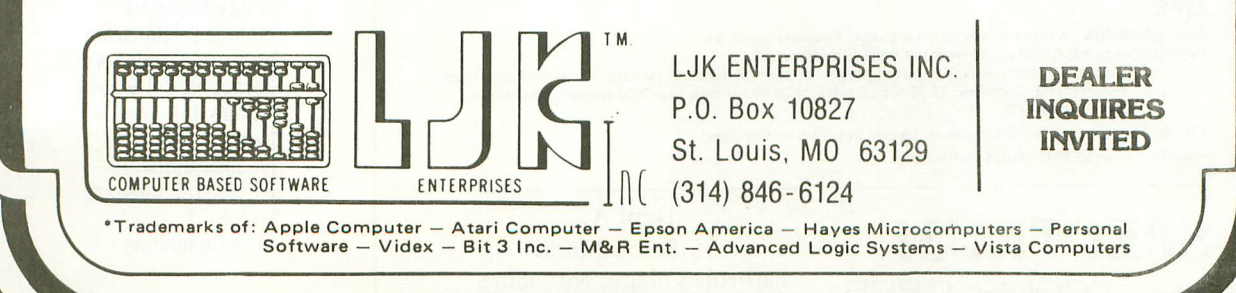

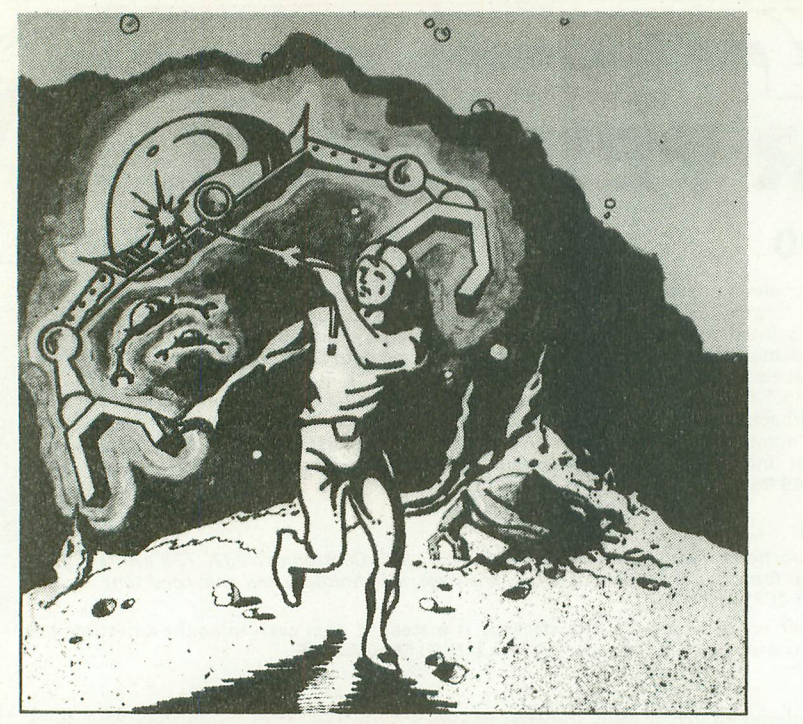

# ACTICC

The aliens have swept undefeated across the galaxy. You are an enterprising star ship captain—the final defender of space.

As the aliens attack, you launch a deadly barrage of missiles. Flankers swoop down on your position. Maneuvering to avoid the counterattack, you disintegrate their ships with your magnetic repellers.

As your skill improves, the attackers increase their speed. And as a last resort, the aliens use their invisible ray to slow the speed of your missile launcher.

GALACTIC CHASE provides Atari owners with the most challenging one or two person game in the galaxy.

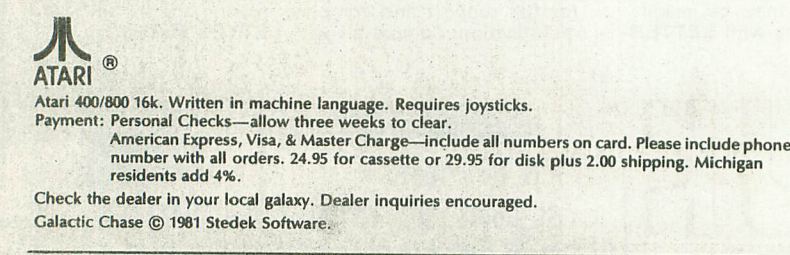

**SPECTRUM**

COMPUTERS

Dept A. 26618 Southfield Lathrup Village, MI. 48076 (313) 559-5252

### **SPACE SHUTTLE Atari** 400/800'~ **Simulation Software**

**LAUNCH AND ASCENT INTO ORBIT**

You steer the Space Shuttle through launch and into orbit. Requires 24K RAM and I joystick.

CASSETTE ONLY- **59.95 PROPELLANT LOADING**

You load dangerous rocket propellants into the Space Shuttle. Requires 16K RAM and 1 joystick.

CASSETTE ONLY - **56.95**

### **\*STARBOUND Software**

P. O. Box 214 Cocoa Beach, FL. 32931 \* AFARE e. a.1. gestered trademare of Atarel In

### **INDEX TO ADVERTISERS**

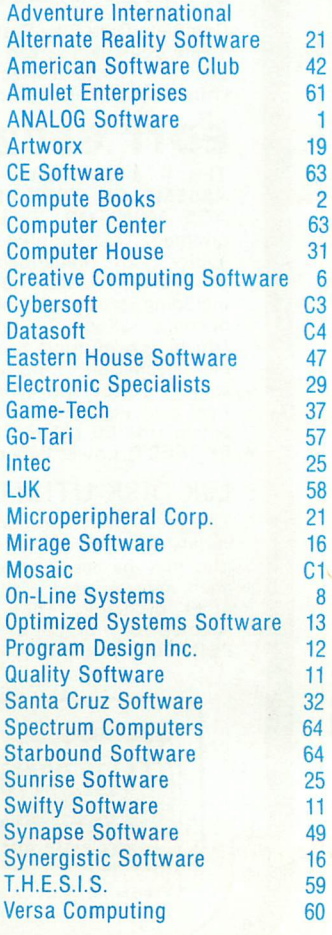

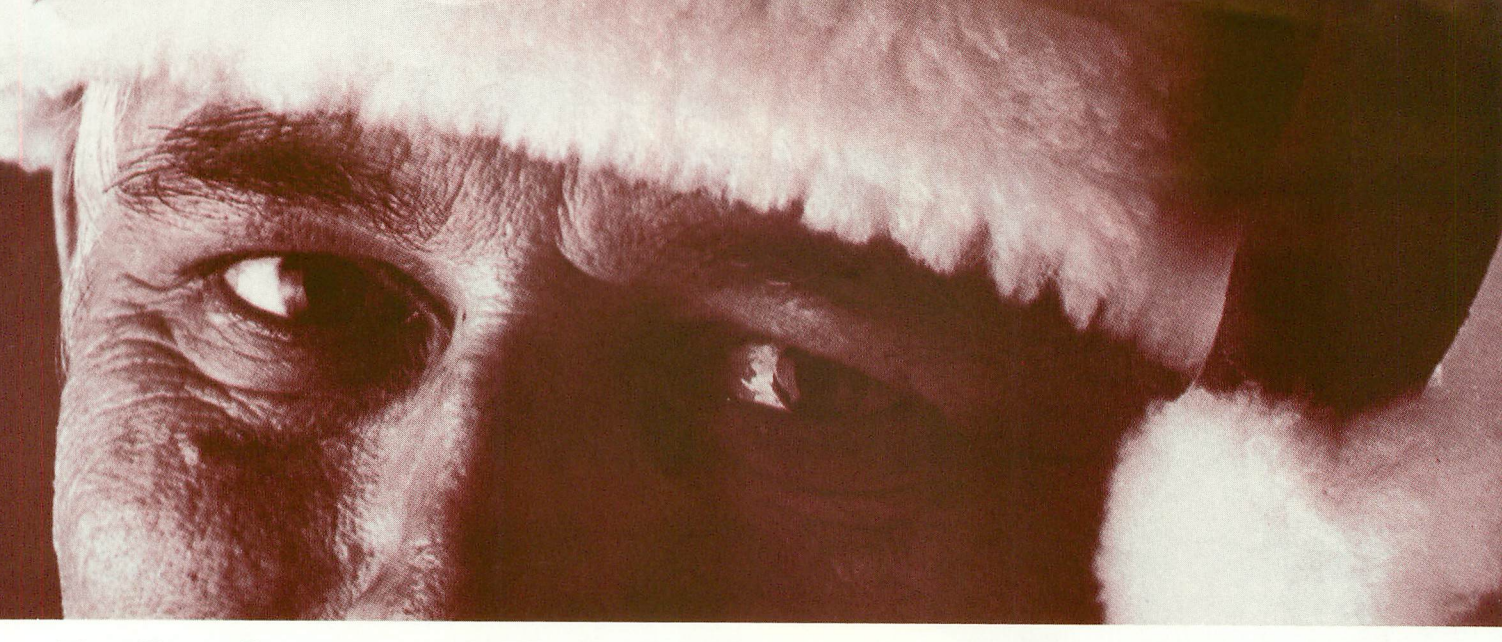

# **LOOK WHAT YOUR ATARI WANTS FOR CHRISTMAS.**

### *Bifore this Christmas* **is** *past, give a Cybersoft* **™** *present.*

best in software. Your ATARI leads the way in micro-computer excellence. So should your software. excellence. So should your software. Superiories and **Star Trek 3.5** *(Adventure International)* **24K** Lots of color,

We have the "best of the best" programs from the Grand Masters of micro-computer software: Automated Simulations, Crystal, Swifty Software, Adventure International, Datasoft, Excellence. So should your software.<br>
We have the best programs from the Grand<br>
Masters of micro-computer software: Automated Simulations,<br>
Masters of micro-computer software: Automated Simulations,<br>
Crystal, Swifty Softwa

destruction at the hands of an alien ship you are rewarded by an treasures. Cassette \$14.95<br>attack by two aliens and then three. Game keeps score and **Mission Impossible** (*Adventure International) 24K* Another

Cassette \$14.95<br> **Cassette \$14.95**<br> **Computer backgammon games.** You can repeat games with the<br>
computer backgammon games. You can repeat games with the<br>
same dice rolls to try different strategies. You roll dice or let<br>
c

FIARI, the program many believe to be<br>the best of the role-fantasy games now<br>available. You will encounter as many as<br>30 days in its original packaging. We'll<br>30 monsters in more than 200 rooms. Frace and the mail of the main and the set of the mail and the set of the set of the property of the mail and the set of the property of the set of the property of the set of the property of the set of the property of the destroying countless monsters? This one (In Iowa 1-800-362-2133, extension 505). a very large accountants ledger pad Golden Gate bridge, or tip over the MasterCard gladly accepted. Figures are automatically adjusted. Empire State Bujrdind. But look out for Include \$2.00 handling charge per order. Extensive documentation outlines the the National Guard. You pick the goal Washington residents add 5.4% sales tax. full features of this fantastic business

you can practice your bridge at home for a high quality, full blown word of the state of a high quality, full blown word of the state of the state of the state of the state of the state of the state of the state of the sta

**(NEW!) Temple at Apshai** (Automated and Me fully guarantee the software we sell. If a the fully competitive with hat has been software in the program within the program within starting and the program within  $\frac{1}{2}$ . Th refund your money, no questions asked.

Select from 18 different actions: fighting  $\frac{0}{1}$  Our order system is as accurate and fast as purpose or for your personal finances,

is for you. Are the monoster. Pick Or, you can write to CYBERSOFT at P.O. Box upon which you can write to CYBERSOFT at P.O. Box from six. You may be the giant 505 B II W here to CTBERSOTT at 1.0. Box The fundamental difference is, if you<br>amphibian, Goshilla. Knock down the 505 Bellevue, Washington 98009. VISA and change any figure(s) the balance of

and see if you can make it. Five  $\bigcirc$  Copyright 1981 Cybersoft Inc., 206-382-7366<br>Dipectives. Cassette \$29.95 (2803 122nd Place N.E. Bellevue, WA 98005 **Text Wizard<sup>TM</sup>** (Datasoft) 32K<br>**Bridge 2.0** (Dynacomp) 24K Now tAta

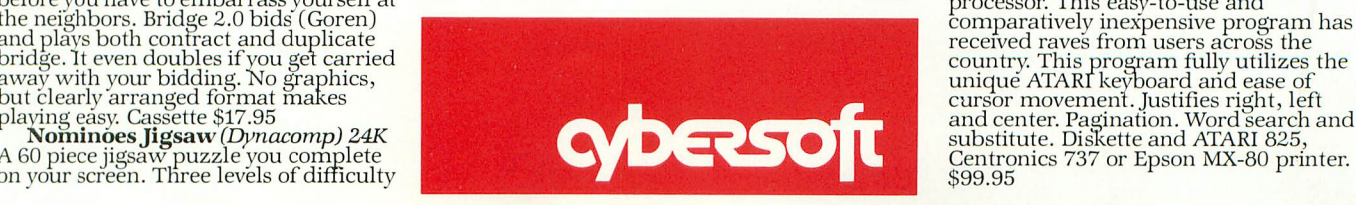

This Christmas, treat the ATARI in your house to the very to confound you. Scoring is a function ofhow many tries and how

Personal Software, and Dynacomp. All sold by mail. And, with the the novice at adventuring and a great way to get hooked on the CYBERSOFT ironclad guarantee\*.<br>CYBERSOFT ironclad guarantee\*. world of adventure. As you make

action at the manner of the displays high score. Colorful graphics and good playing.<br>
displays high score. Colorful graphics and good playing.<br>
Cassette \$14.95 wour mission is ..., your task is to save a nuclear reactor fr

experienced and beginners alike. The special under the special Manager fully utilizes the special underutilizes ATARI® graphics but keyboard of ATARI. It creates files, sorts playing quality more than makes up. **·CYBERSOFT Ironclad Guarantee.** data, prints lables to your specifications.<br>Cassette \$19.95<br>Cassette \$19.95

Finally! The ultimate goal in microcomputer hardware, achieved.

A joystick with such remarkable realism and control that even the thought of other joysticks virtually vanish.

Inside Le Stick™ are motion detectors which will maneuver your sights in any direction you want with simple one handed movements. The large red push button on top provides a quick and accurate firing mechanism for better response time.

From Star Raiders to graphic draw programs - Le Stick™ eliminates all the frustrations you experience with the conventional two handed joysticks or keyboards.

The joystick of the future. See and test it at your Datasoft<sup>™</sup> dealer today, or contact us for more information.

**LE STICK \$39.95** FOR ATARI 400/800, ATARI VIDEO GAME, COMMODORE<br>VIC AND THE TRS-80 COLOR **COMPUTER SYSTEMS** 

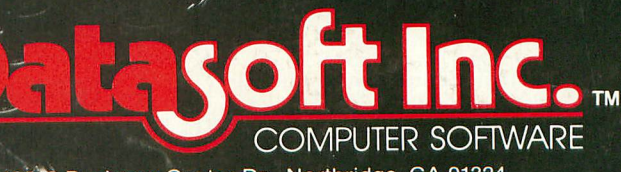

19519 Business Center Dr., Northridge, CA 91324

### **Character Generator** for Atari 400/800 Computers

This new program for the Atari Computer enables you to create high resolution graphics in the text mode. Redefines a character set virtually any way you want. Ready for whatever language or graphics set you can devise -<br>- Russian. (Di - from ancient Japanese to Modern (Diskette) \$19.95 / (Cassette) \$15.95.

### **Mailing List<br>for Atari 800 Computer**

Business application software for the Atari Computer. A versatile disc based system. An efficient micro format equal to those used for many large computers. Sorts by Zip Codes, Names, and (Diskette) \$24.95. stores special data for your personal use.

Order through your local software dealer, or send check or money order plus \$2.00 shipping and handling to Datasoft.